# **Computational Tools for 3D Printing**

Ariel Shamir Bernd Bickel Wojciech Matusik

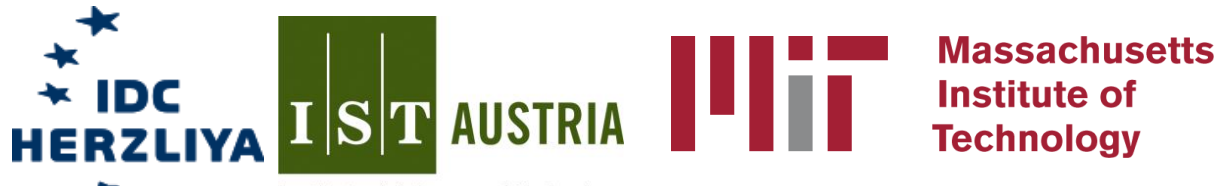

Institute of Science and Technology

# **About This Course**

- Basics of 3D printing hardware and software
- Computation, 3D printing, interactive techniques
- Overview of latest research

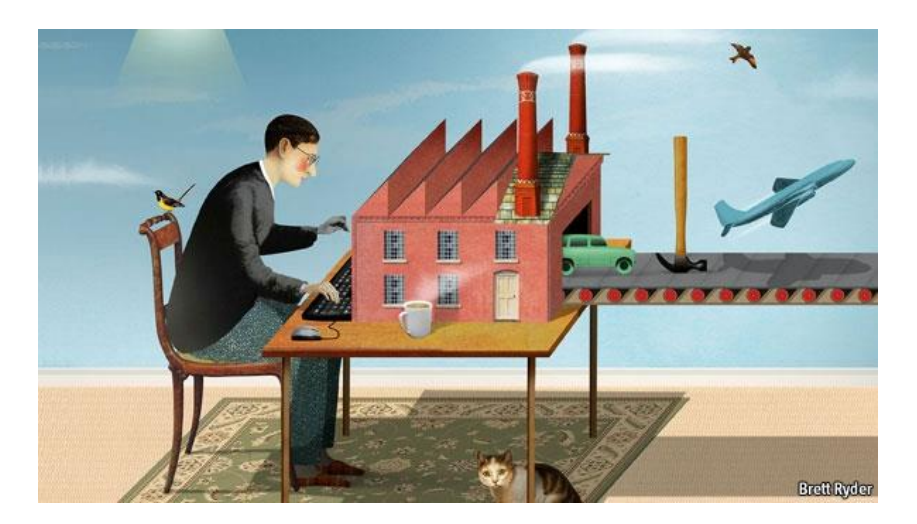

Source: The Economist (Cover)

## **About This Course**

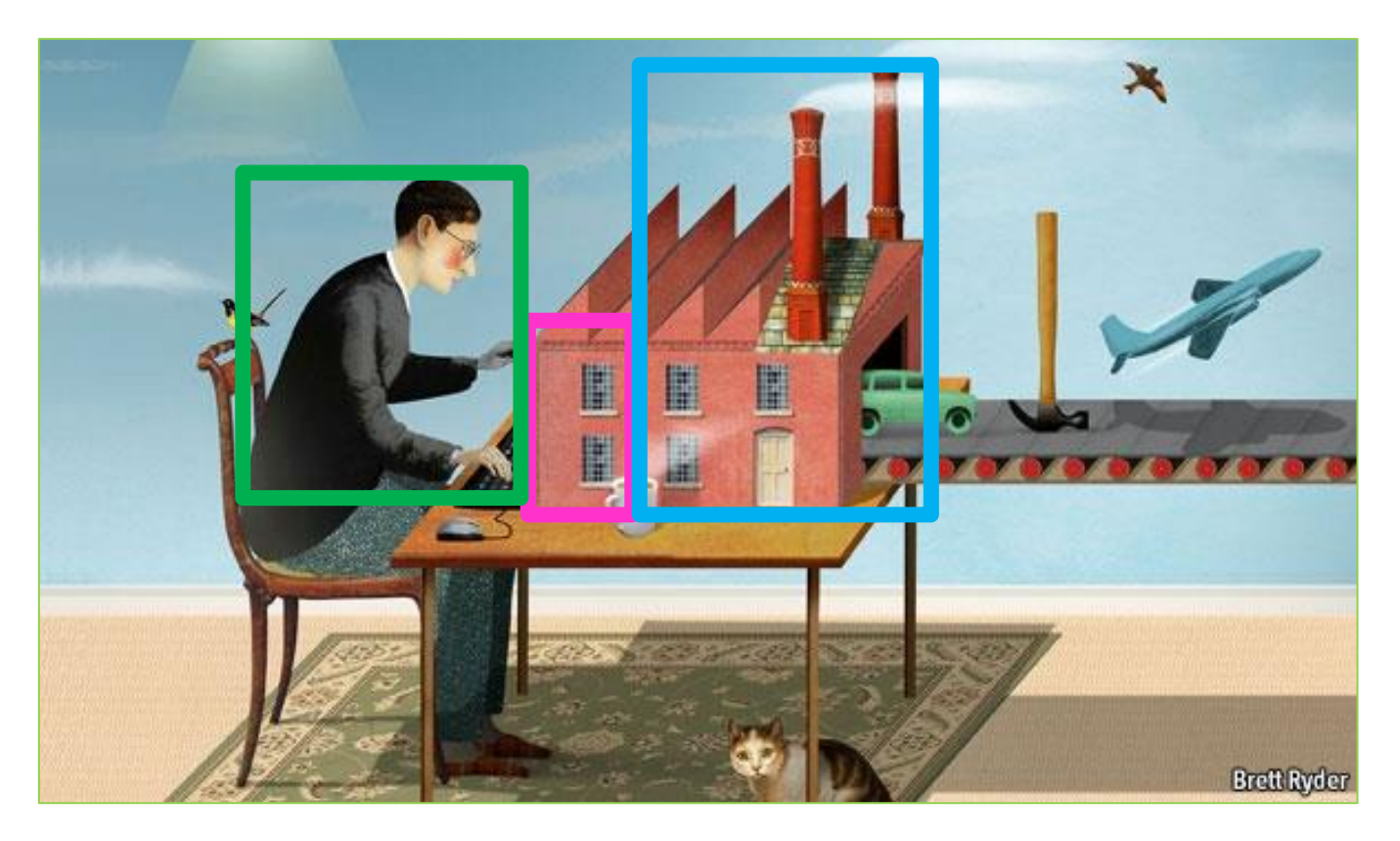

Source: The Economist (Cover)

## **Course Website**

- <http://www.computational-fabrication.com/>
- Includes the course material

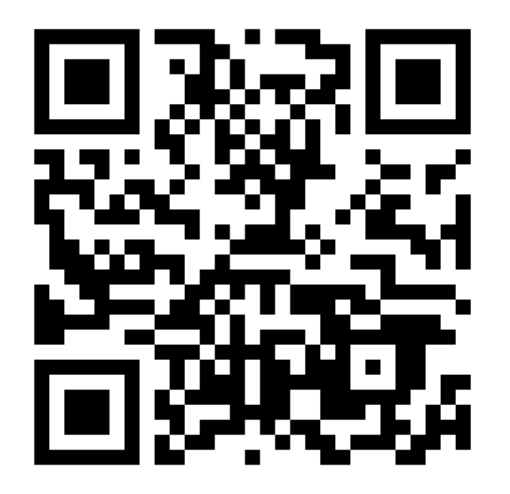

# **Other 3D Printing Courses at Siggraph/ Siggaph Asia**

- Siggraph Asia 2014
	- **3D printing oriented design: geometry and optimization**  [http://staff.ustc.edu.cn/~lgliu/Courses/SigAsia\\_2014\\_course\\_3Dprinting/index.html](http://staff.ustc.edu.cn/~lgliu/Courses/SigAsia_2014_course_3Dprinting/index.html)
- Siggraph 2015
	- **Modeling and Toolpath Generation for Consumer-Level 3D Printing**
	- <http://webloria.loria.fr/~slefebvr/sig15fdm/>

# **Lecturers**

- Ariel Shamir
	- Interdisciplinary Center Herzliya
	- <http://www.faculty.idc.ac.il/arik/>
- Bernd Bickel
	- Institute of Science and Technology, Austria
	- <http://berndbickel.com/>
- Wojciech Matusik
	- Massachusetts Institute of Technology
	- <http://people.csail.mit.edu/wojciech/>

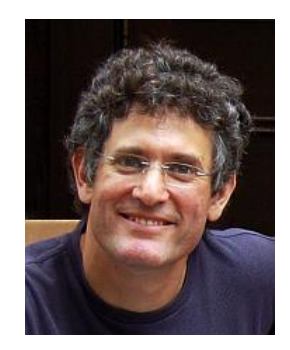

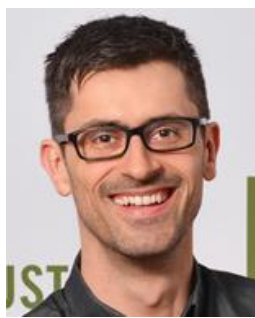

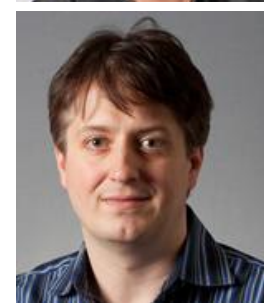

## **Course Schedule**

- 9:00 am 9:10 am Welcome and Introductions, **Matusik**
- 9:10 am 10:00 am 3D Printing Hardware/Software, **Matusik**
- 10:00 am 10:30 am Appearance Fabrication for 3D Printing, **Bickel**
- 10:30 am 10:45 am Break
- 10:45 am 11:15 am Design and Fabrication of Deformable Objects, **Bickel**
- 11:15 am 12:10 am Modeling and Analysis, **Shamir**
- 12:10 pm 12:15pm Conclusions, Q&A, **All**

#### **Course Overview**

# **Basics of 3D Printing**

- What 3D printing is?
- How does it work?
- What are the applications?

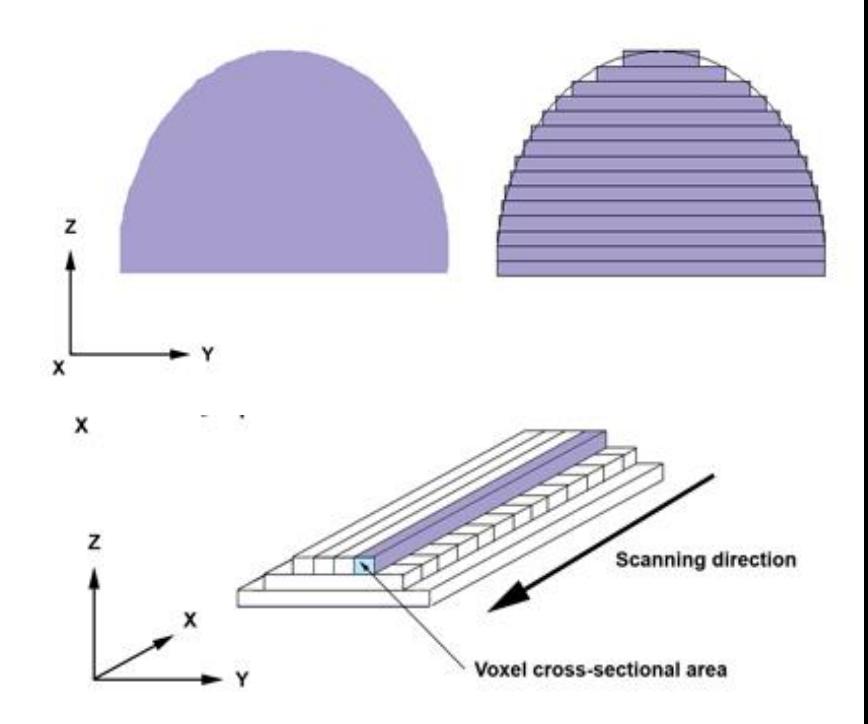

# **3D Printing Hardware and Materials**

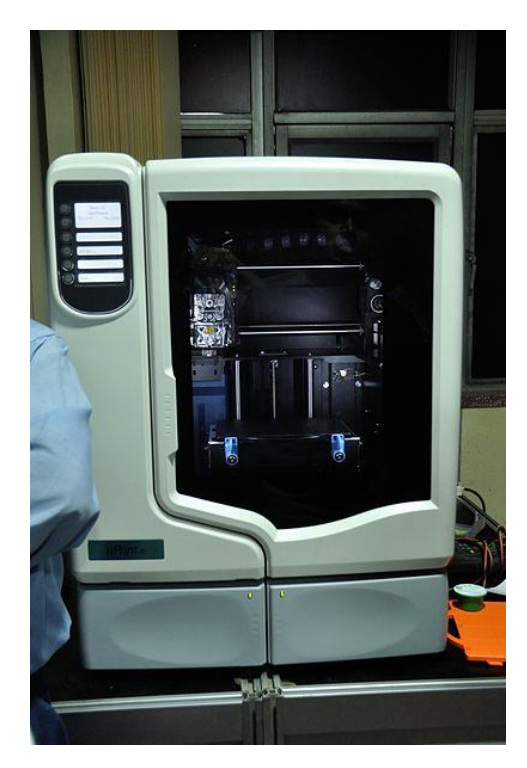

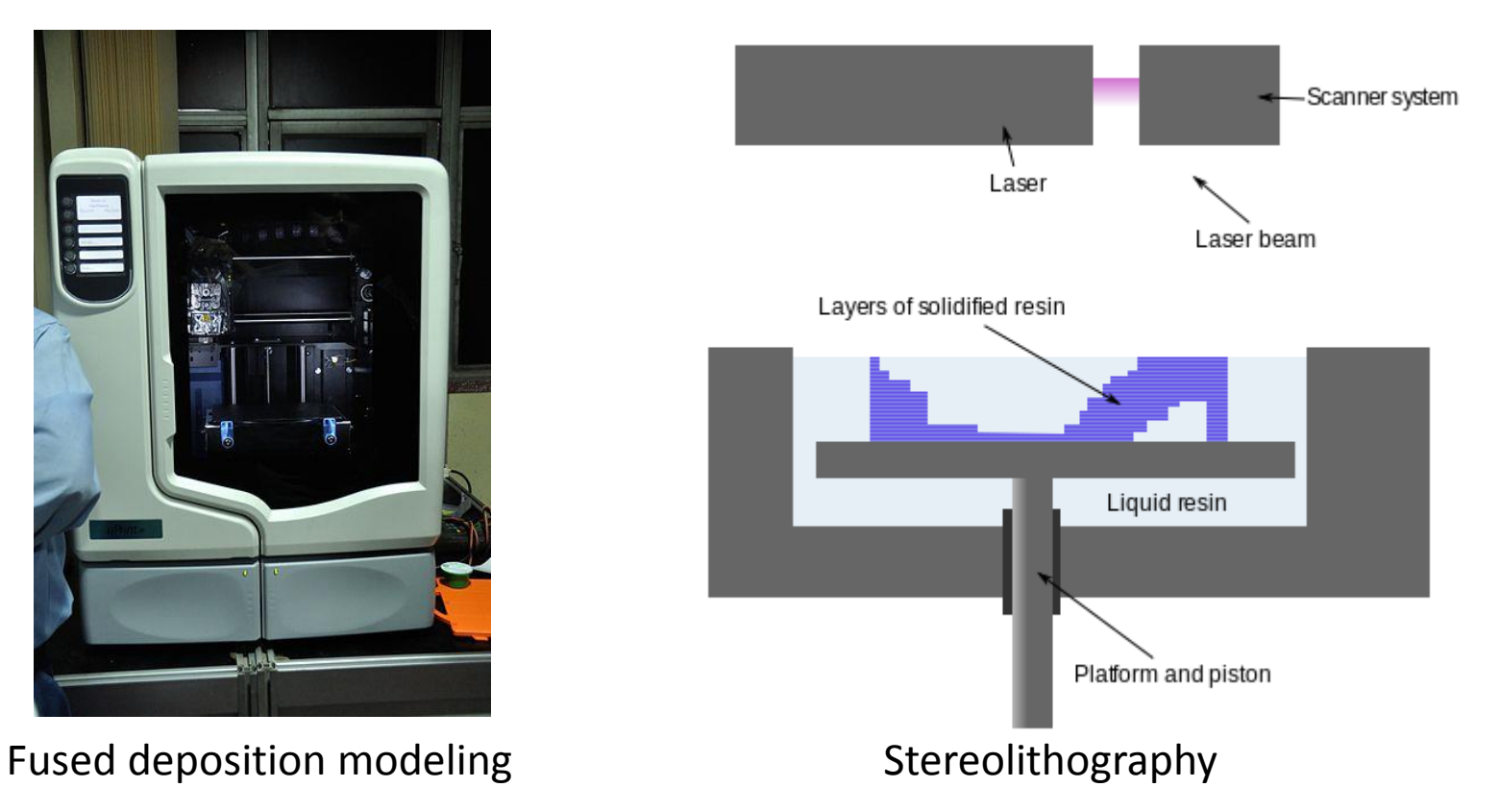

# **3D Printing Software Pipeline**

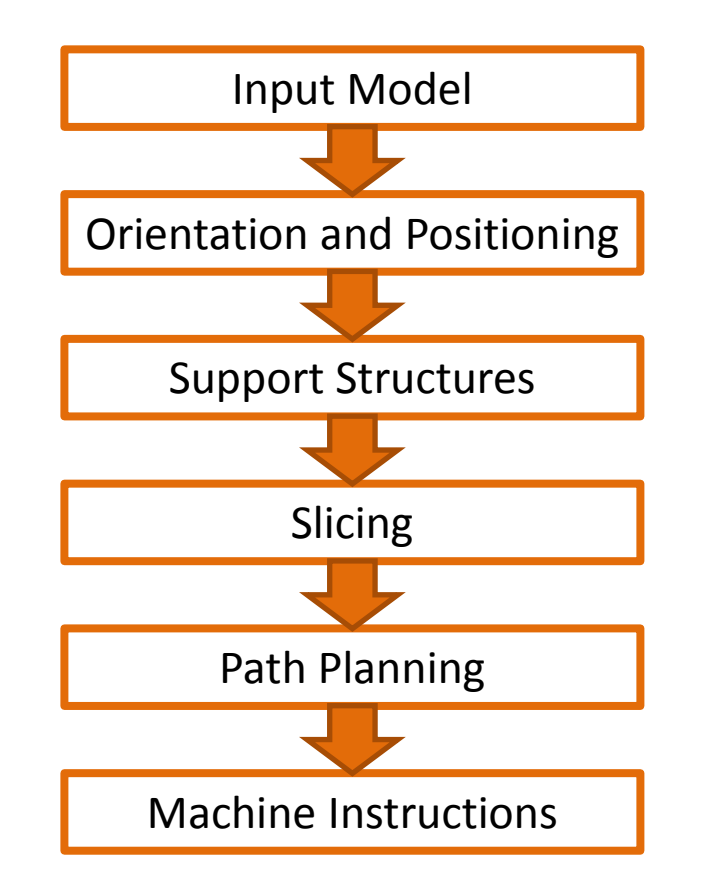

# **Appearance Fabrication for 3D Printing**

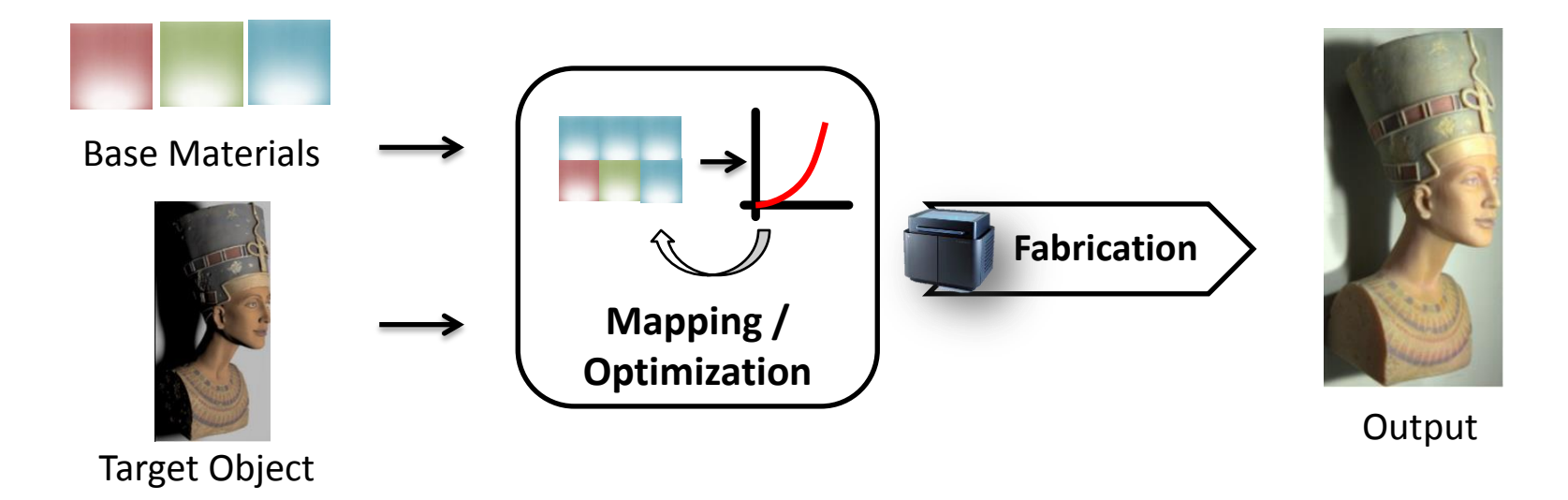

# **Designing Deformations for 3D Printing**

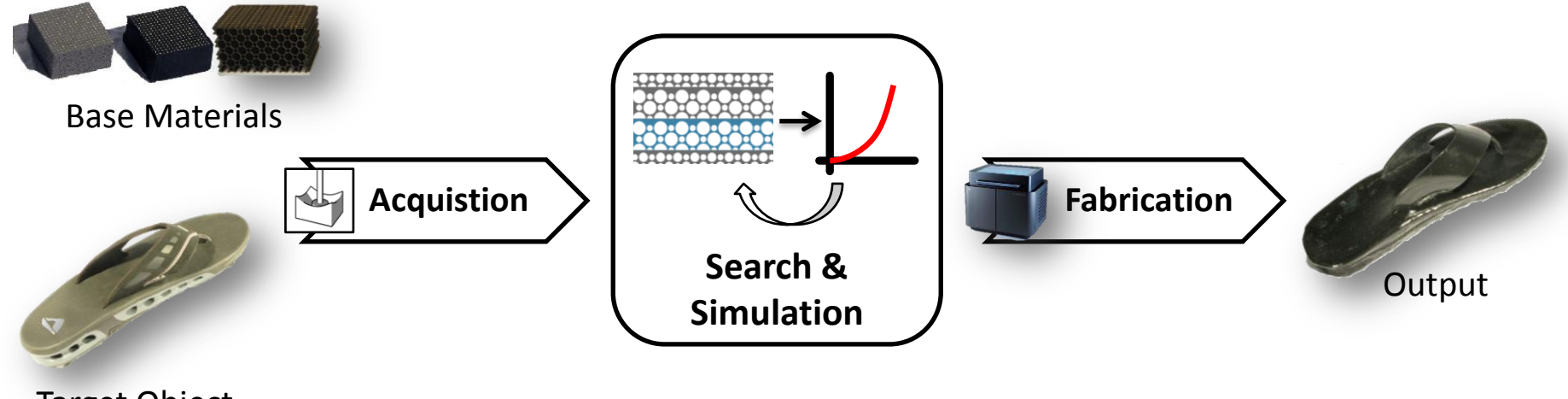

Target Object

# **More Inverse Modeling Examples**

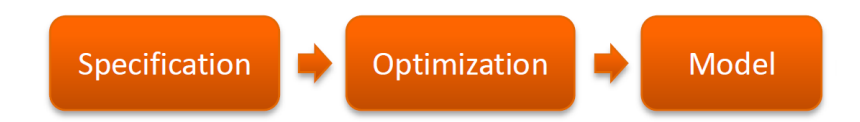

Specification: shape and size

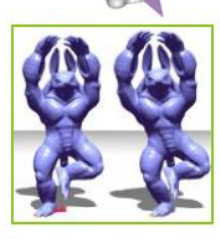

Specification: balance

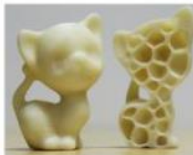

Specification : strength to a given weight

# **Structural Analysis for Fabrication**

• Need to analyze the "strength" or "weakness" of the shape

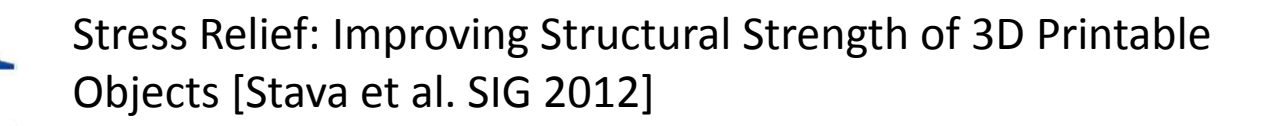

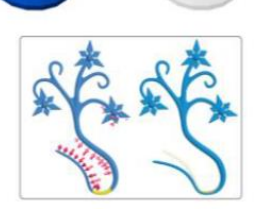

Worst-case Structural Analysis [Zhou et al. SIG 2013]

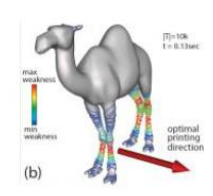

Cross-sectional Structural Analysis for 3D Printing Optimization [Umetani & Schmidt SIGA 2013]

# **Interactive Modeling for Fabrication**

• Examples of interactive tools

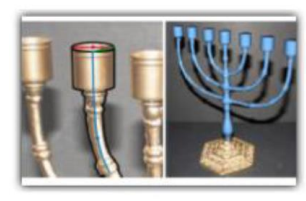

Modeling from Photographs

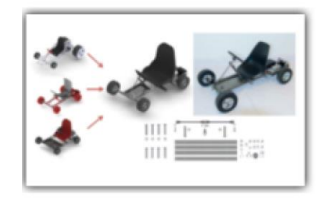

Modeling by (Part) Examples

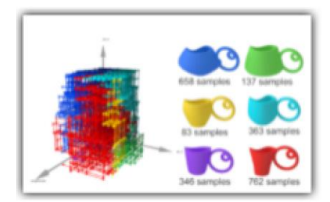

Customization of Models

## **3D Printing Basics**

# **3D Printing = Additive Manufacturing**

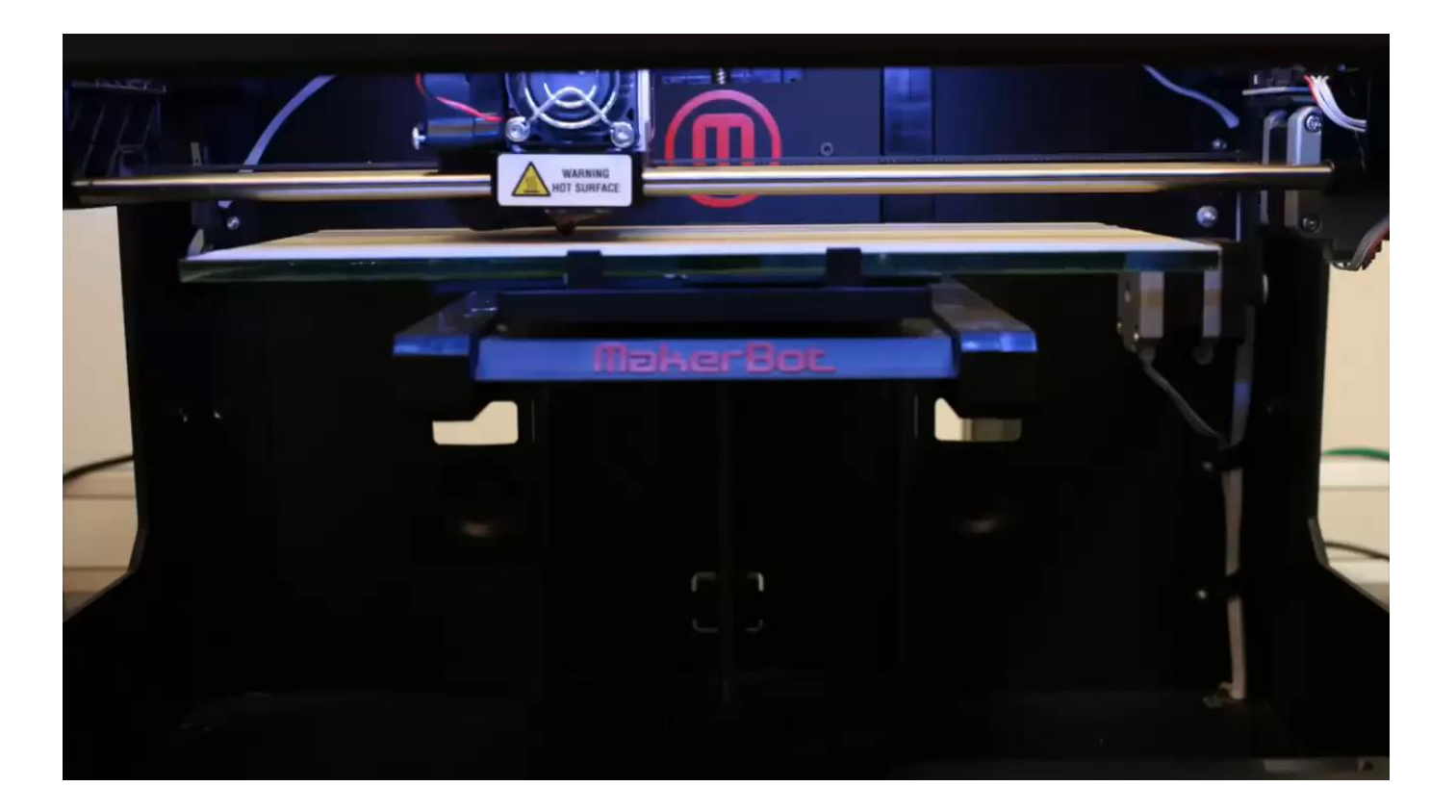

# **3D Printing Process**

• Slice 3D model into layers

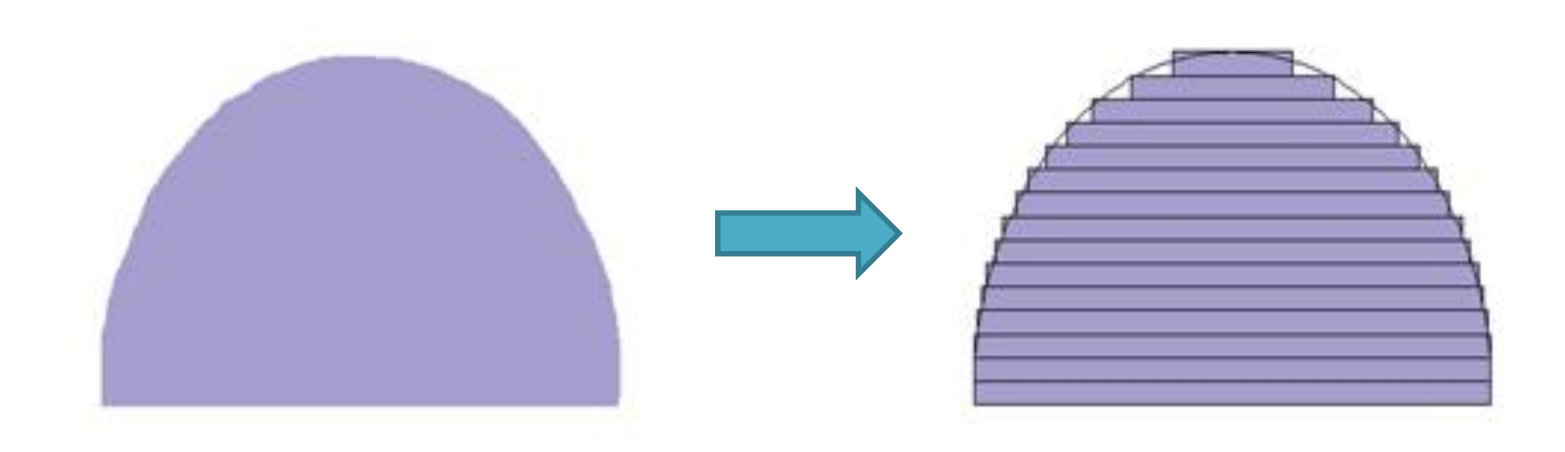

# **3D Printing Process**

- Slice 3D model into layers
- Manufacture layers one by one (e.g., bottom-up)

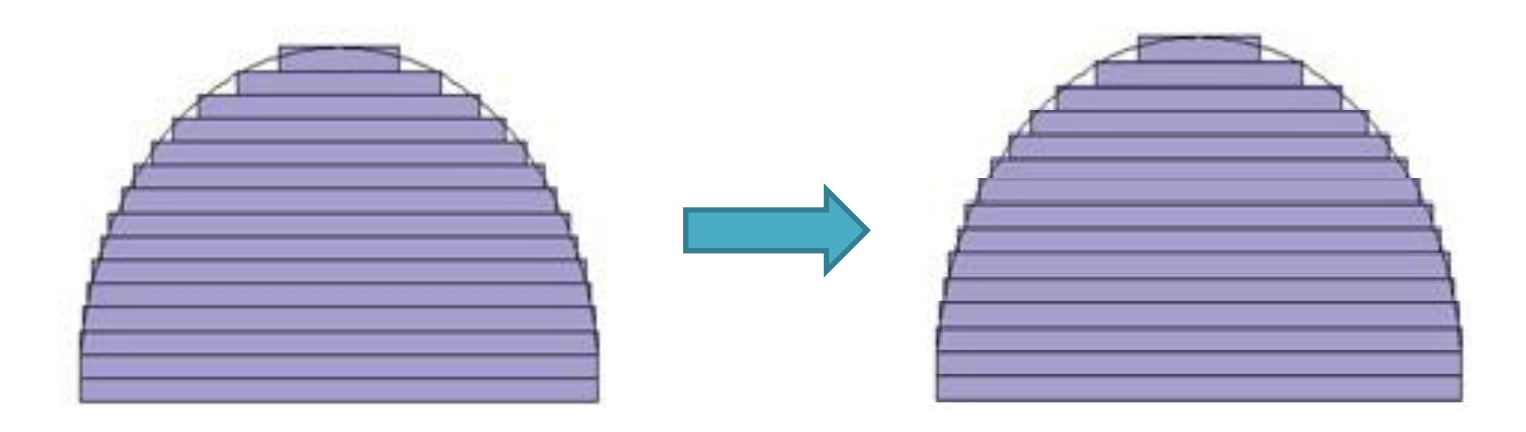

# **Subtractive Manufacturing**

- Start with a block of material
- Remove material to obtain a given 3D shape

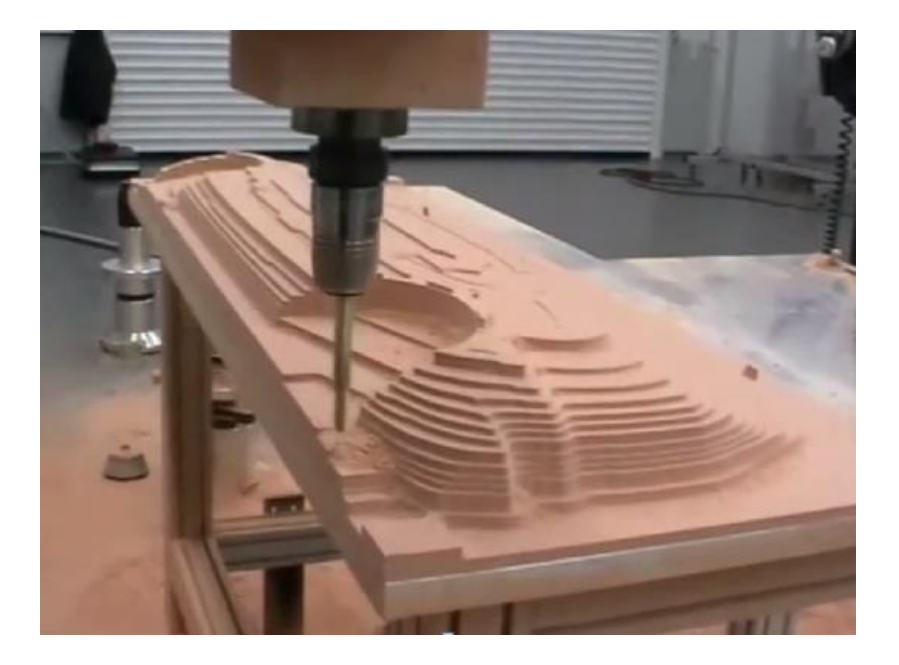

# **Additive Manufacturing Technologies**

- Fused deposition modeling (FDM)
- Stereolithography (SLA)
- DLP 3D printing
- Selective laser sintering (SLS)
- Direct metal laser sintering (DMLS)
- Plaster-based 3D printing (PP)
- Photopolymer Phase Change Inkjets
- Thermal Phase Change Inkjets
- Laminated object manufacturing (LOM)

## **Applications of 3D Printing**

# **Why Additive Manufacturing?**

- Good for custom parts or short production runs
- Can build objects with complex geometry
- No (or little) waste material

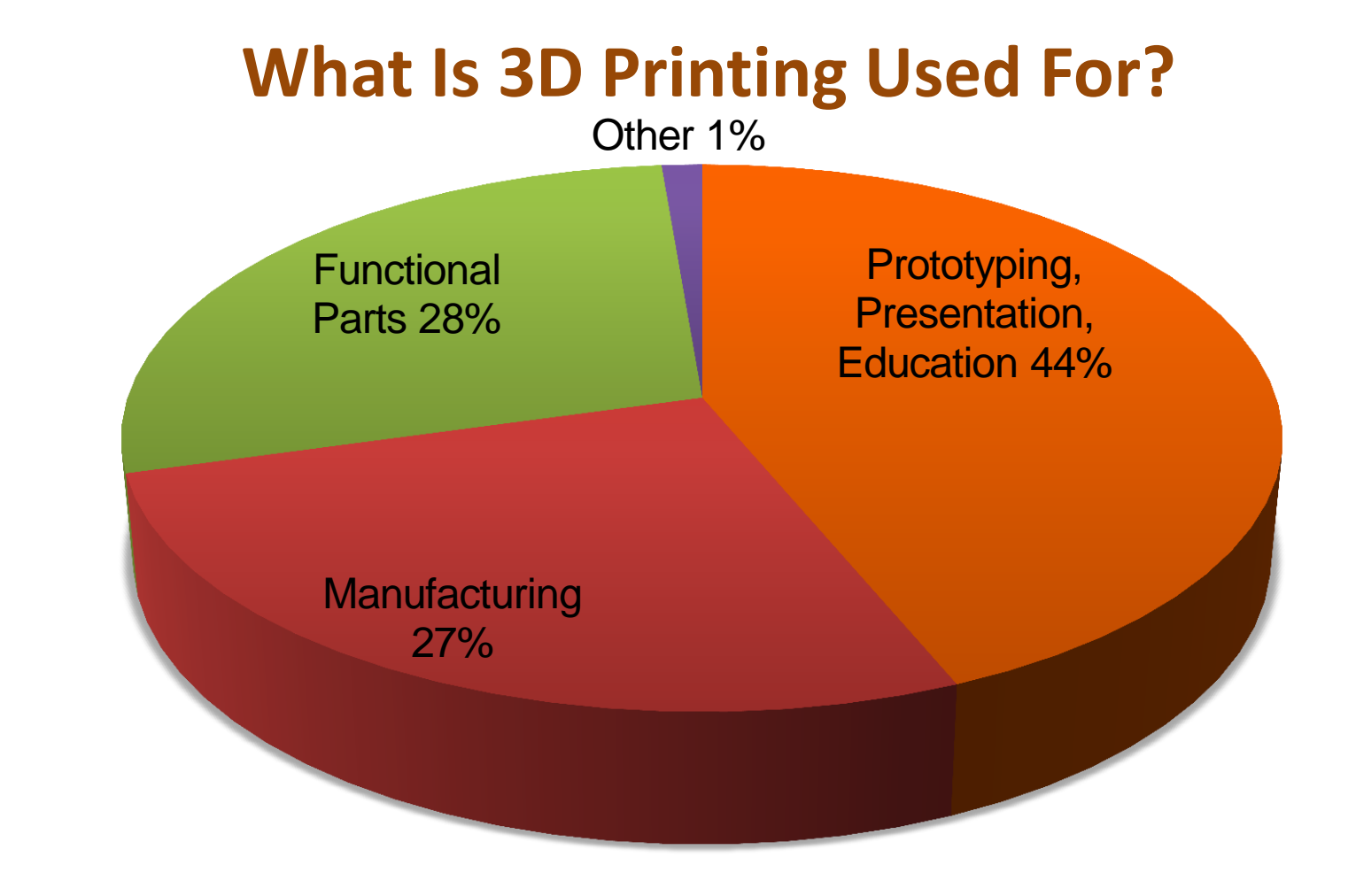

# **Applications: Dental and Medical Industries**

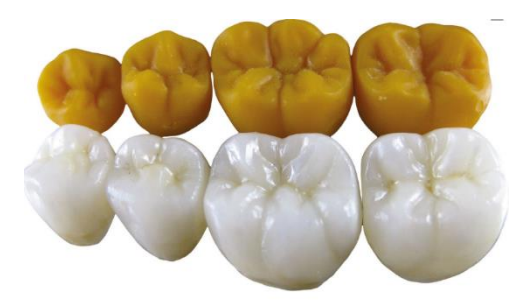

Crowns, copings, bridges

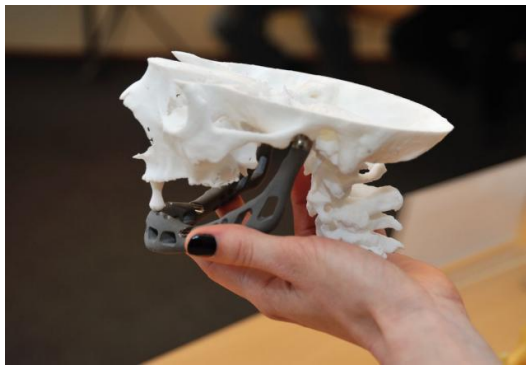

Implants

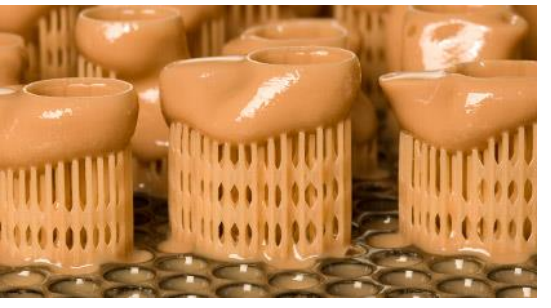

Custom Hearing Aids

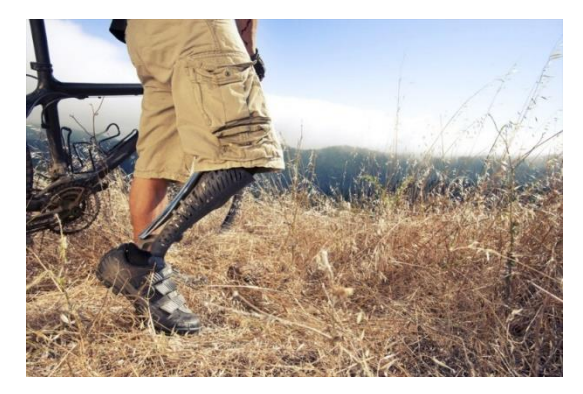

Prosthetics

Source: Envisiontec, on3dprinting.com

# **Applications: Automotive**

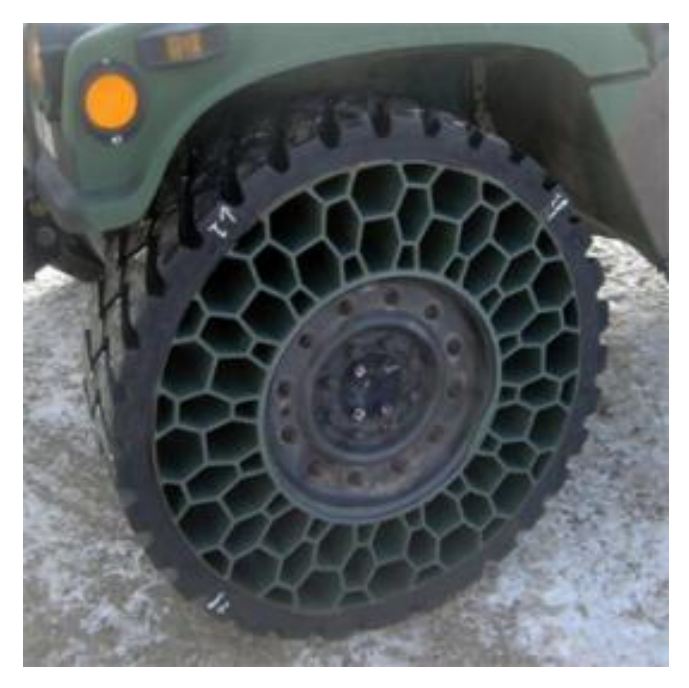

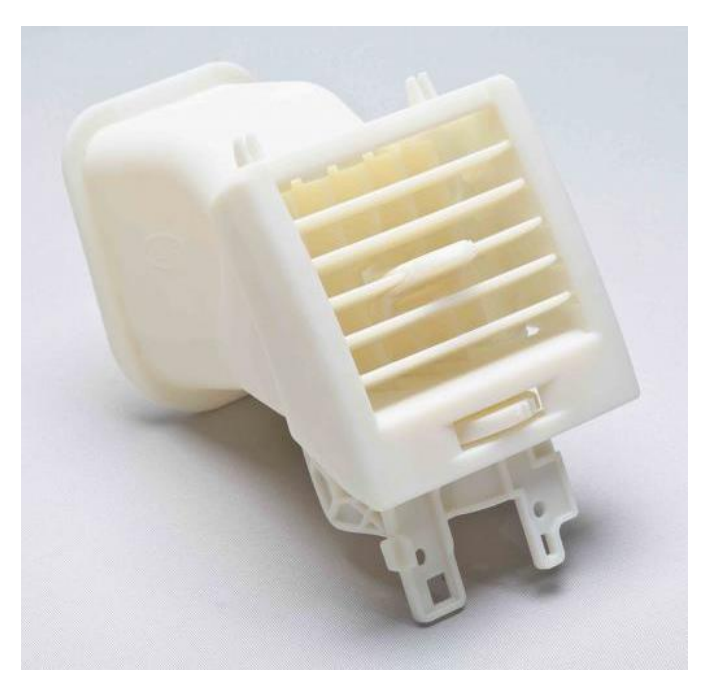

Honeycomb Tires

3D Printed Ventilation Prototype (High Temperature 3D Printing Material)

Source: [www.uprint3dprinting.com](http://www.uprint3dprinting.com/), gizmodo.com

#### **Applications: Automotive**

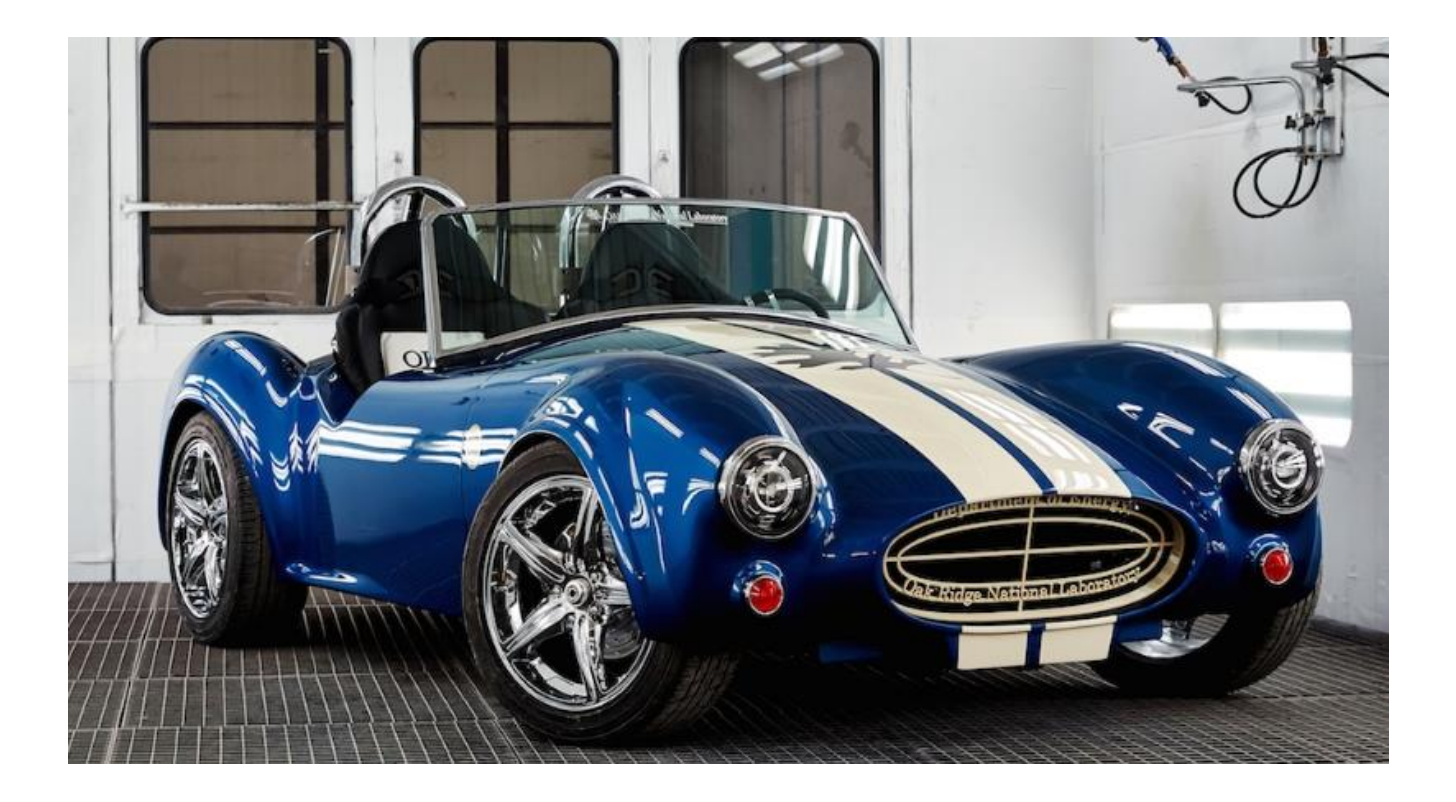

#### Source:<https://3dprint.com/36433/3d-printed-shelby-cobra/>

### **Applications: Architecture**

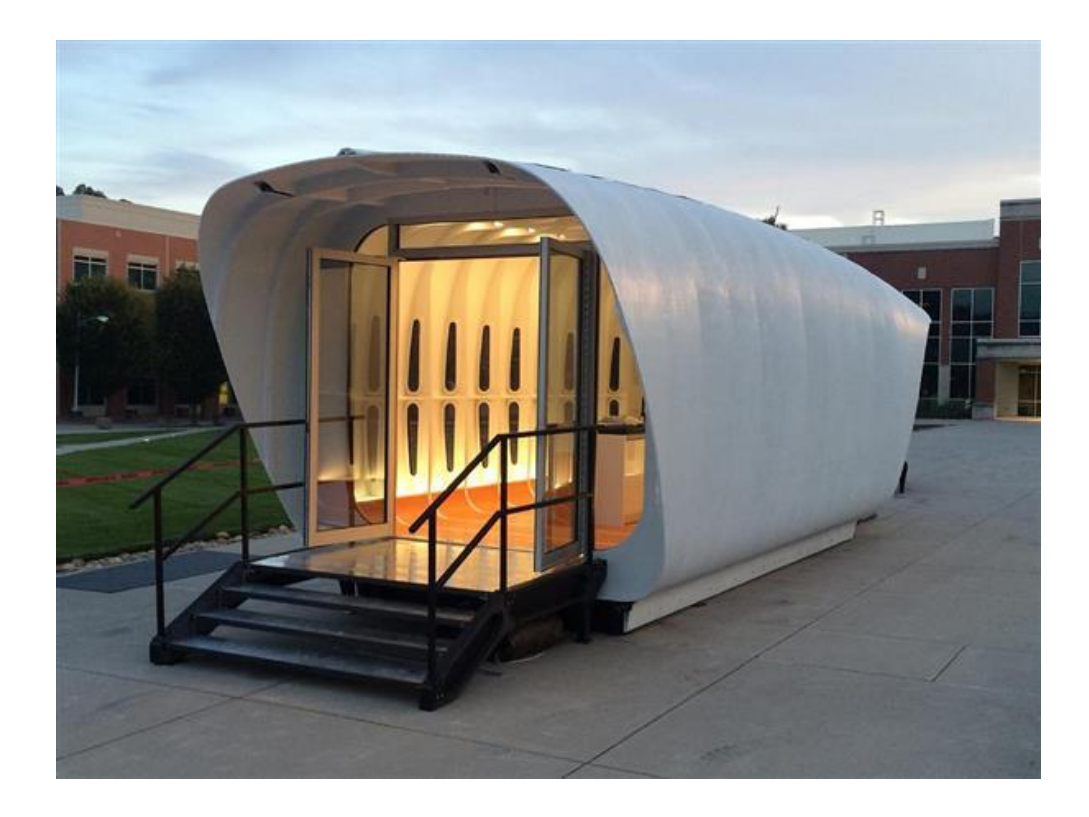

# **Applications: Architecture & Design**

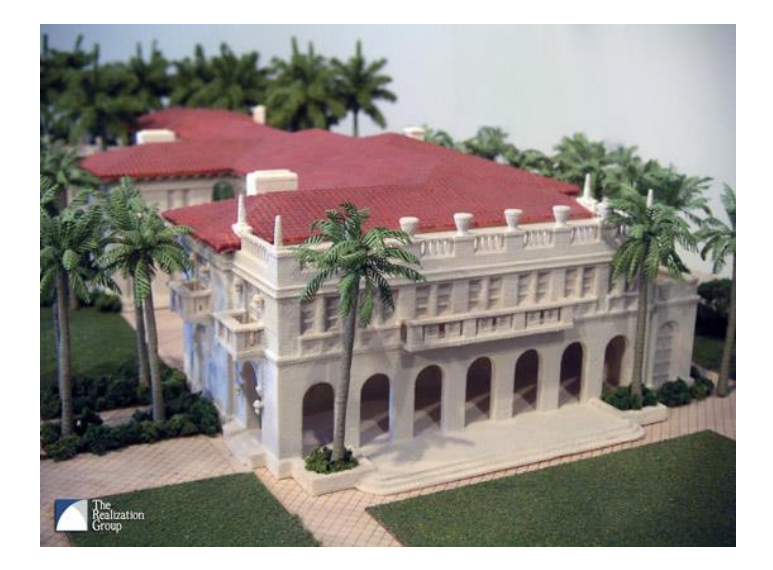

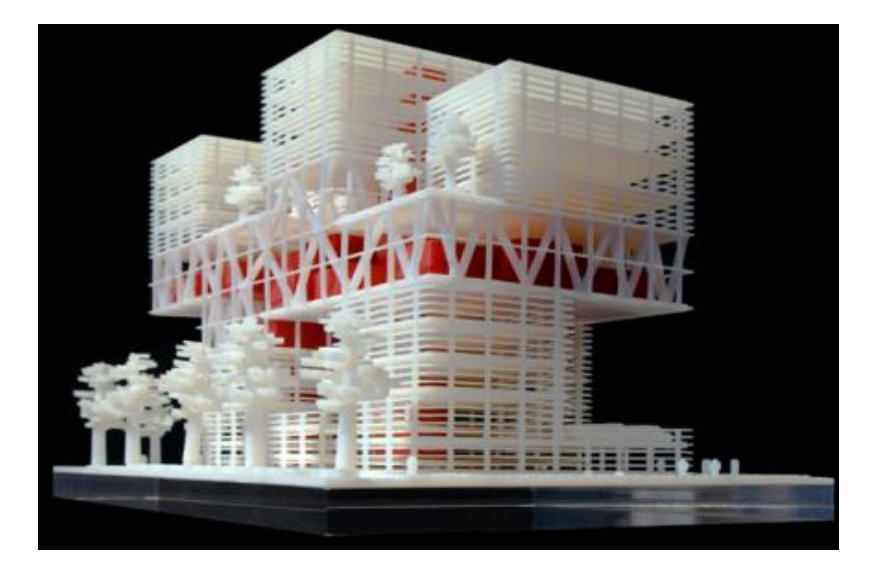

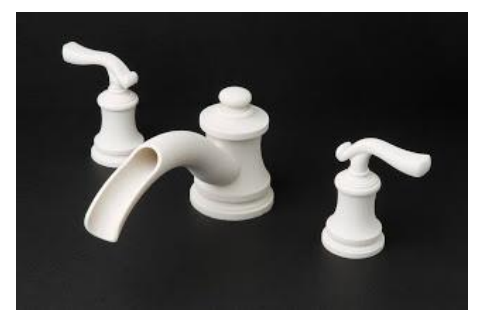

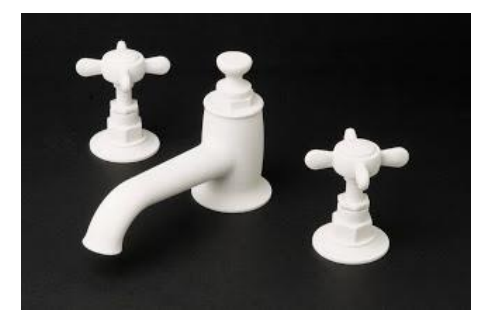

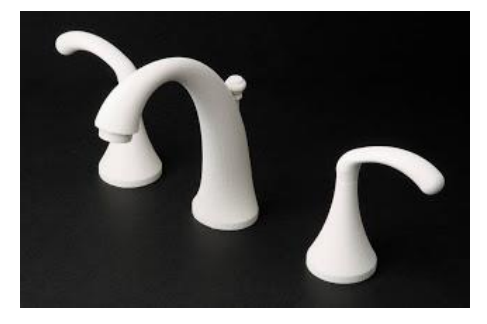

Source: aecbytes.com, Z Corp, object.com

## **Applications: Aerospace**

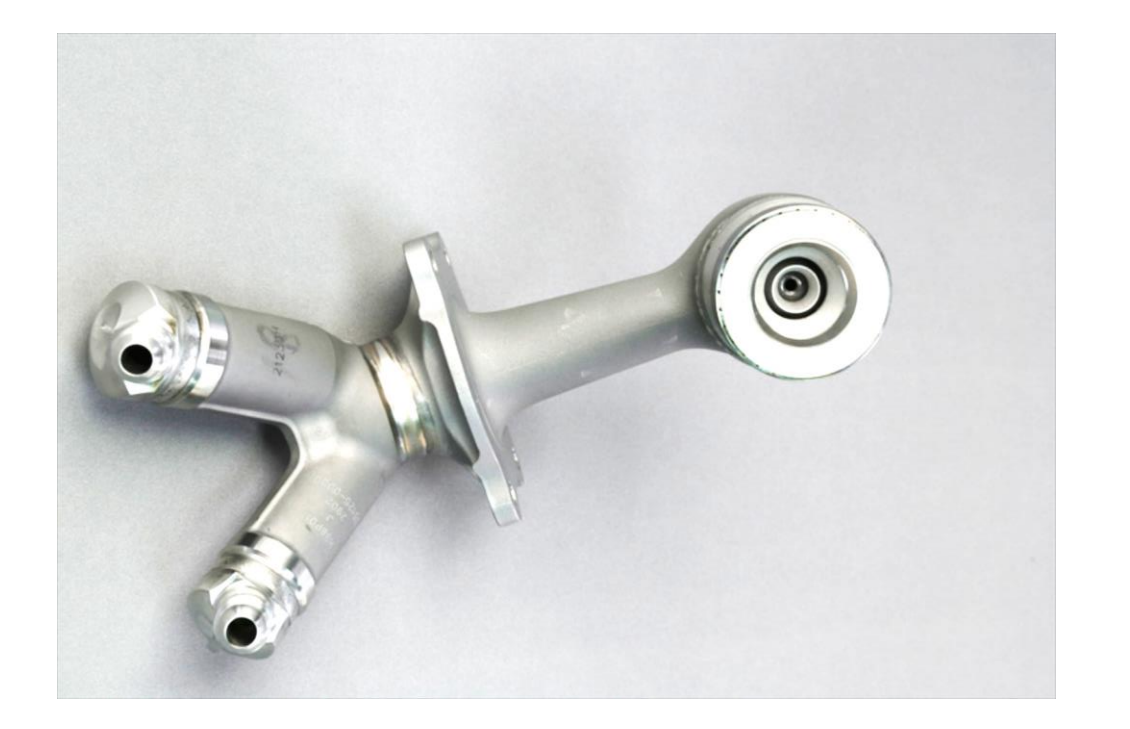

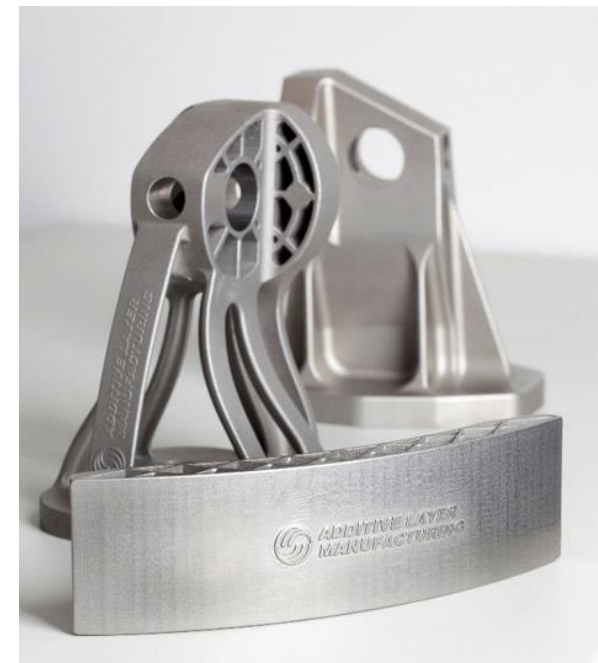

3D printed fuel injection nozzle for a jet engine *Airbus wing brackets*

Source: GE, 3dprintingindustry.com

# **Applications: Jewelry**

• Direct metal printing and casting patterns

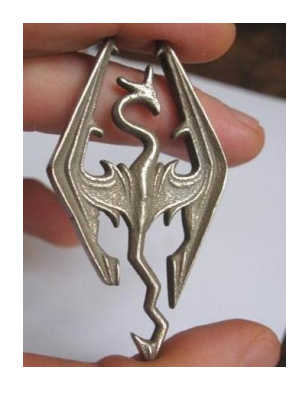

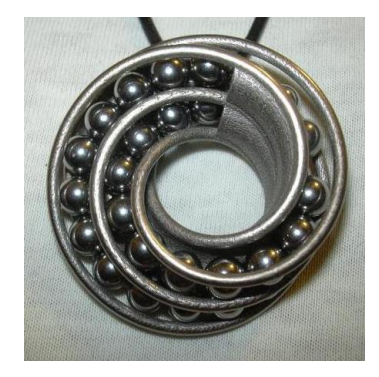

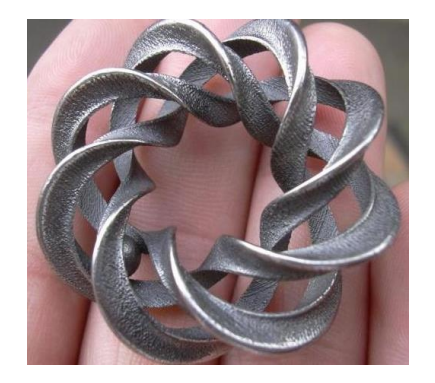

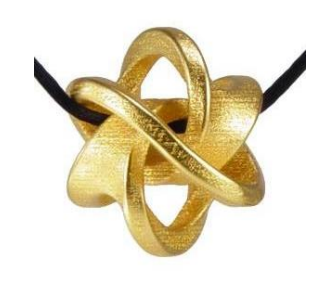

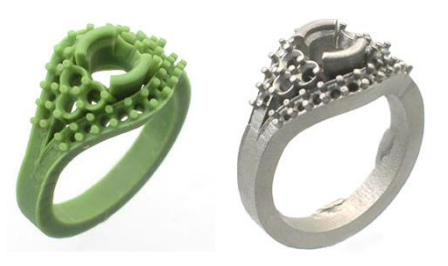

Source: Shapeways, replicatorinc.com

#### **Applications: Footwear**

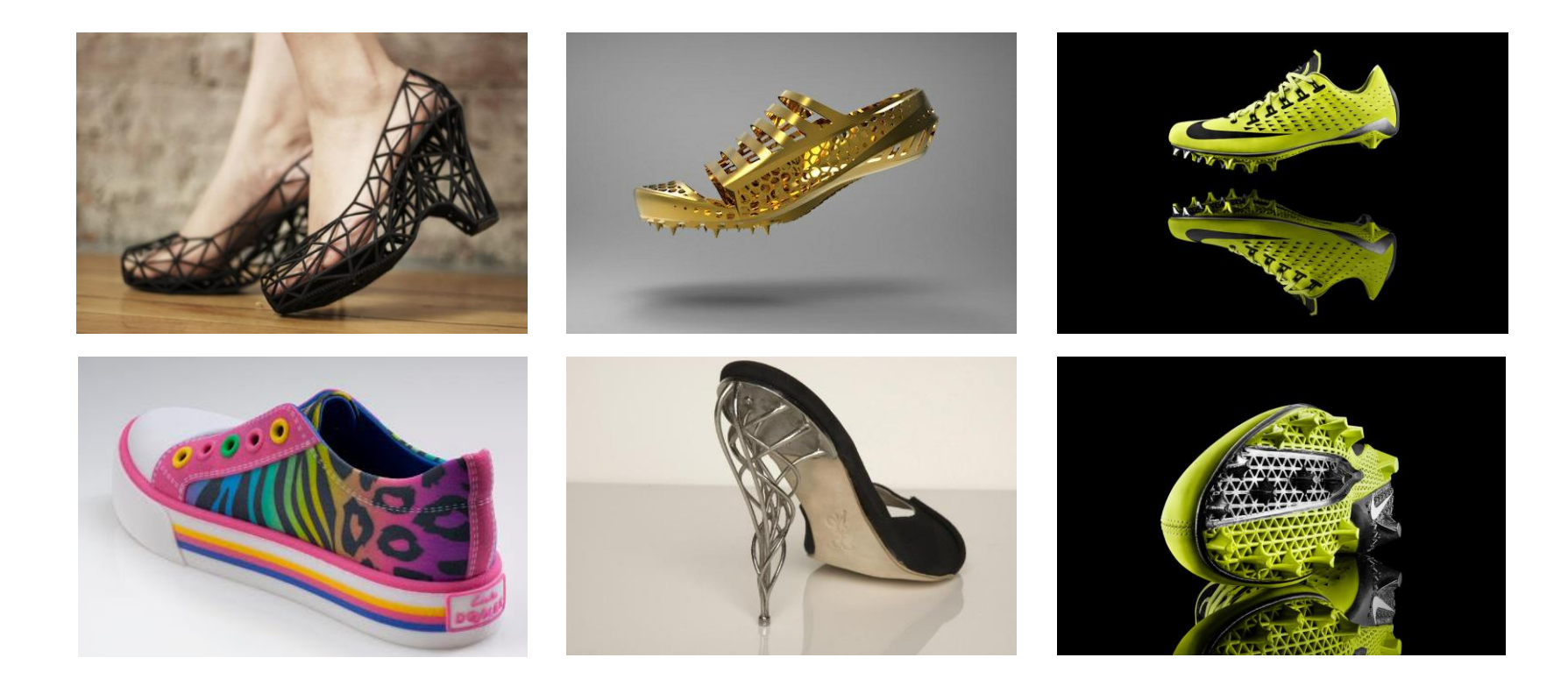

## **Applications: Consumer Home Products**

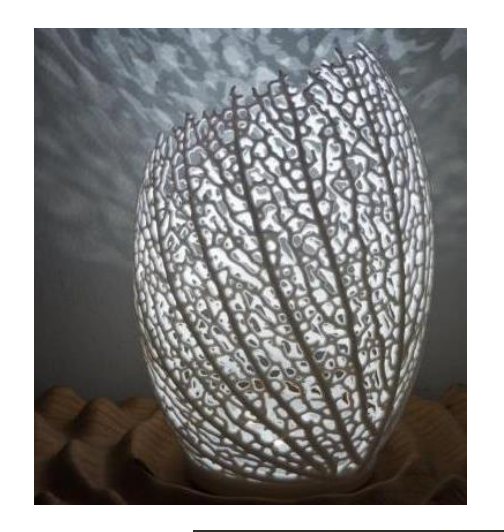

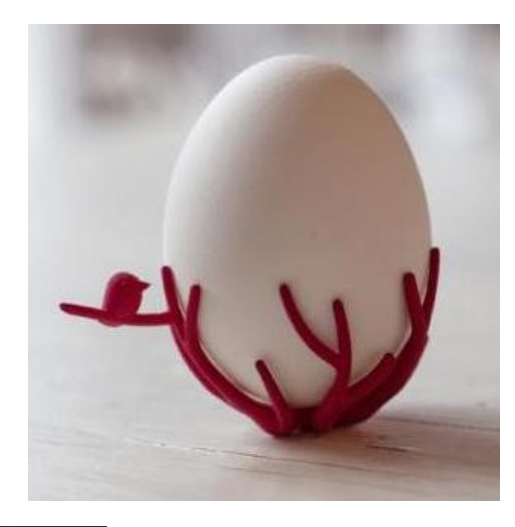

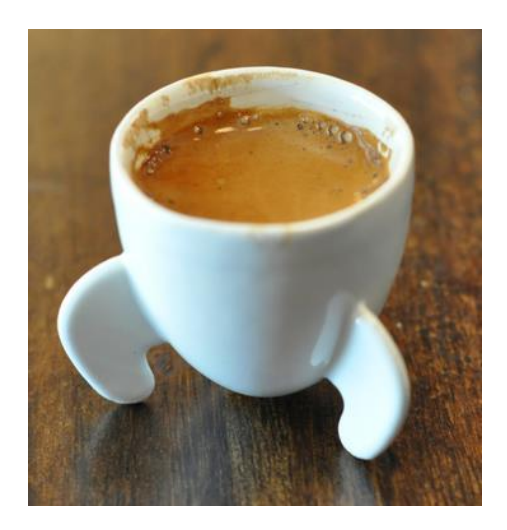

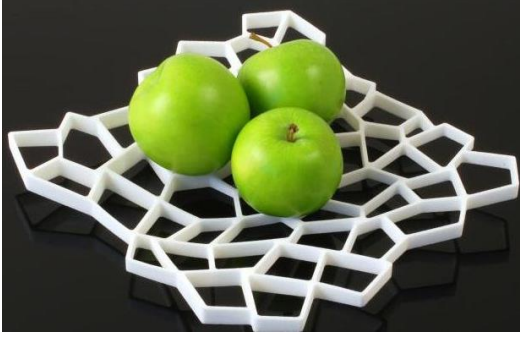

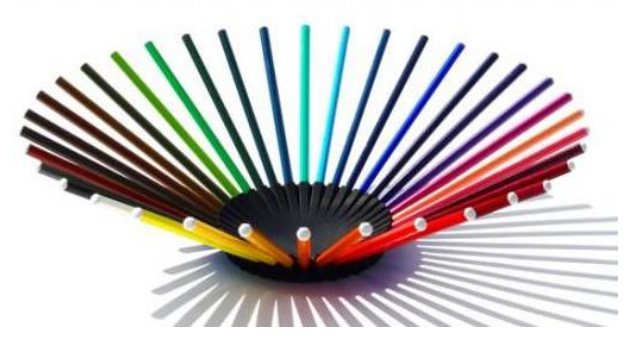

# **Applications: Art**

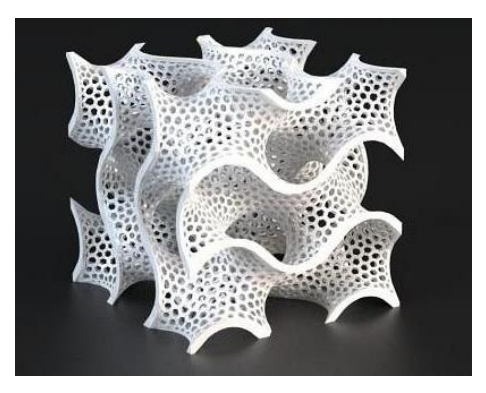

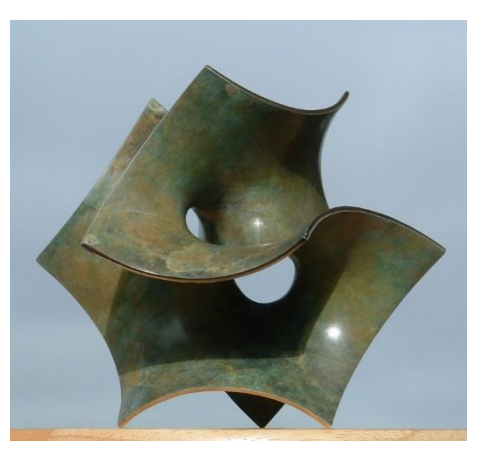

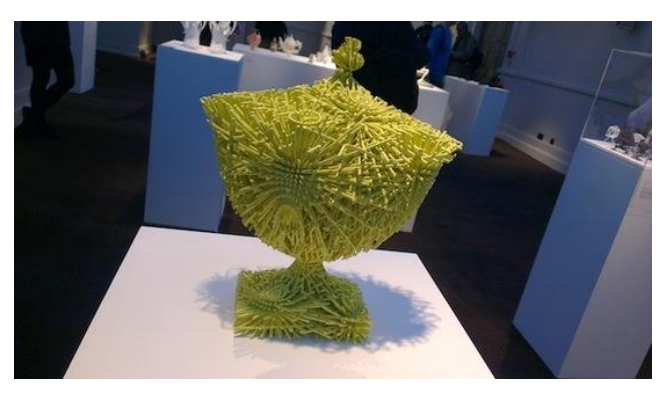

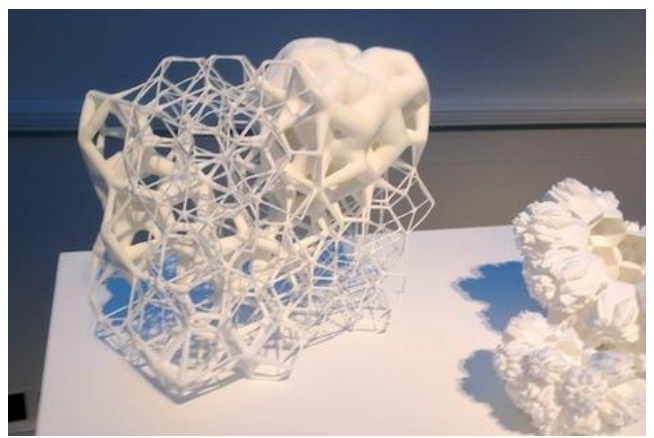

#### Source: Shapeways, Carlo Sequin, techdigest.tv

#### **Applications: Education**

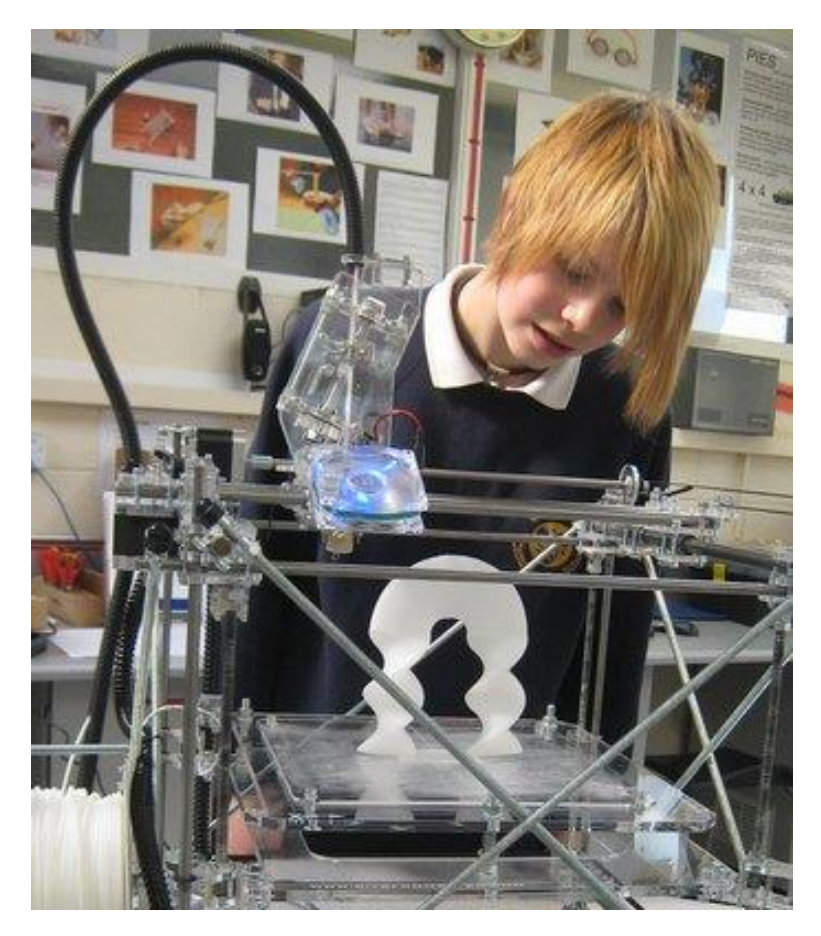

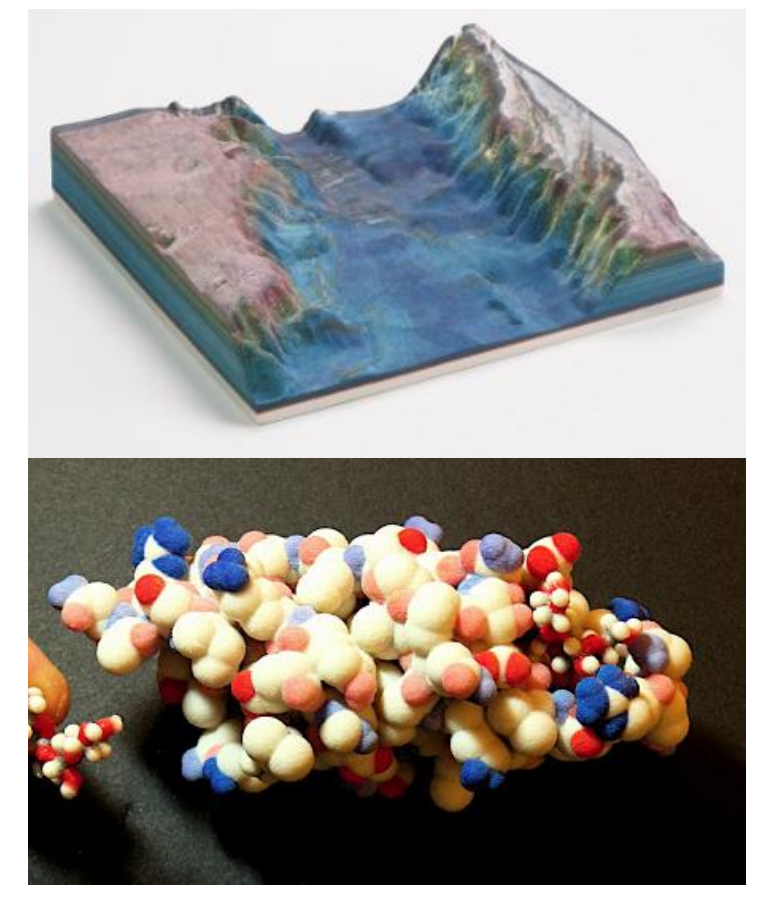

Source: printcountry.com, designfax.net
#### **3D Printing Hardware and Materials**

# **Additive Manufacturing Encompasses Many Different Technologies**

- Fused deposition modeling (FDM)
- Stereolithography (SLA)
- DLP 3D printing
- Selective laser sintering (SLS)
- Direct metal laser sintering (DMLS)
- Plaster-based 3D printing (PP)
- Photopolymer Phase Change Inkjets
- Thermal Phase Change Inkjets
- Laminated object manufacturing (LOM)

# **Fused Deposition Modeling (FDM)**

- Fused Filament Fabrication (FFF)
- Filament is made of thermoplastic materials
	- e..g., ABS, polycarbonate, PLA
- Temporary support structure can be made from water-soluble material such as PVA
	- removed using heated sodium hydroxide solution

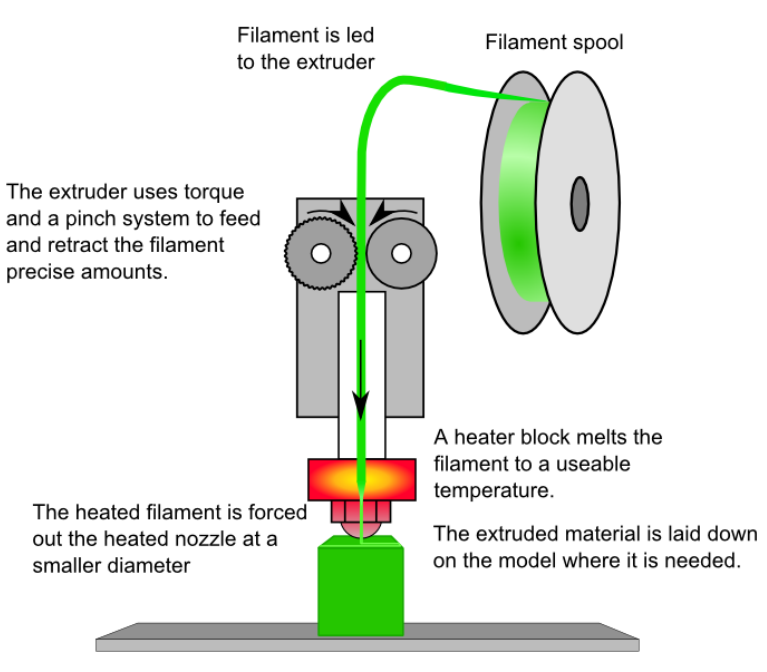

The print head and/or bed is moved to the correct X/Y/Z position for placing the material

#### Source: [http://reprap.org](http://reprap.org/)

# **Stereolithography (SLA)**

- SLA uses liquid ultraviolet curable photopolymer resin
- Laser beam traces one layer on the surface of the resin
- Laser light cures and solidifies the layer
- The platform descends by one layer

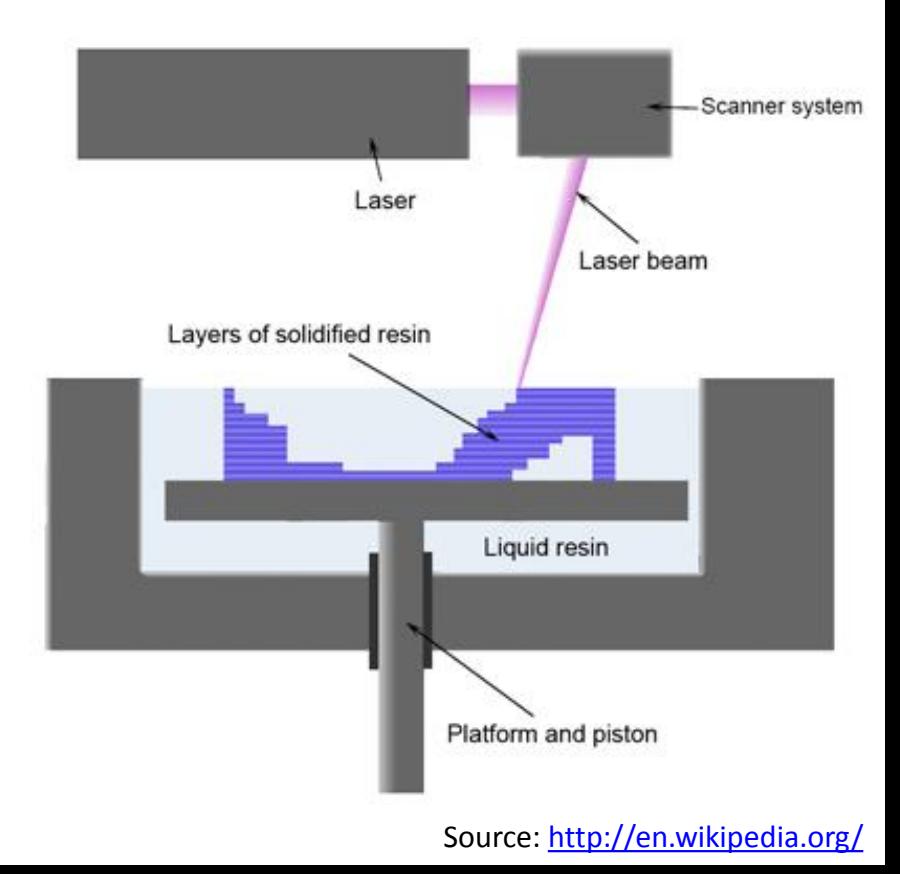

# **Photopolymers**

- Change from a liquid state to solid state when exposed with light of a certain wavelength
- Typical ingredients:
	- **Monomers:** small molecules, lower viscosity
	- **Oligomers:** relatively high molecular weight, e.g., acrylates, epoxies, etc.
	- **Photoinitiators:** generate reactive species (free radicals) under light exposure to initiate the polymerization
	- **Additives:** binders, surfactants, stabilizers, etc.

# **How Photopolymers Work**

#### • Free Radical Polymerization

- **Initiation:** Free radicals are generated through the initiator when exposed to light
- **Propagation:** Free radicals react with monomer molecules to generate new reactive center, monomers react with reactive center repetitively to grow into a long chain
- **Termination:** Chain termination occurs when two reactive centers come close and react with each other to yield complete macromolecules

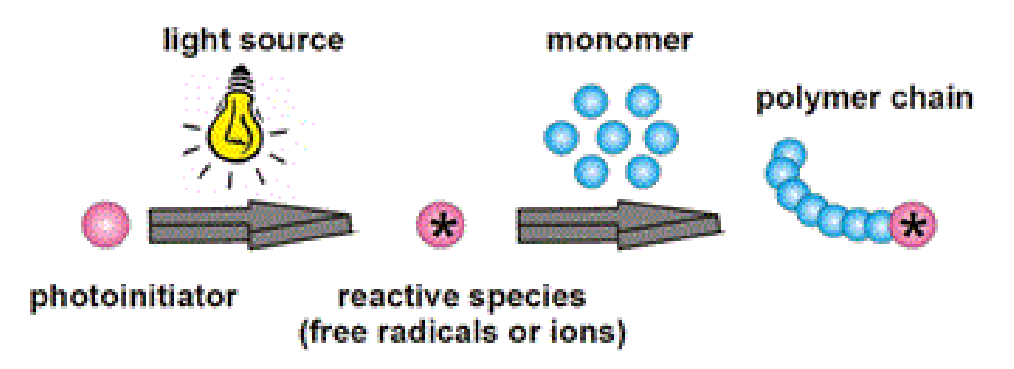

#### **Stereolithography Process**

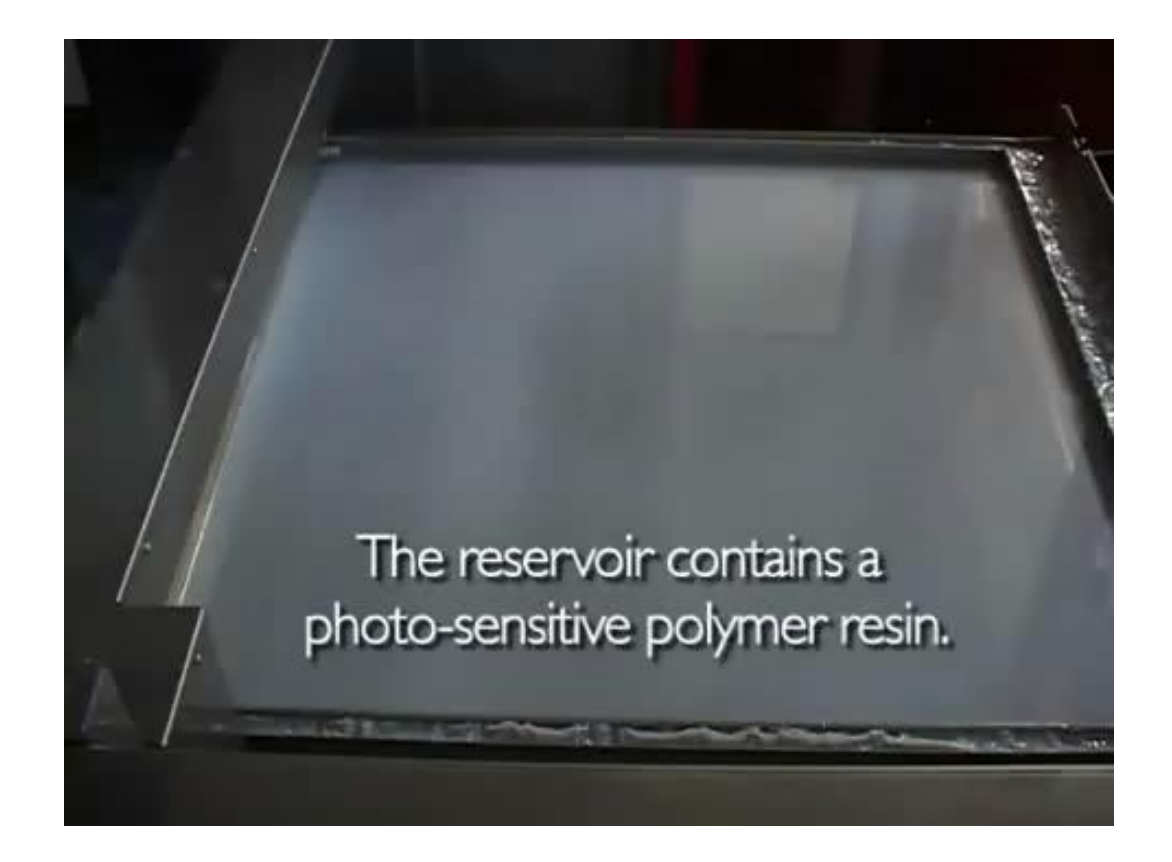

# **Digital Light Projector (DLP) 3D Printing**

- DLP 3D printer uses liquid ultraviolet curable photopolymer resin
- DLP exposes and solidifies one layer at a time on the surface of the resin
- The Z-axis moves by one layer

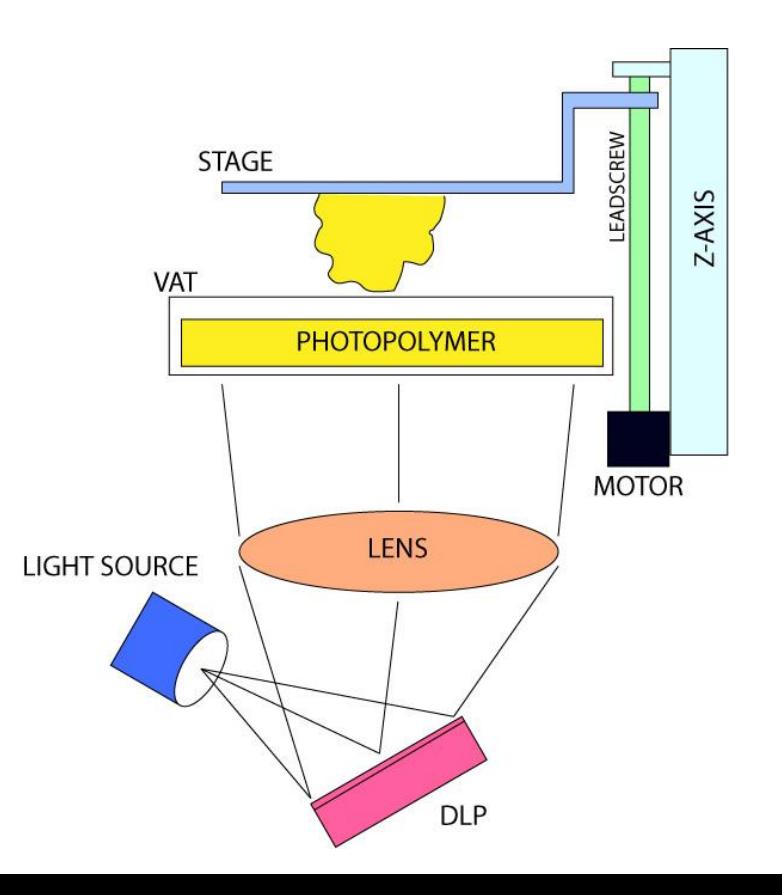

# **DLP 3D Printing Features**

- Simple design
	- laser+mirror are replaced by a projector
	- only one degree of freedom
- Faster than SLA
	- exposes one layer at a time
- **Materials** 
	- The same as SLA
- No additional support material
	- Lattice structure similar to SLA

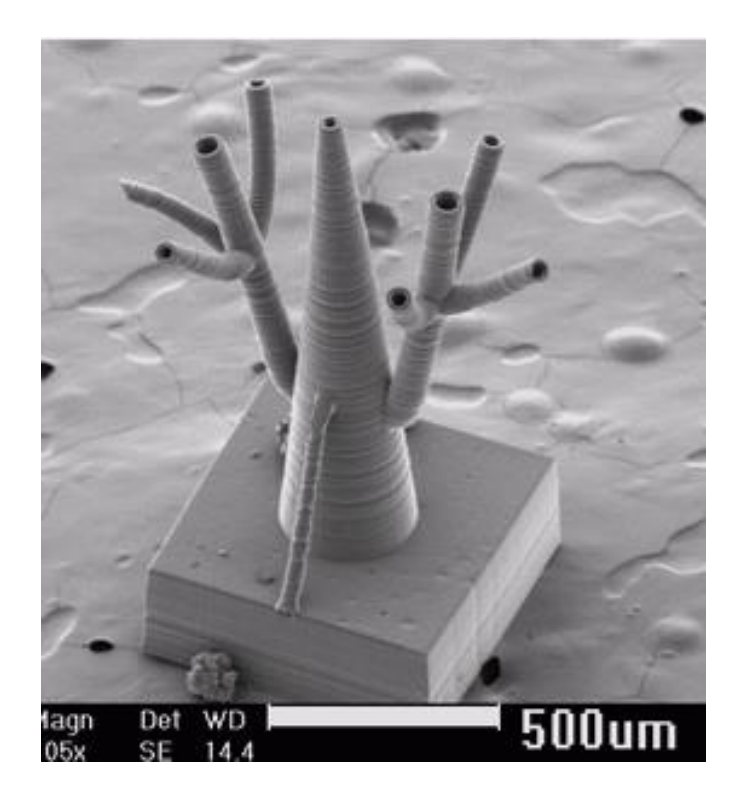

#### **DLP 3D Printing Process**

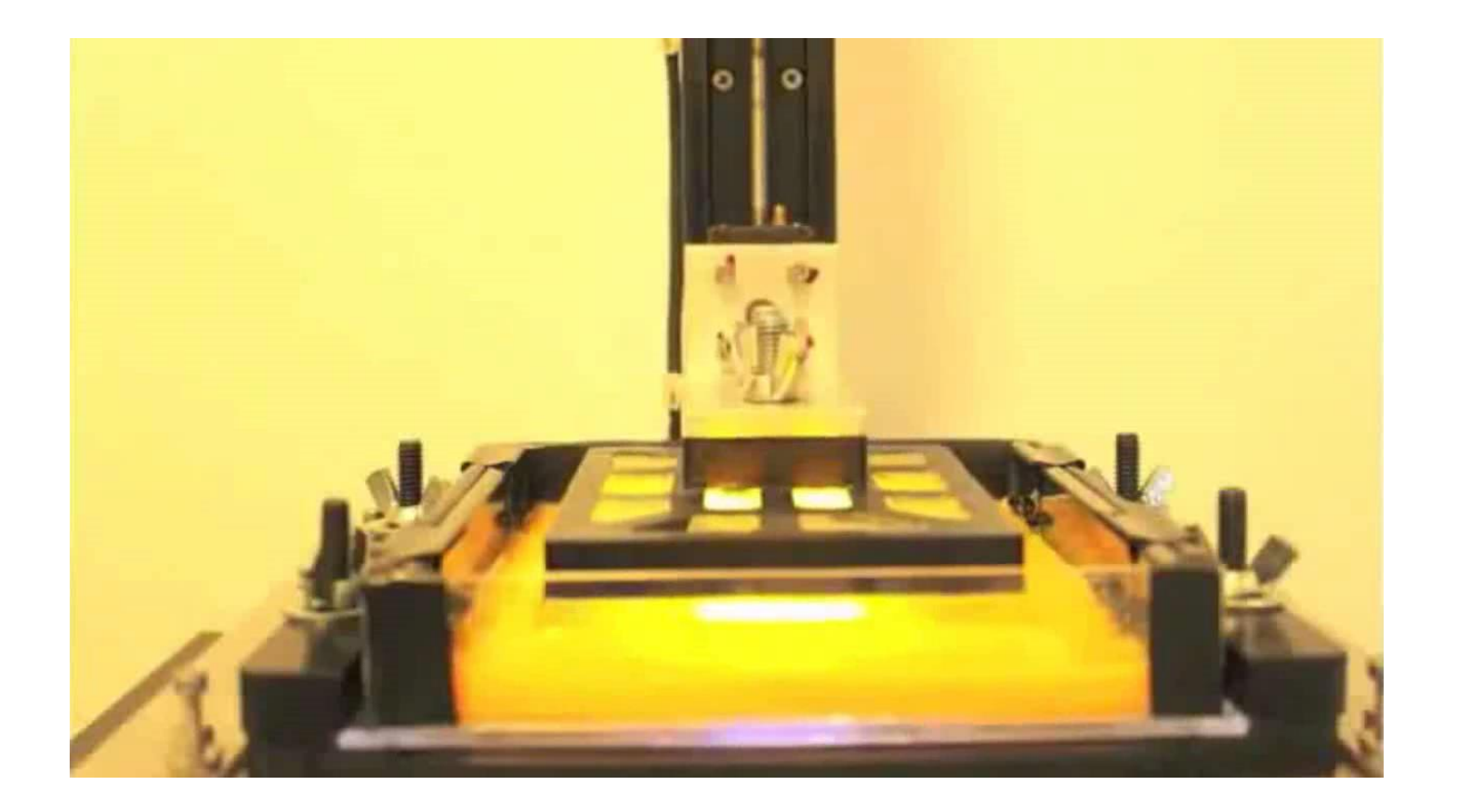

# **Selective Laser Sintering (SLS) Direct Metal Laser Sintering (DMLS)**

- SLS and DMLS use a bed of small particles (made of plastic, metal, ceramic, or glass)
- High-power laser traces one layer on the surface of the powder bed melting/fusing the particles
- The platform descends by one layer and more material is added

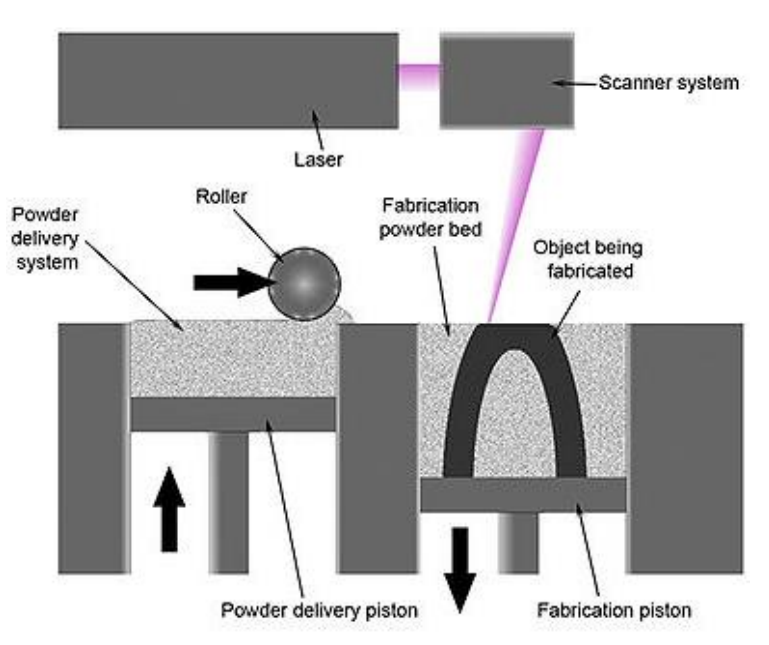

### **Single- and Two-Component Powders**

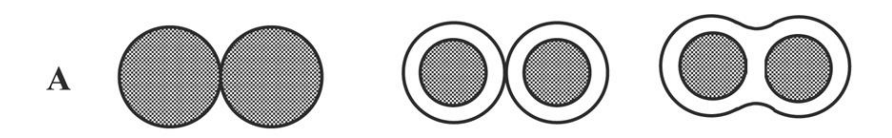

# $\, {\bf B}$

 $\mathbf C$ 

 $A$  – single-component metal powder

B - two-component metal/metal powder mixter

C - two-component metal/metal coated powder

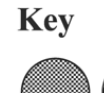

- solid (particle, non-melted core or coating)

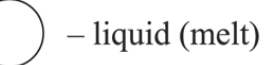

Source: Tolochko et al. 2003

#### **Raw Powder Particles**

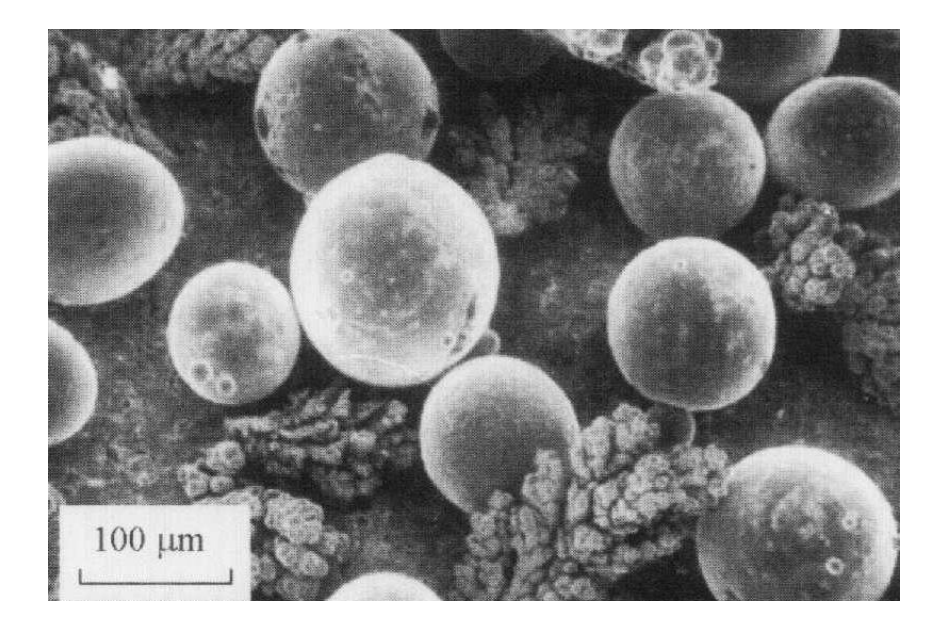

Raw Ni-alloy-Cu powder mixture

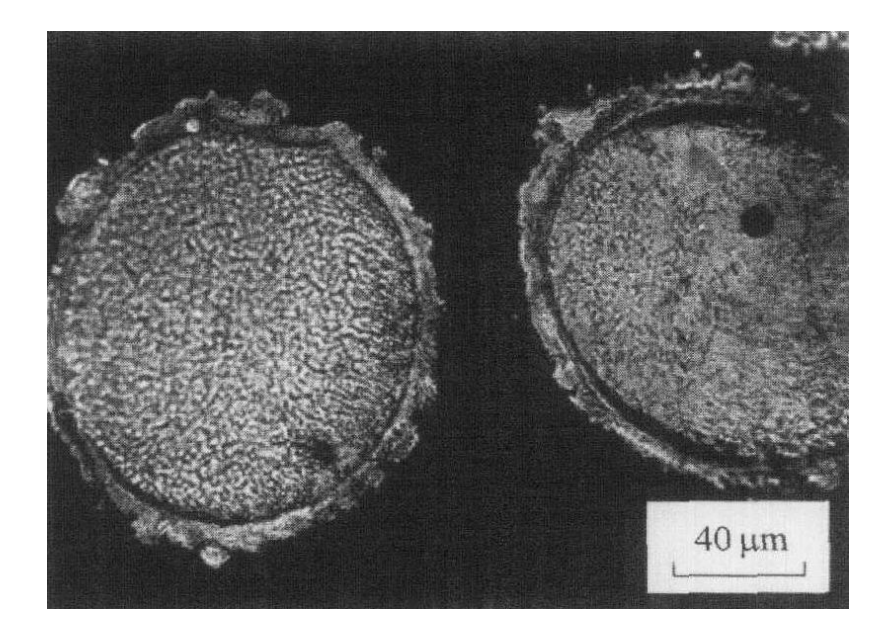

#### Raw Cu-coated Ni-alloy powder

Source: Tolochko et al. 2003

#### **Sintered Materials**

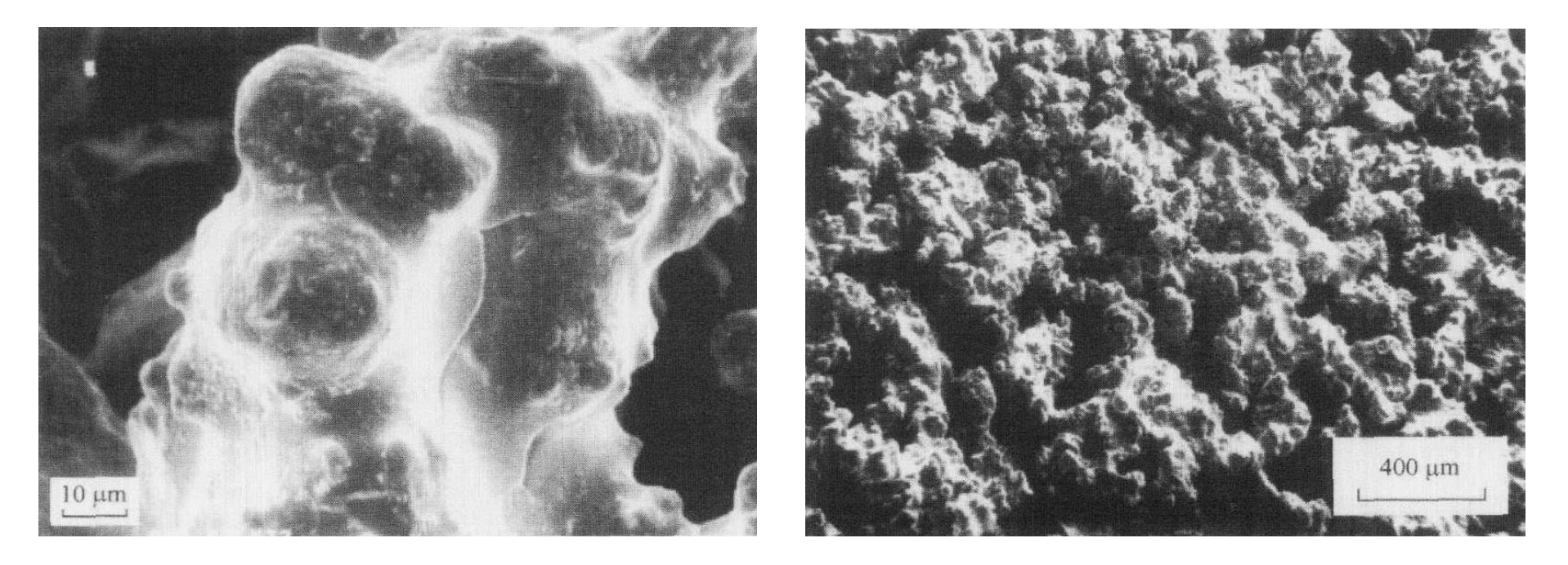

Fe-Cu powder mixture **after** sintering

#### **SLS & DMLS Process**

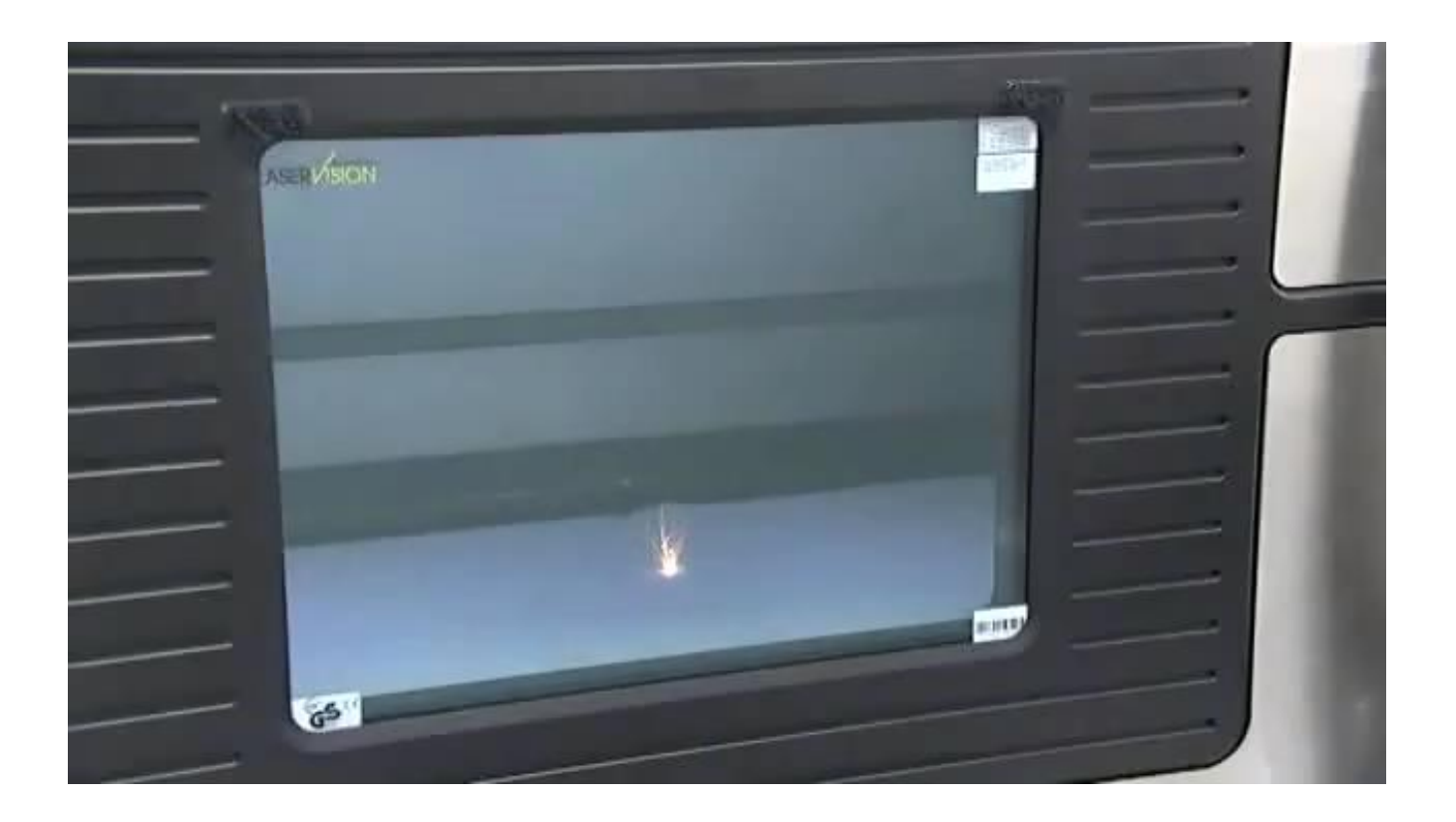

#### Source: <https://www.youtube.com/watch?v=BZLGLzyMKn4>

#### **Sample Fabricated Parts**

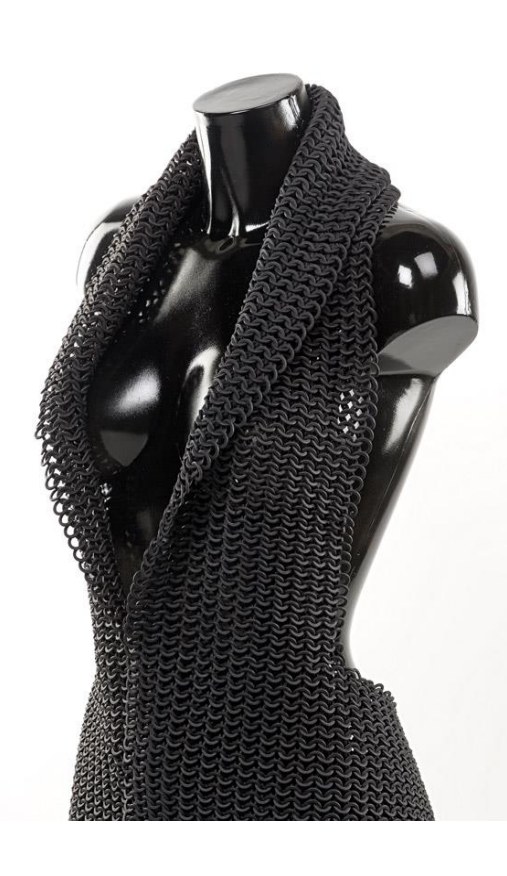

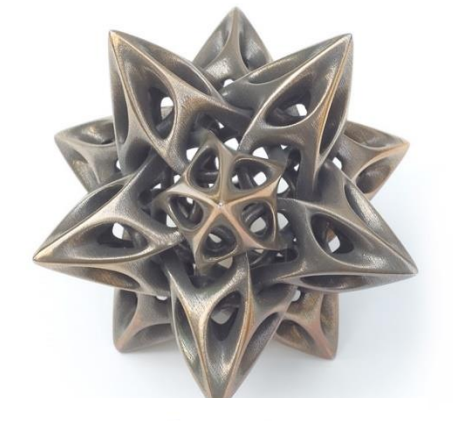

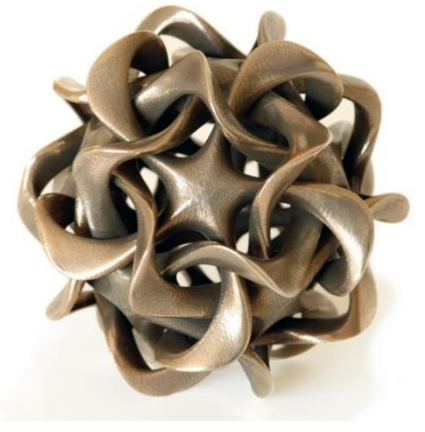

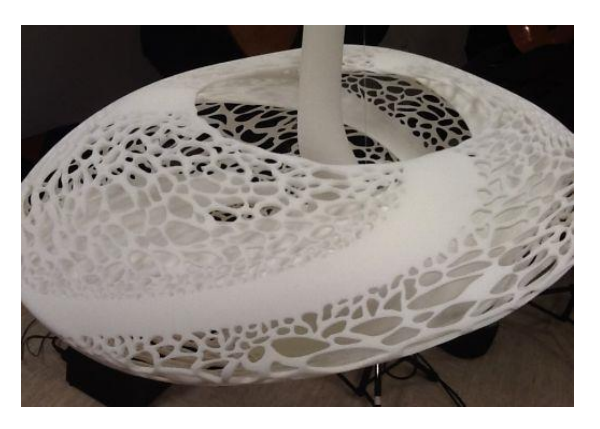

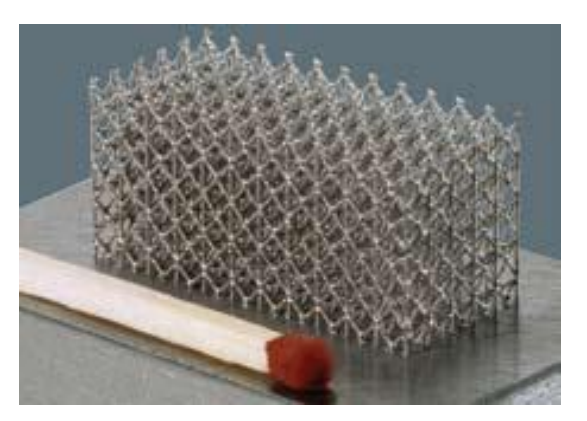

Sources: [http://www.bridgesmathart.org](http://www.bridgesmathart.org/) , [http://www.freedomofcreation.com](http://www.freedomofcreation.com/)

# **Plaster-based 3D Printing**

- This method uses a bed of small plaster particles
- Inkjet printhead prints with liquid (possibly colored) adhesive one layer on the surface of the powder bed fusing the particles
- The platform descends by one layer and more material is added

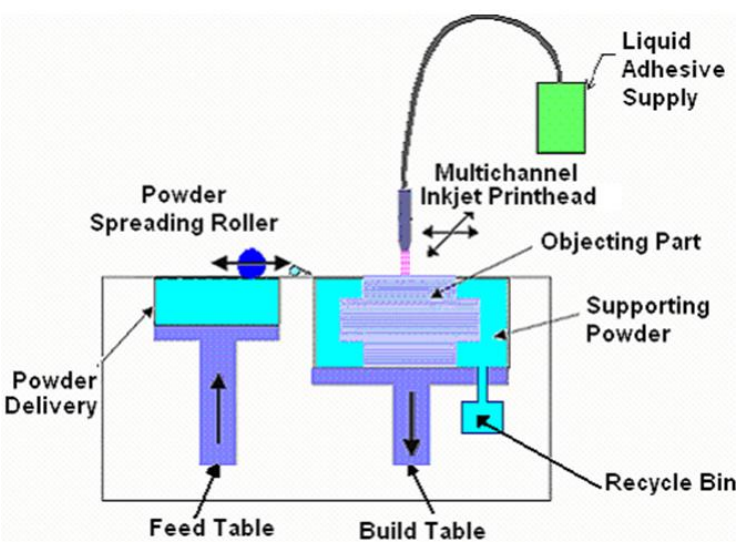

# **Plaster-based 3D Printing Features**

- Similar to SLS and DMLS
	- Also uses granular materials
	- Uses inkjet printhead instead of laser
	- Glues particles instead of melting them
- Does not require support structure
	- Overhangs are supported by powder material
- The only technology supporting full-color printing
- **Materials** 
	- Plaster only
	- Color can be applied (typically on/near the surface)

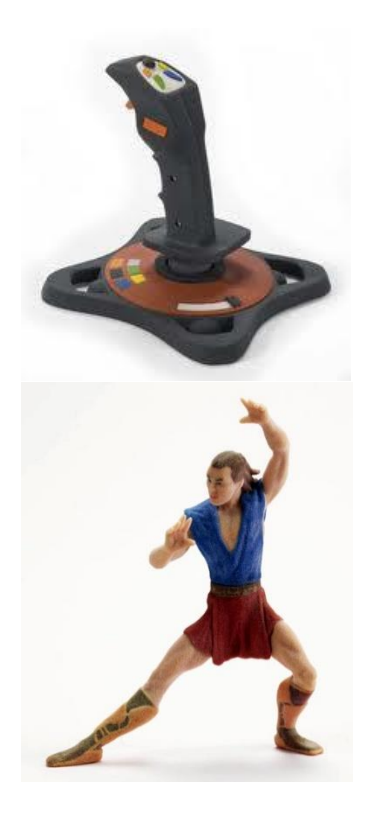

#### **Plaster-based 3D Printing Process**

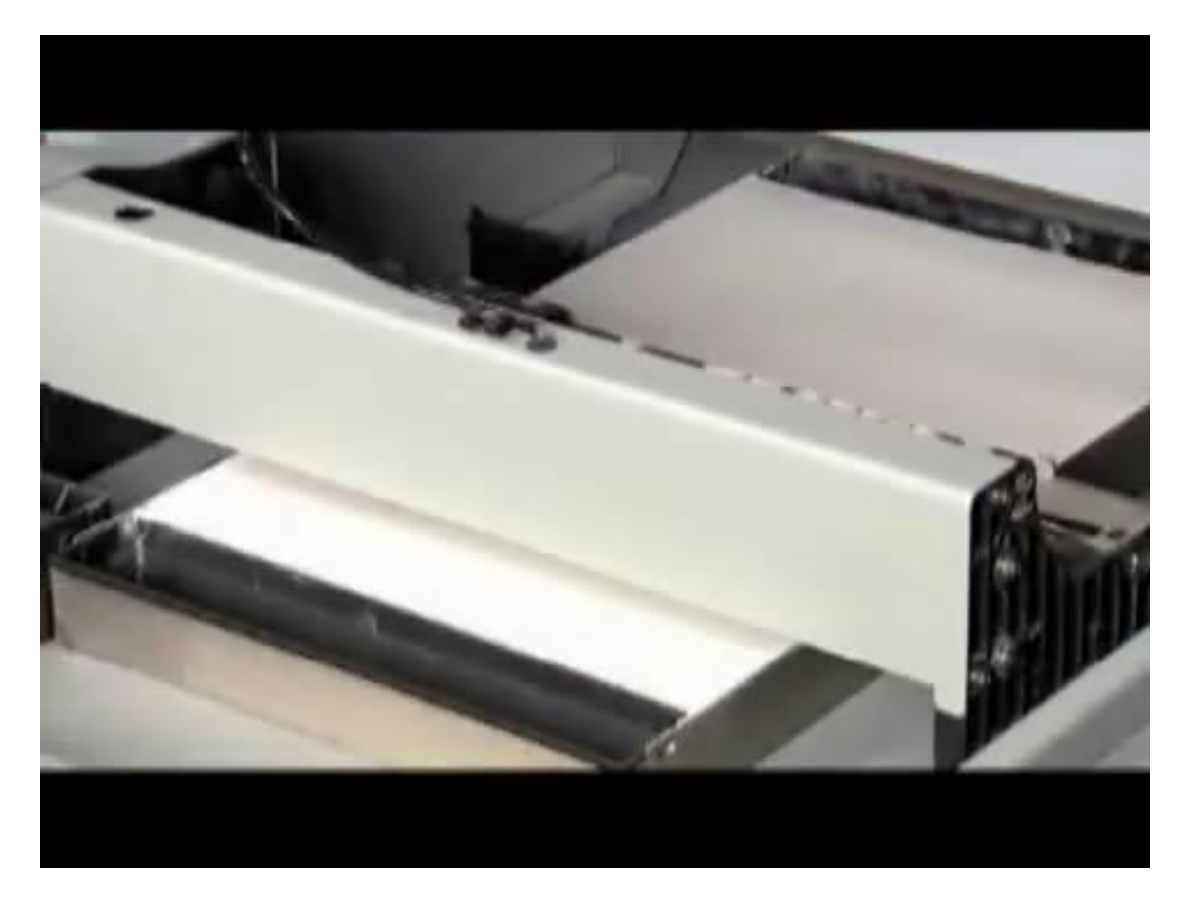

#### Source:<https://www.youtube.com/watch?v=GnFxujCyD70>

# **Photopolymer Phase Change Inkjets**

- Inkjet printhead jets liquid photopolymer and support material
- UV light cures photopolymer and support material
- Excess material is removed using a roller
- The platform descends by one layer

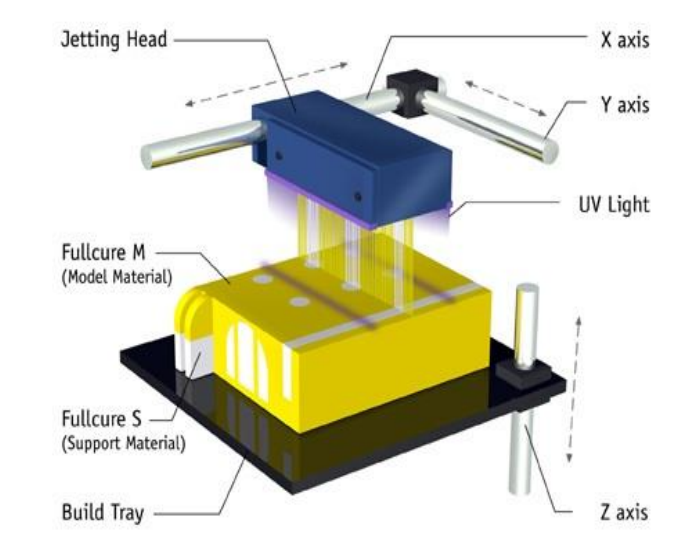

# **Materials**

- Bio-compatible
- High-temperature
- ABS-like
- Transparent
- Opaque
- Rigid
- Polypropylene-like
- Rubber-like

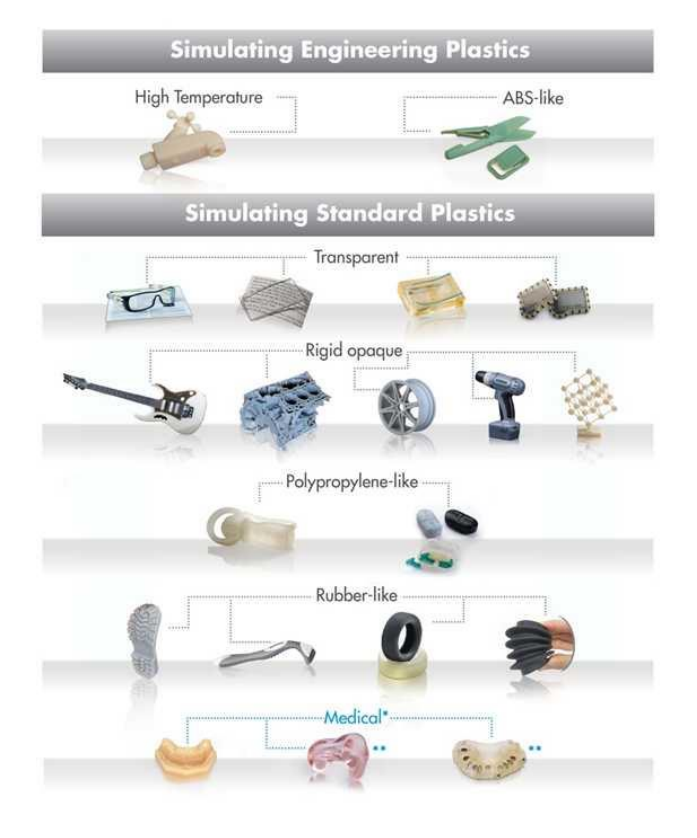

Source: Objet Geometries

#### **Photopolymer Phase Change Inkjet 3D Printing**

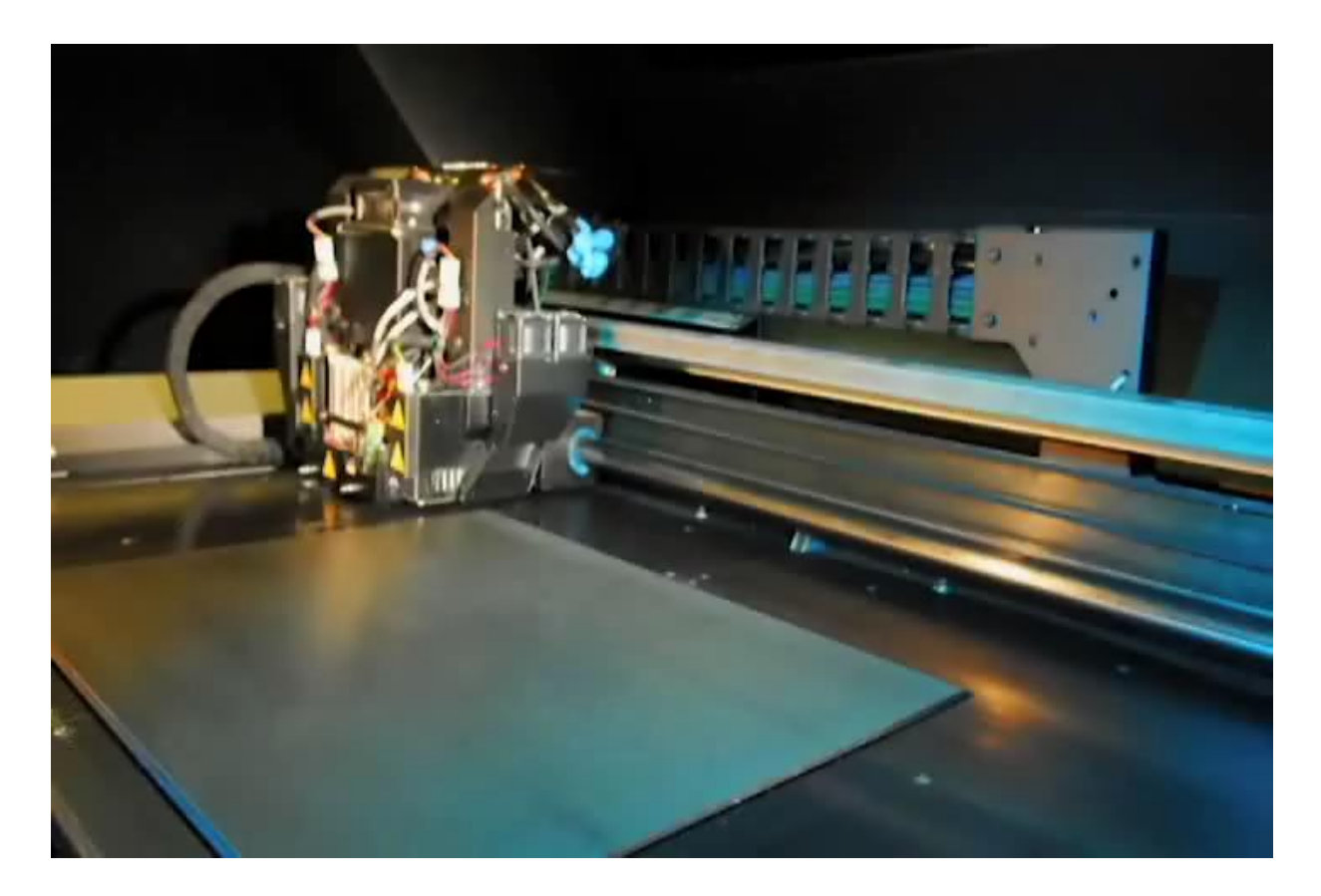

#### Source:<https://www.youtube.com/watch?v=XLLq9SwSTpM>

#### **Sample Fabricated Objects**

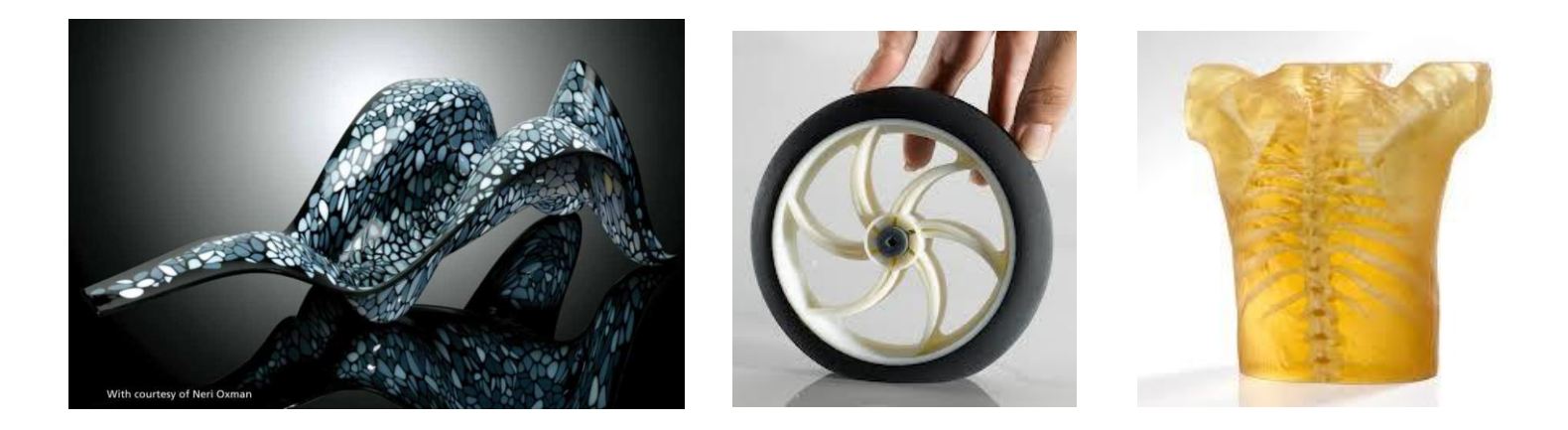

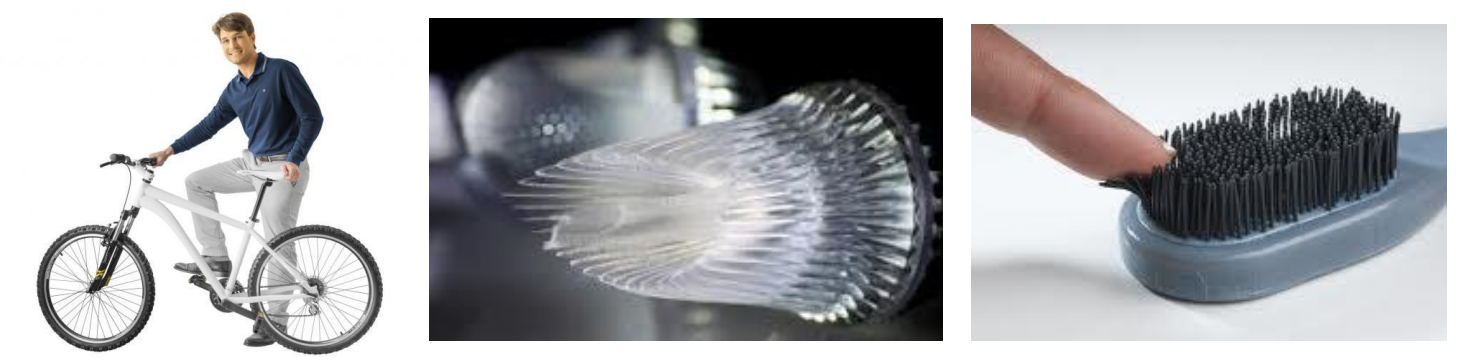

# **Thermal Phase Change Inkjets**

- Inkjet printhead jets heated liquid plastic and support material (wax)
- Material droplets solidify as they cool down
- Excess material is removed using a milling head to make a uniform thickness layer
- Particles are vacuumed away
- The platform descends by one layer

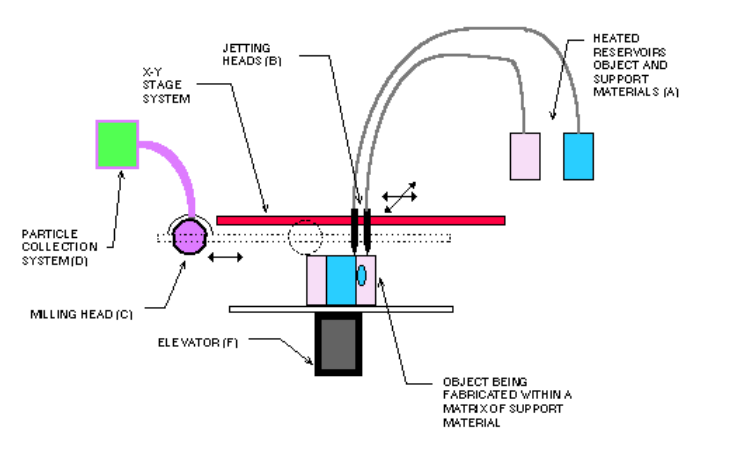

# **Thermal Phase Change Inkjets Features**

- Extremely high resolution
- Slow printing time
- **Materials** 
	- Limited: plastics and waxes
- Support material
	- Wax: easy to remove
- Manufactured objects are used as casting pattern but almost never as final functional parts

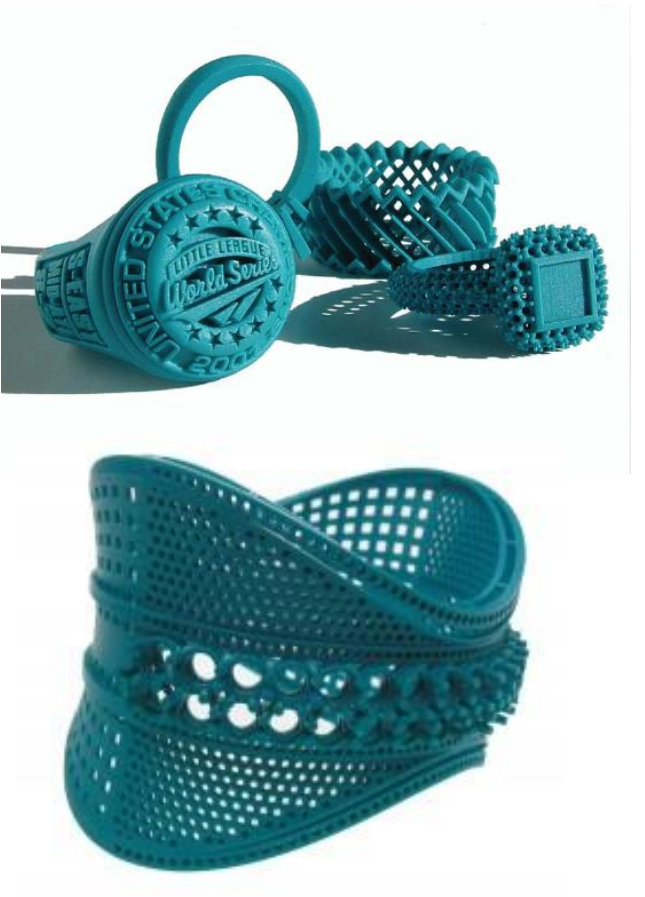

# **Laminated Object Manufacturing (LOM)**

- Sheet is adhered to a substrate with a heated roller
- Laser traces desired dimensions of prototype
- Laser cross hatches non-part area to facilitate waste removal
- Platform with completed layer moves down out of the way
- Fresh sheet of material is rolled into position
- Platform moves up into position to receive next layer

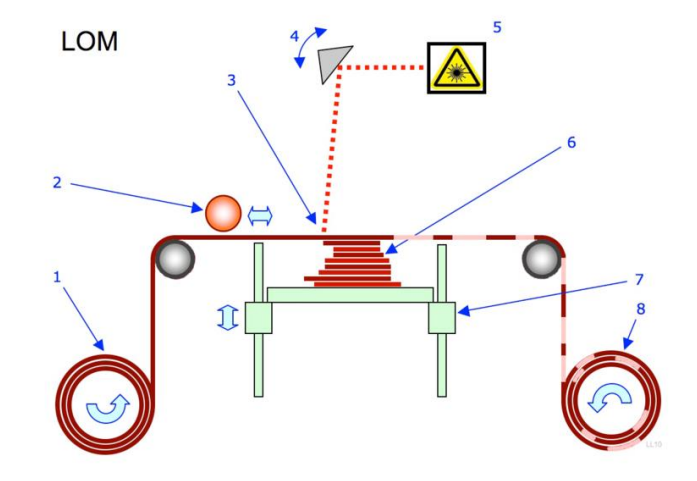

1 Foil supply. 2 Heated roller. 3 Laser beam. 4. Scanning prism. 5 Laser unit. 6 Layers. 7 Moving platform. 8 Waste.

Source: [http://en.wikipedia.org/wiki/Laminated\\_object\\_manufacturing](http://en.wikipedia.org/wiki/Laminated_object_manufacturing)

# **Laminated Object Manufacturing Features**

- Inexpensive  $-$  low material cost
- Color can be added using additional printhead
- **Materials** 
	- Paper (most common), plastics, composites
- Support material
	- The same material can be used as support

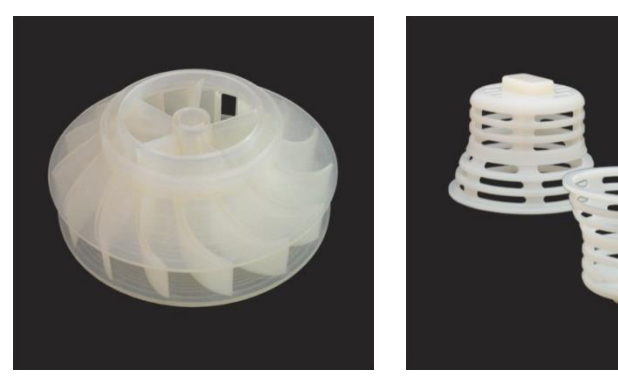

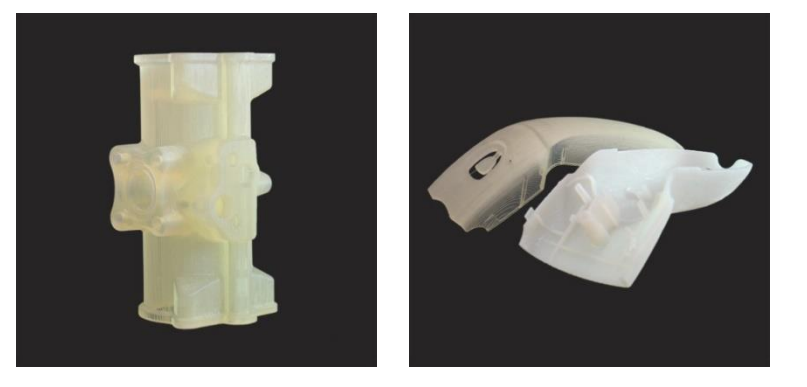

#### **LOM Printing Process**

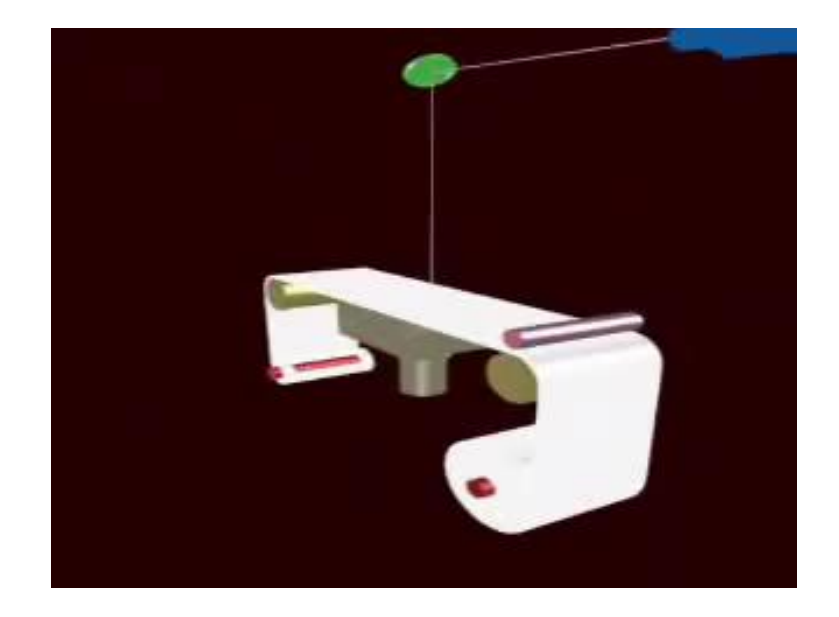

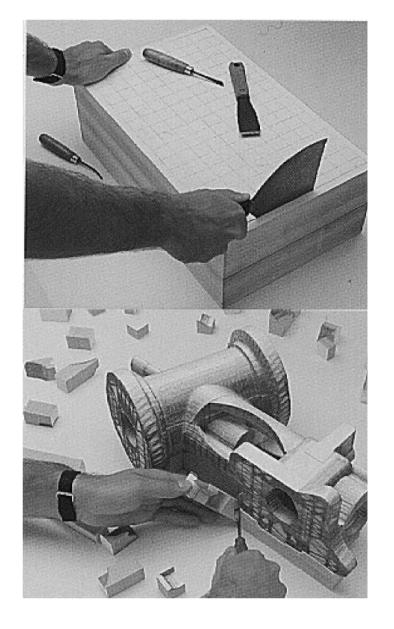

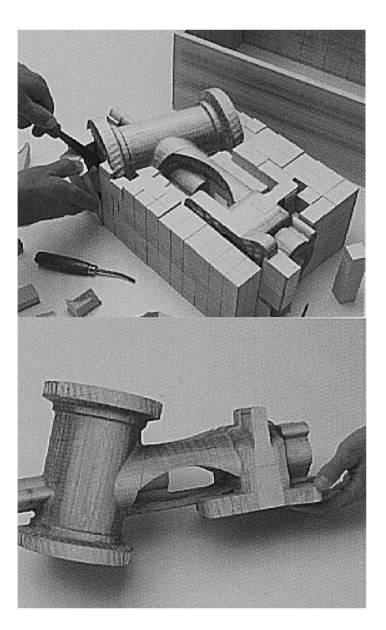

Source:<http://www.youtube.com/watch?v=Z1WNA6tdfWM>

Source:<http://blog.nus.edu.sg/u0804594/common-rp-techniques/laminated-object-manufacturing-lom>

#### **3D Printing Software Pipeline**

### **3D Printing Software Pipeline**

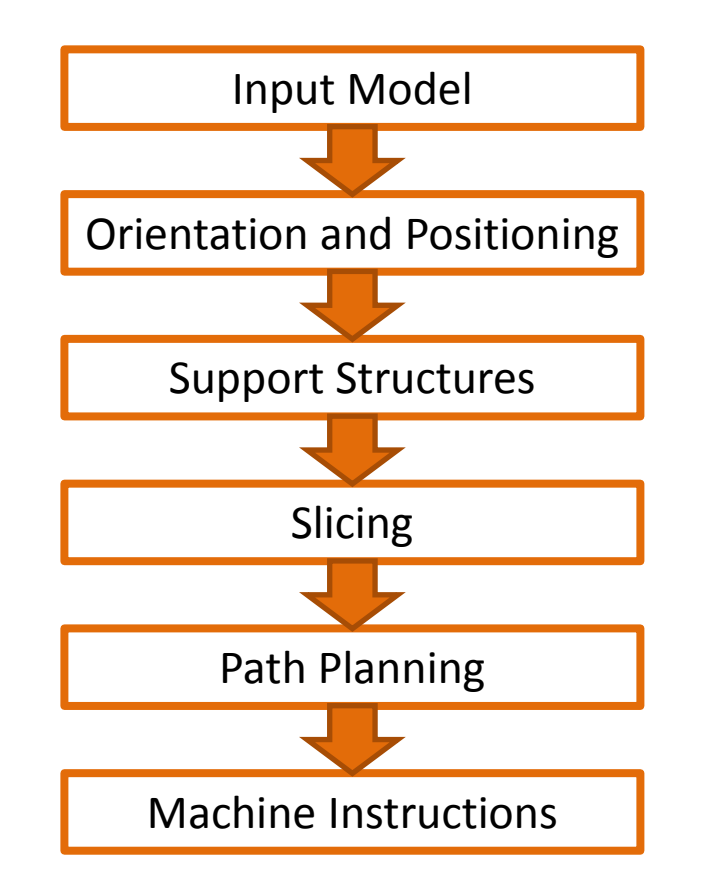

### **Input File Formats**

- STL (Stereolithography)
	- Triangle "soup" an unordered list of triangular facets
	- Vertices ordered by the right hand rule

solid name

facet normal n<sub>i</sub> n<sub>i</sub> n<sub>k</sub> outer loop vertex v1<sub>x</sub> v1<sub>y</sub> v1<sub>z</sub> vertex v2 $_{\mathrm{x}}$  v2 $_{\mathrm{y}}$  v2 $_{\mathrm{z}}$ vertex v $3_{\sf x}$  v $3_{\sf y}^{\sf '}$  v $3_{\sf z}^{\sf '}$ endloop endfacet

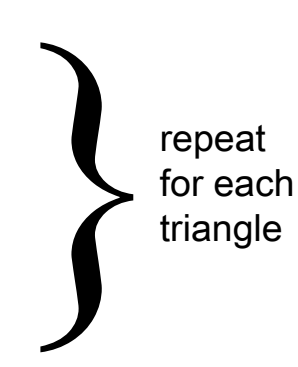

**ASCII binary**

UINT8[80] – Header UINT32 – Number of triangles

foreach triangle REAL32[3] – Normal vector REAL32[3] – Vertex 1 REAL32[3] – Vertex 2 REAL32[3] – Vertex 3 UINT16 – Attribute byte count (0) end

endsolid name

## **STL (Stereolithography) File Format**

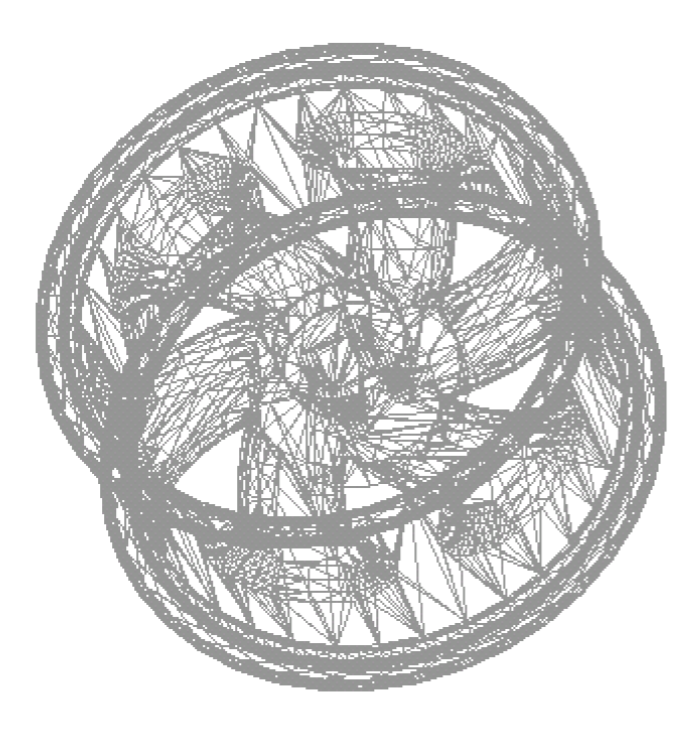

solid Wheel facet normal  $-1.000000e+000000000e+000000000000e+0000$ outer loop vertex 7.095000e+001 2.913194e+002 7.026579e+001 vertex 7.095000e+001 2.914028e+002 7.636772e+001 vertex 7.095000e+001 3.106206e+002 8.149973e+001 endloop endfacet facet normal -1.000000e+000 0.000000e+000 0.000000e+000 outer loop vertex 7.095000e+001 3.106206e+002 8.149973e+001 vertex 7.095000e+001 2.914028e+002 7.636772e+001 vertex 7.095000e+001 2.882984e+002 1.048139e+002 endloop  $_{\rm endfacet}$ facet normal -1.000000e+000 0.000000e+000 0.000000e+000 outer loop vertex 7.095000e+001 3.106206e+002 8.149973e+001 vertex 7.095000e+001 2.882984e+002 1.048139e+002 vertex 7.095000e+001 2.795565e+002 1.320610e+002 endloop endfacet facet normal -1.000000e+000 0.000000e+000 0.000000e+000 outer loop vertex 7.095000e+001 2.685262e+002 2.101446e+002 vertex 7.095000e+001 2.845330e+002 1.940968e+002 vertex 7.095000e+001 2.647845e+002 1.974923e+002 endloop facet normal -1.000000e+000 0.000000e+000 0.000000e+000 outer loop vertex 7.095000e+001 2.647845e+002 1.974923e+002 vertex 7.095000e+001 2.845330e+002 1.940968e+002 vertex 7.095000e+001 3.011244e+002 1.720122e+002 endloop

endfacet endsolid

### **3D Printing Software Pipeline**

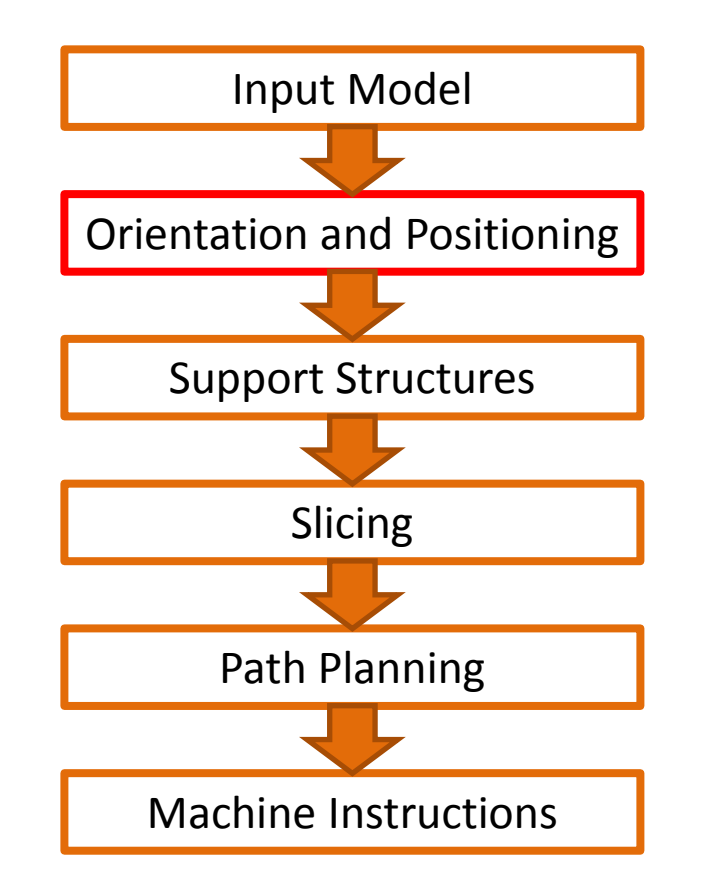

### **Model Orientation**

- Model orientation on the build platform influences
	- Mechanical properties
	- Build time
	- Support volume
	- Surface accuracy
	- Support contact area

### **Model Orientation: Mechanical Properties**

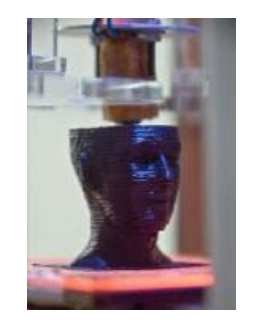

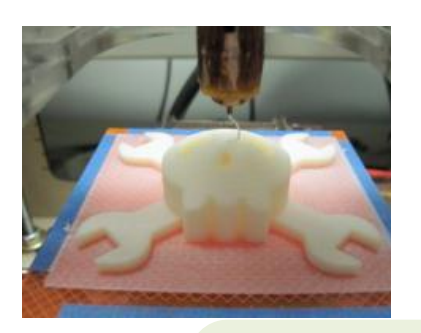

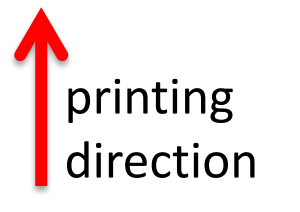

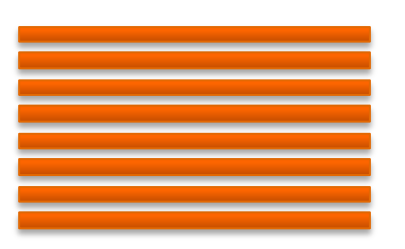

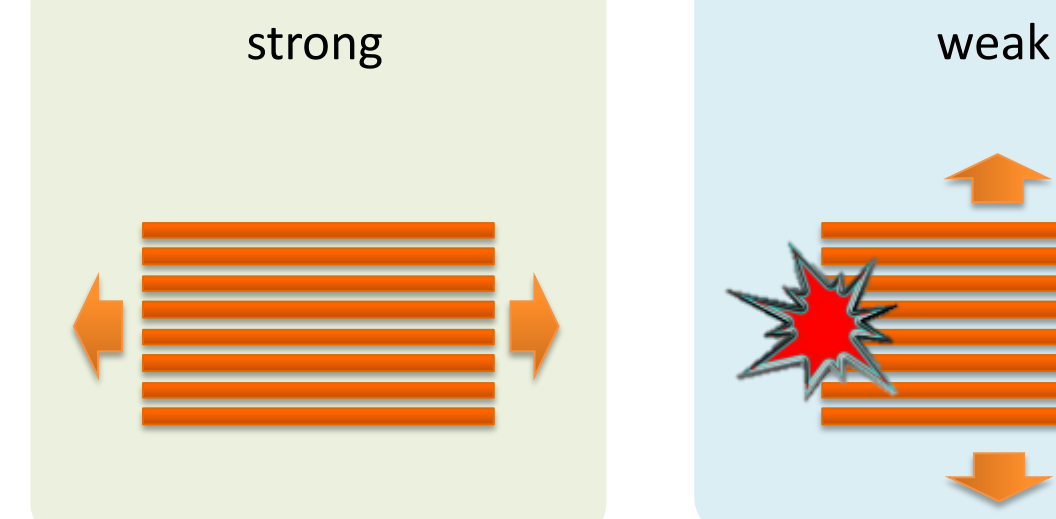

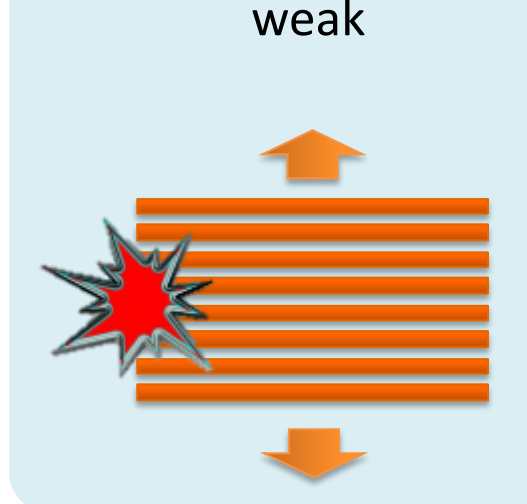

#### **Model Orientation: Mechanical Properties**

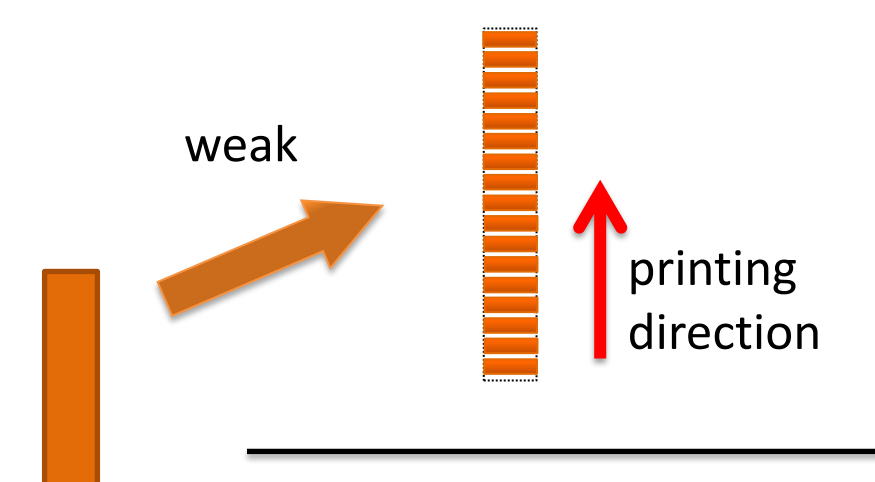

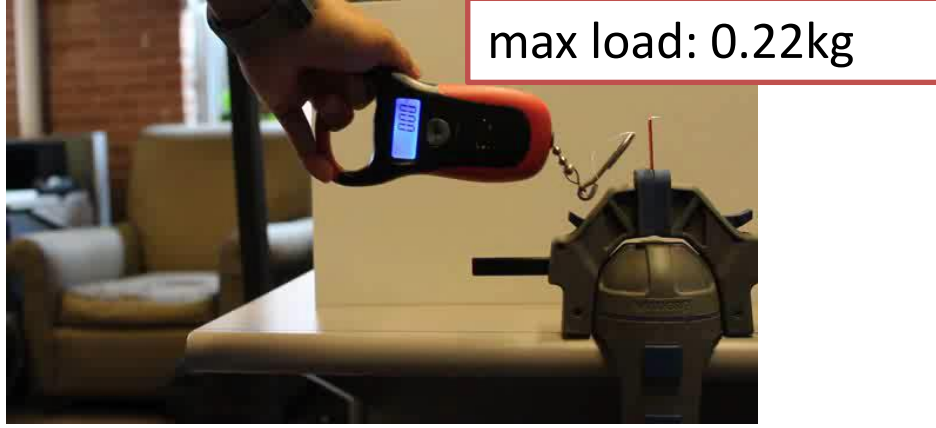

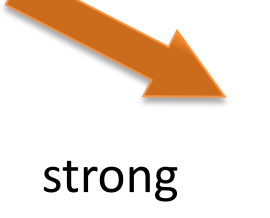

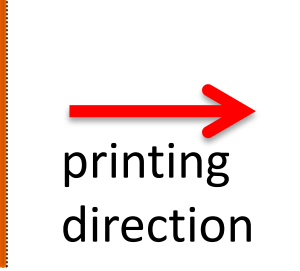

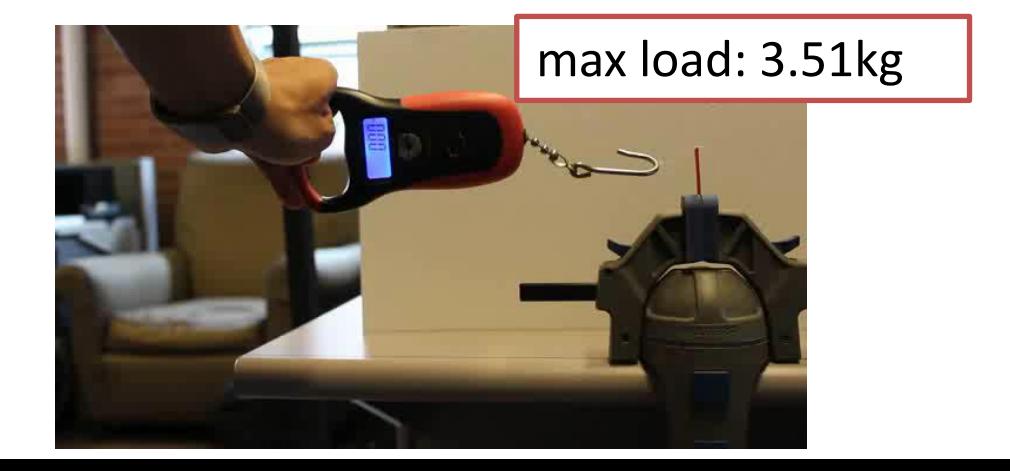
## **Model Orientation: Build Time**

• Build speed is slower for the z direction compared to the xy direction

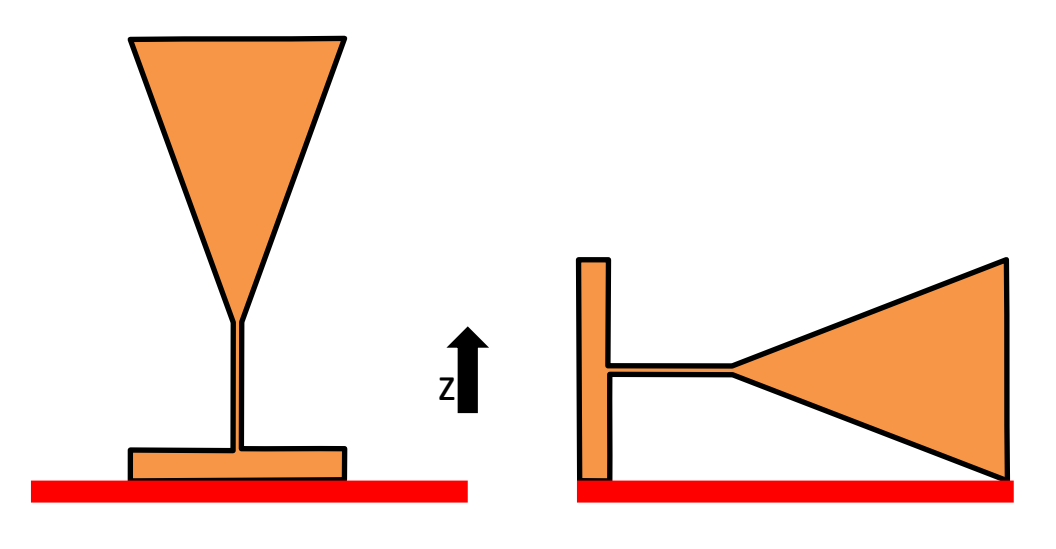

longer build time shorter build time

#### **Model Orientation: Support Volume**

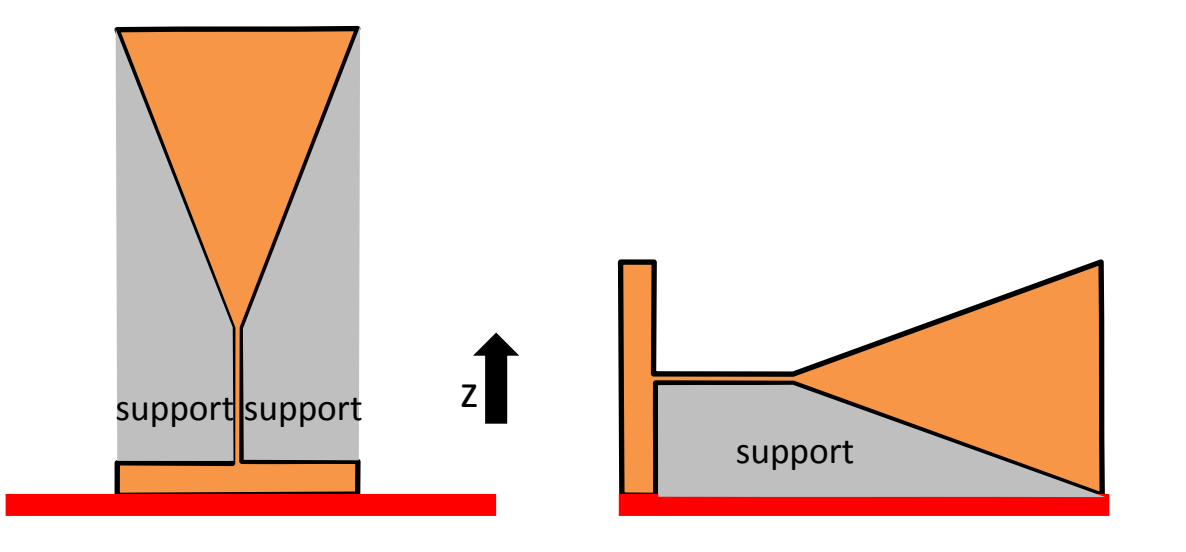

more support volume less support volume

## **Algorithms for Specifying Model Orientation**

- Manual placement
	- User is responsible for placing parts on the build tray
- Semi-automated placement
	- User places parts on the build tray
	- System provides feedback on build time, support volume, support contact area, mechanical properties
- Automated placement
	- orientation is computed using optimization according to one or more objectives (build time, support volume, support area, mechanical properties)

#### **3D Printing Software Pipeline**

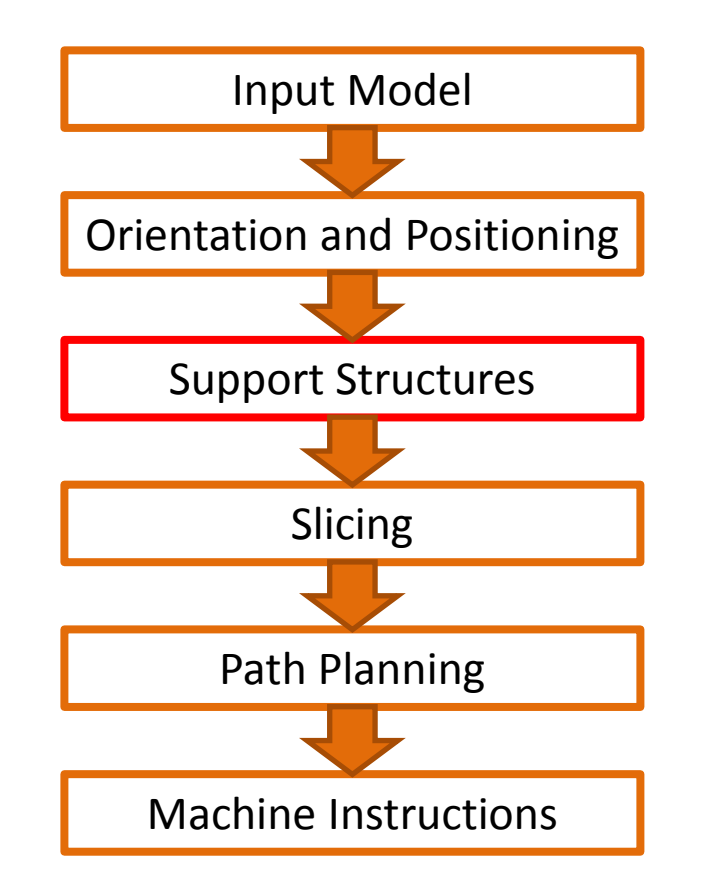

#### **Support Structure Generation**

- Do not require special support
	- SLS, DMLS, LOM, Plaster-based
- Require support
	- SLA, DLP, FDM, phase-change inkjet
- Different goals
	- Prevent curling as the resin hardens
	- Supporting overhangs
	- Maintaining stability (part does not move or tip over)
	- Supporting large flat walls
	- Preventing excessive shrinkage
	- Supporting slanted walls

# **Support Structure Generation Depends on Manufacturing Method**

• Different for FDM, SLA/DLP, inkjet printing

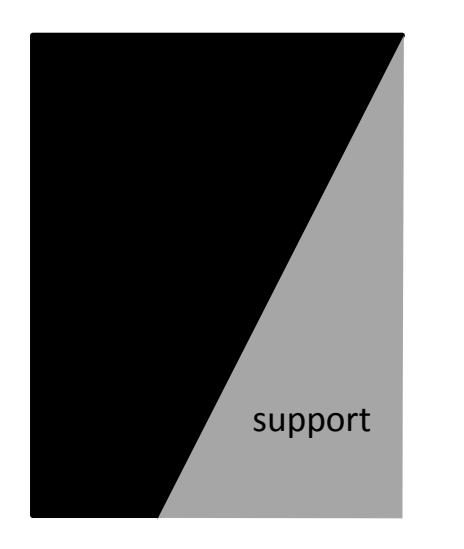

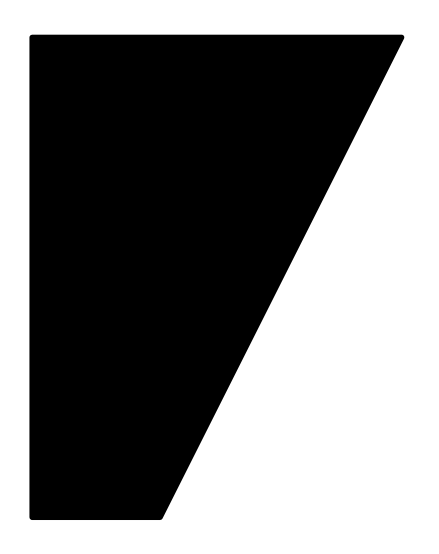

inkjet FDM

## **Simple Conservative Algorithm**

- Use ray casting in the z direction to compute all intersections for a ray
- Sort intersections in the increasing z to determine intervals inside/outside of the object
- Any outside intervals before the last inside interval should contain support

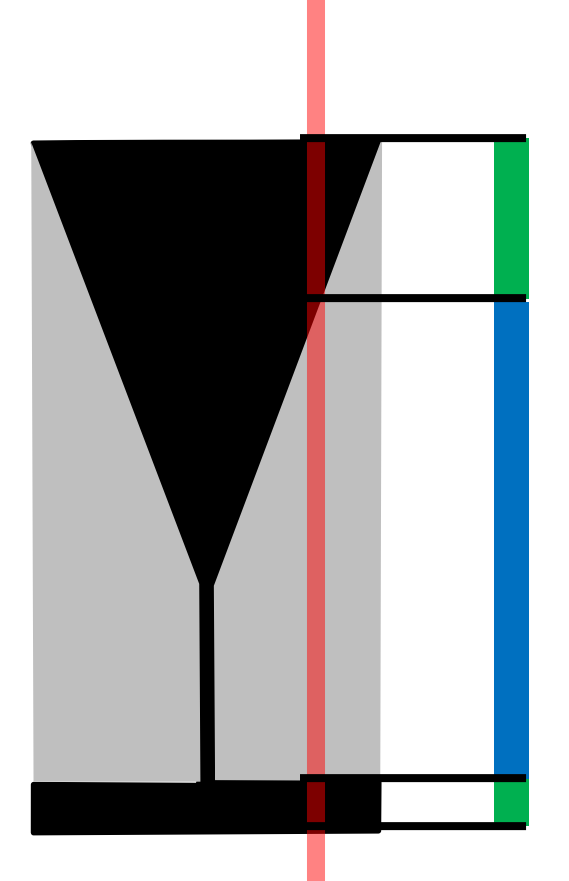

#### **Support Generation For FDM**

• FDM printers can print at some draft angle

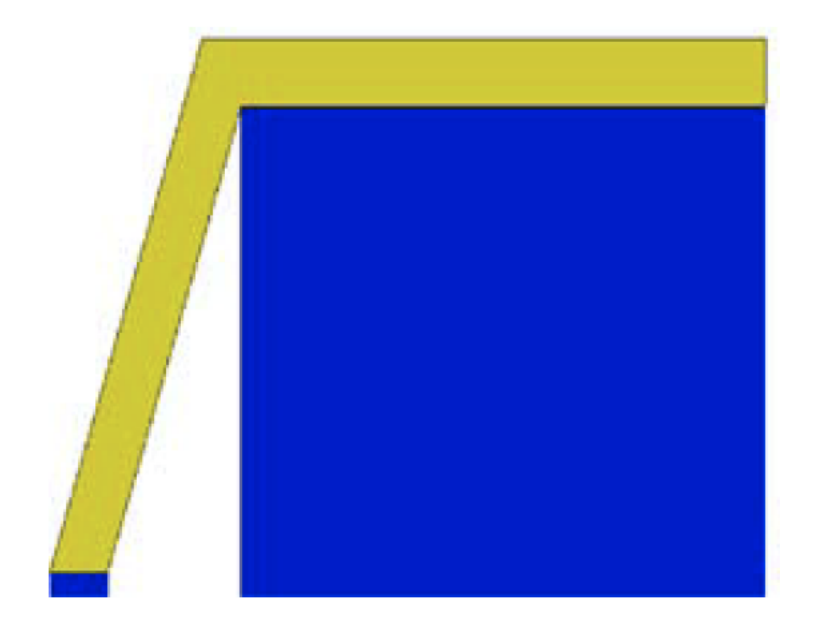

#### **Support Generation For FDM**

• Minimize the use of support material

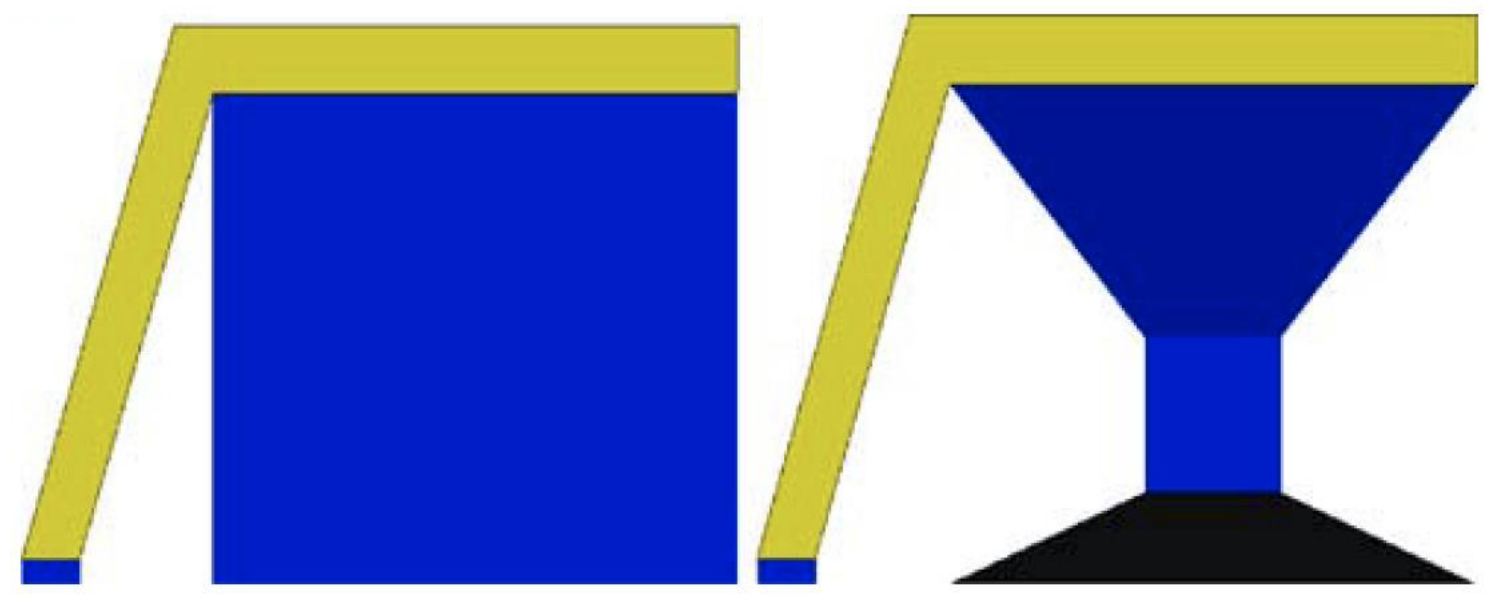

#### unoptimized support optimized support

#### **Optimized Support Structures**

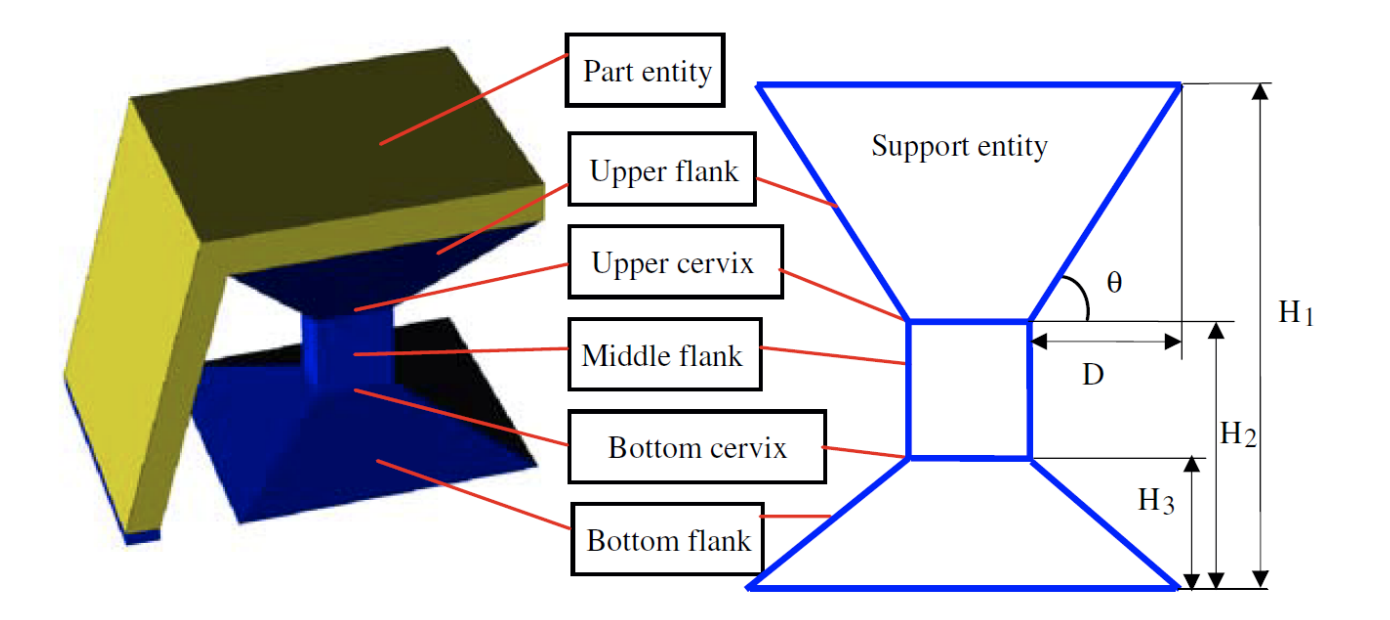

#### **Unoptimized vs. Optimized Support Structure**

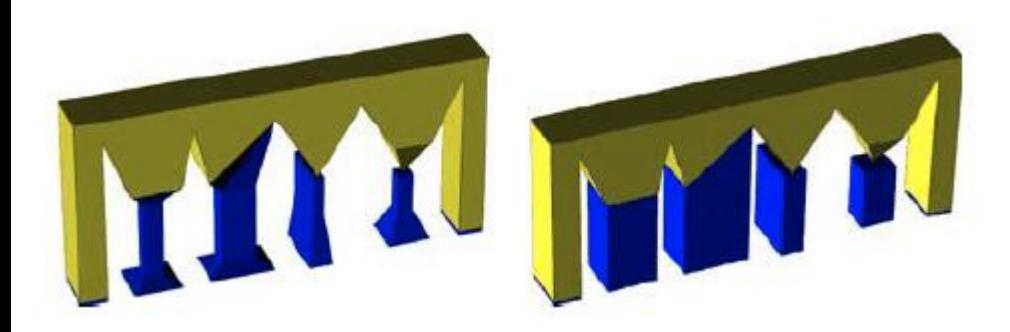

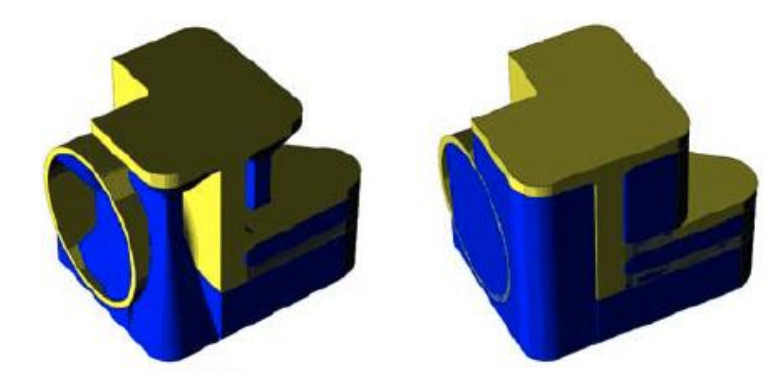

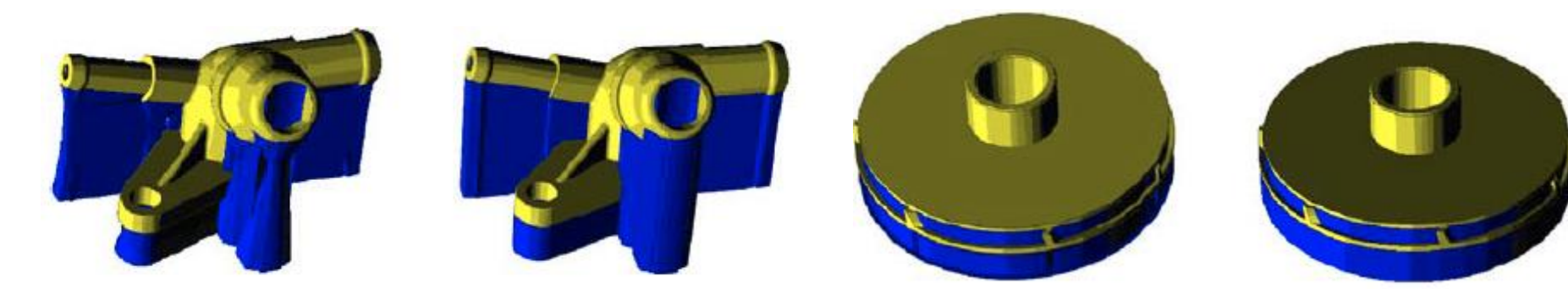

Huang et al. 2009

#### **Advanced Algorithms: Photoshop**

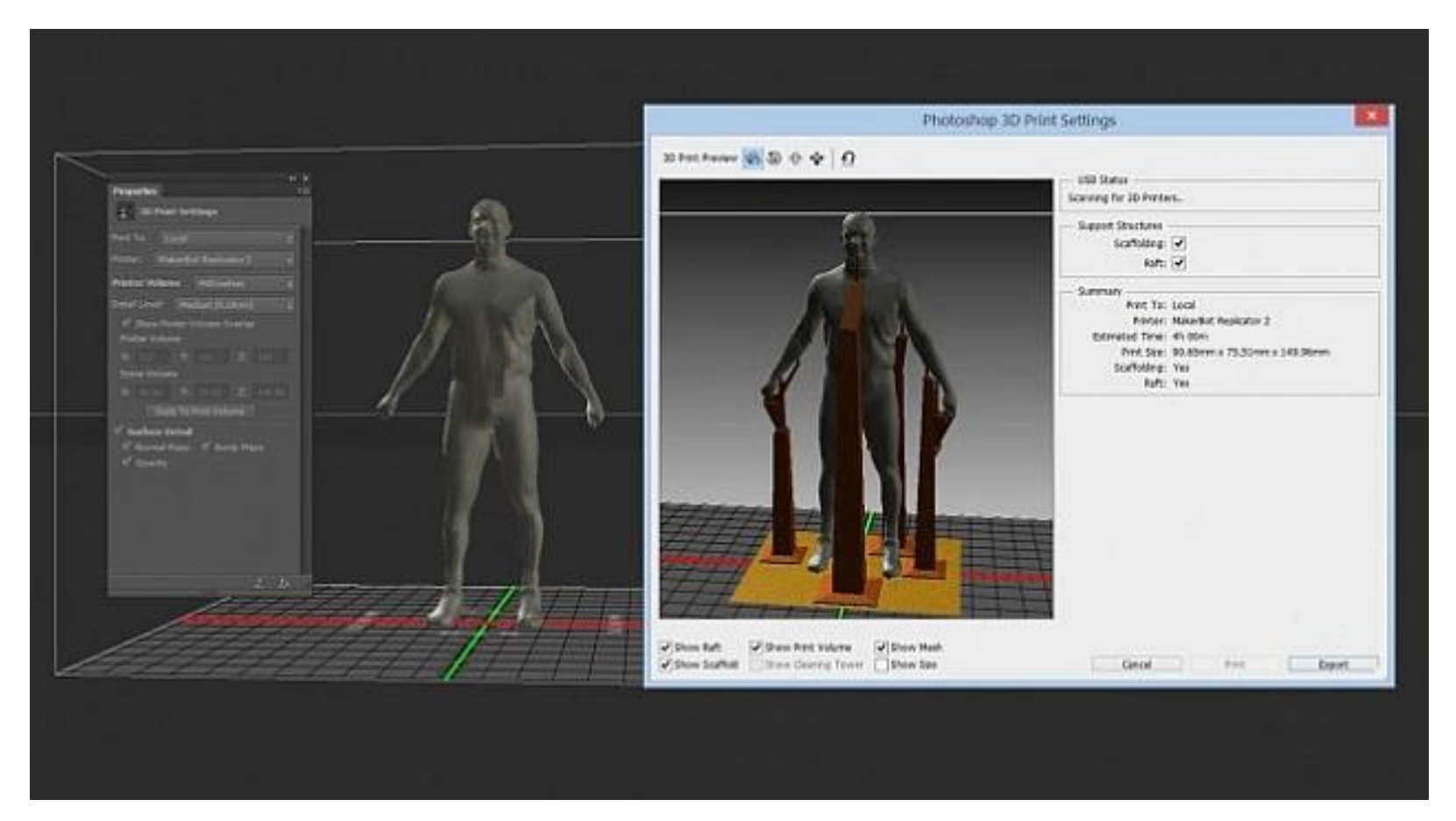

#### **Advanced Algorithms: MeshMixer**

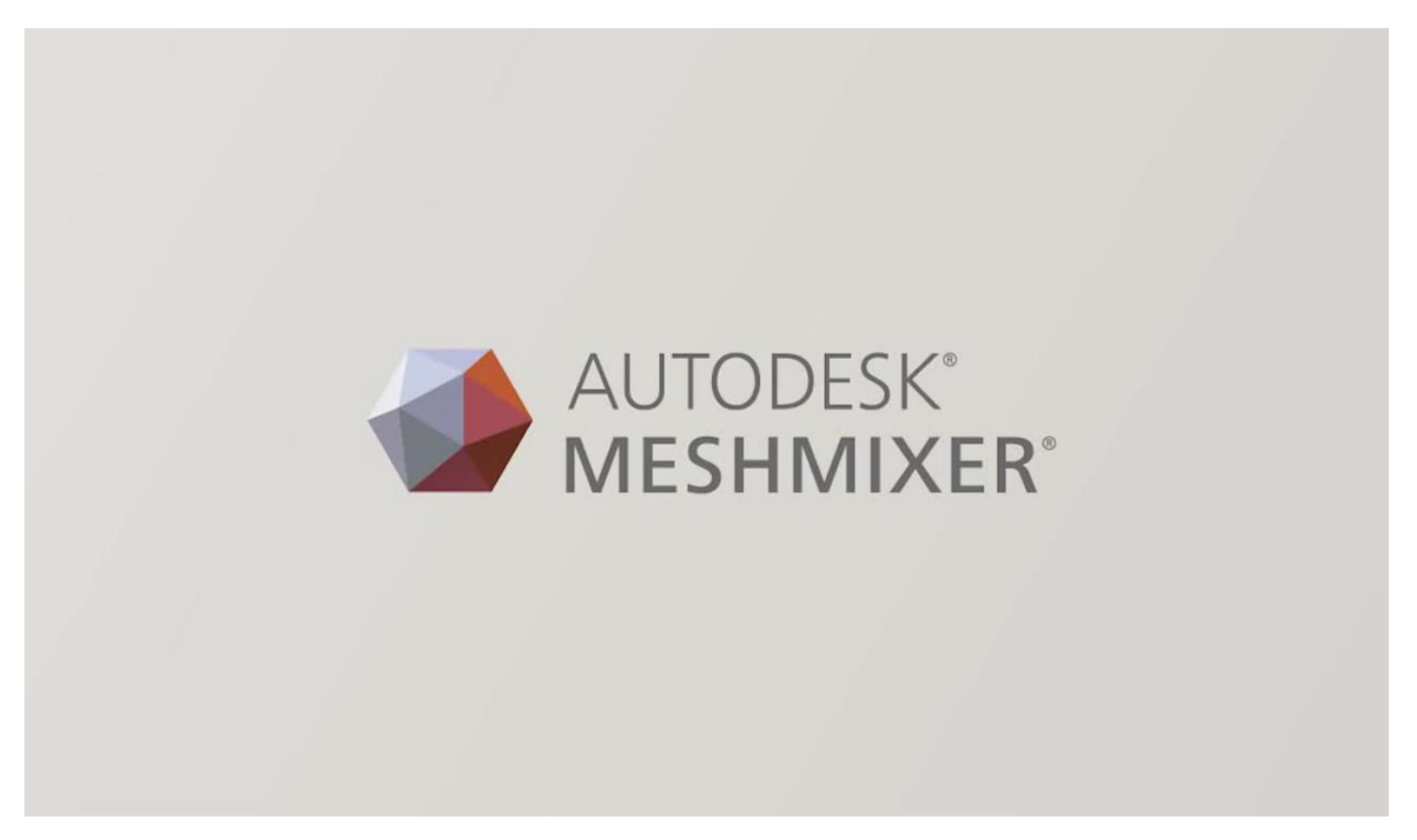

Source:<http://www.youtube.com/watch?v=aFTyTV3wwsE>

## **Advanced Algorithms: Bridging the Gap**

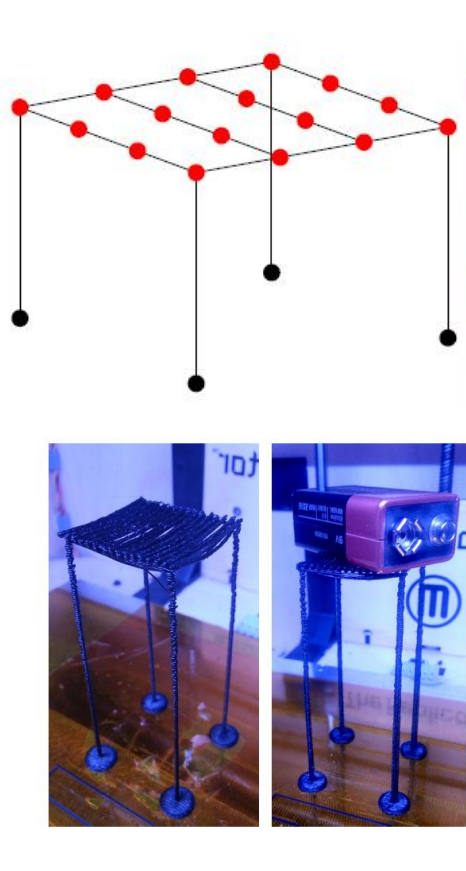

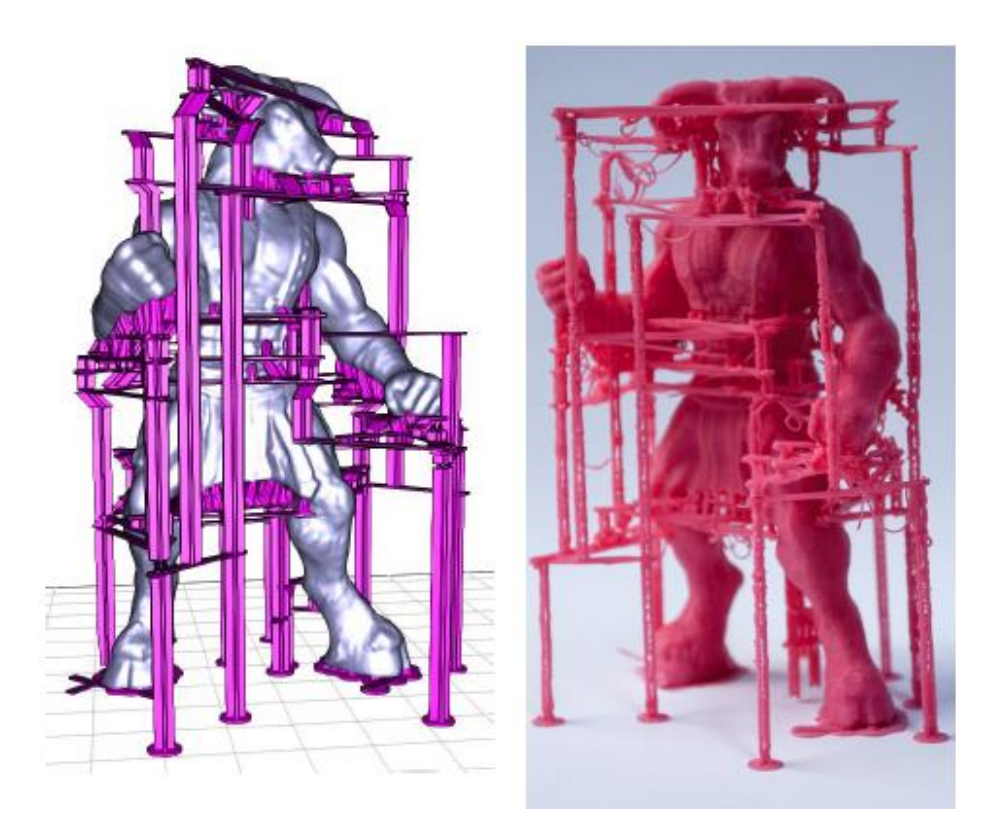

#### **3D Printing Software Pipeline**

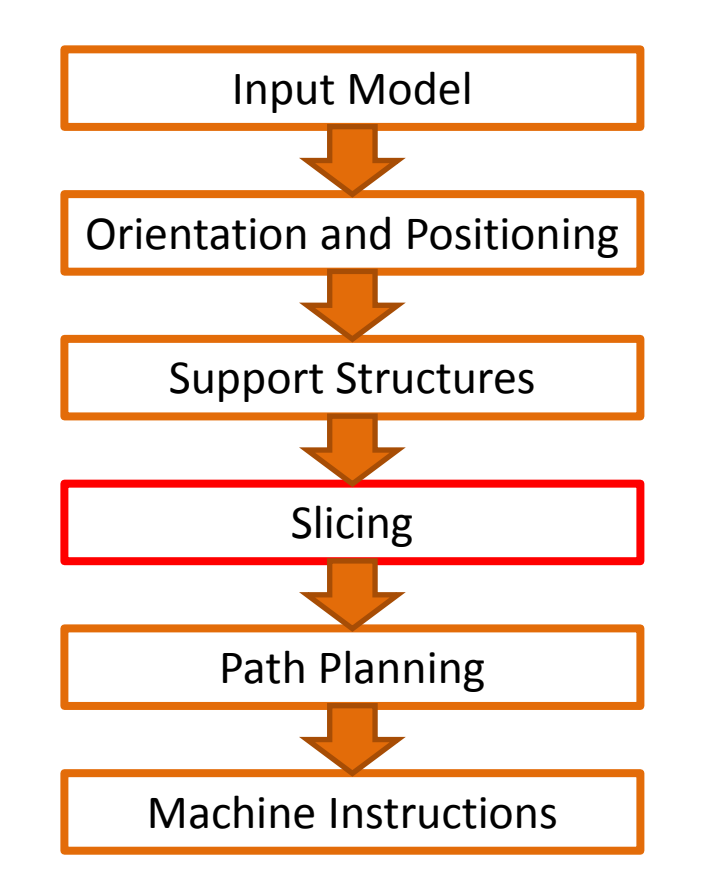

## **Slicing**

• For a discrete z value, compute an intersection of a plane with a model

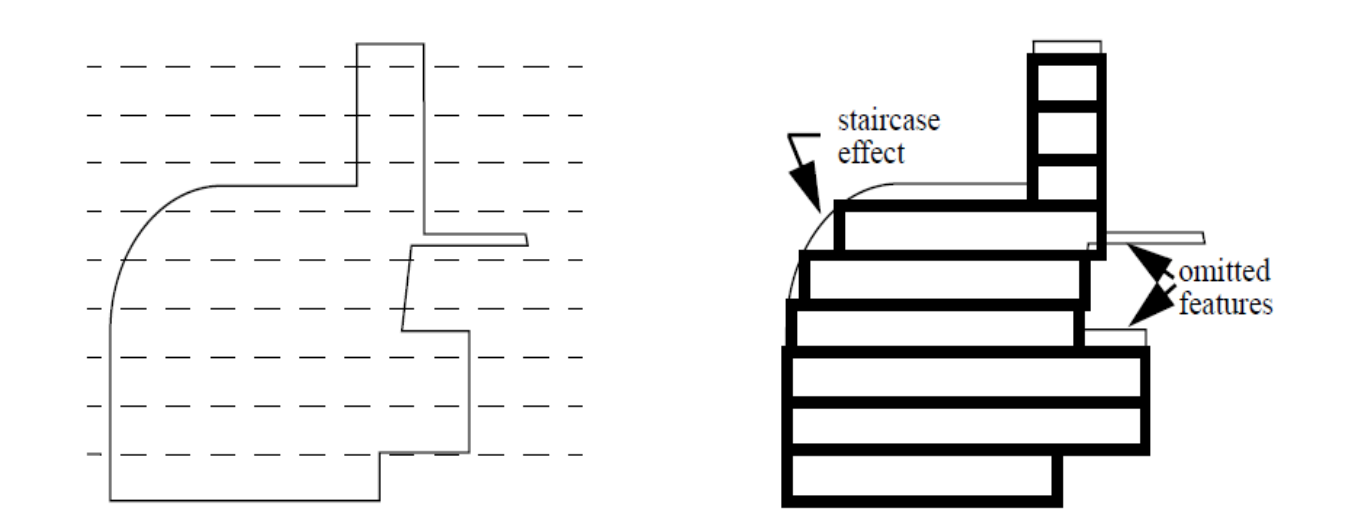

## **Slicing Algorithms: Voxelization**

- **For each voxel compute inside/outside**
- Extract contours

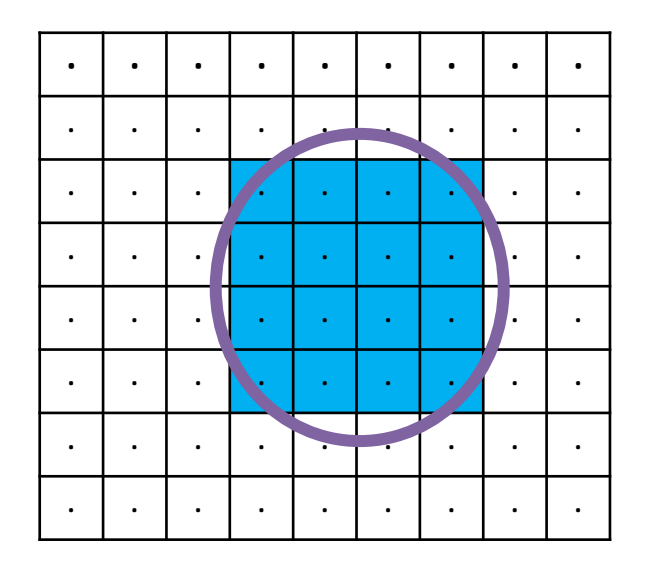

#### **Slicing Algorithms: Voxelization**

- For each voxel compute inside/outside
- **Extract contours (e.g., Marching Squares)**

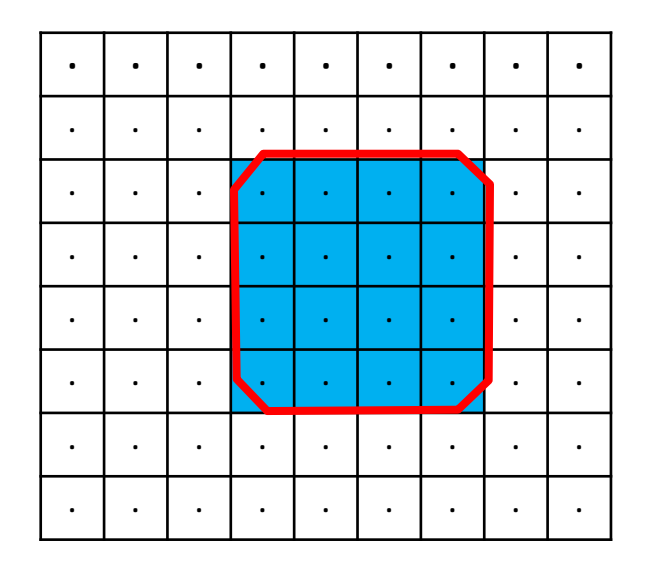

## **Slicing Algorithms: Direct Plane-Triangle Intersection**

- For each triangle
	- Intersect triangle with the z plane
	- If they intersect, store the line segment
- vertex 1 • Connect line segments, store contours  $(v1, v1, v1)$  $P_{\bullet}(X_{\bullet}, Y_{\bullet}, Z_{\bullet})$ Slicing plane, l+z  $Z = Z$ . **1. Intersect each edge with the plane 2. If two intersection points, connect them to**  vertex 2 Normal vector, &  $(v2x, v2y, v2z)$ **form a line segment** vertex 3 Source: Choi and Kwok, 2002 $(v3, v3, v3)$

## **Slicing Algorithms: Direct Plane-Triangle Intersection**

- For each triangle
	- Intersect triangle with the z plane
	- If they intersect, store the line segment
- Connect line segments, store contours

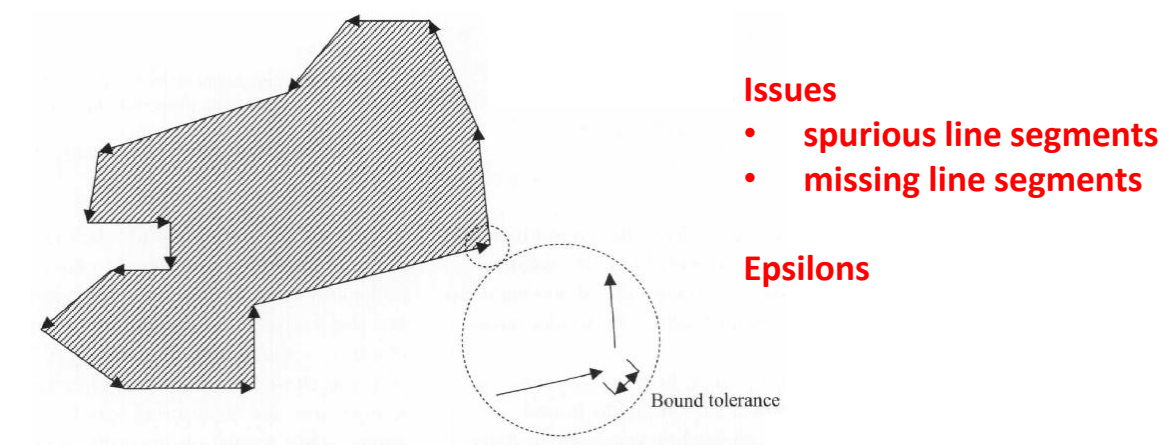

## **Slicing Algorithms: Direct Plane-Triangle Intersection**

• STL models are not always watertight -> epsilons

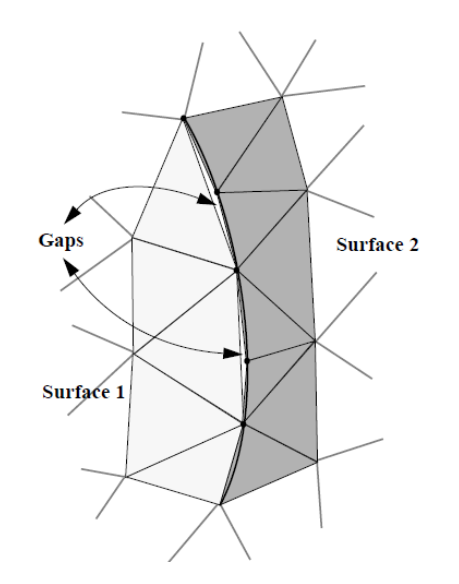

Source: Marsan et al, 1998

# **Adaptive Slicing**

- Slice height is adapted to the input geometry
- Adaptive slicing is rarely used

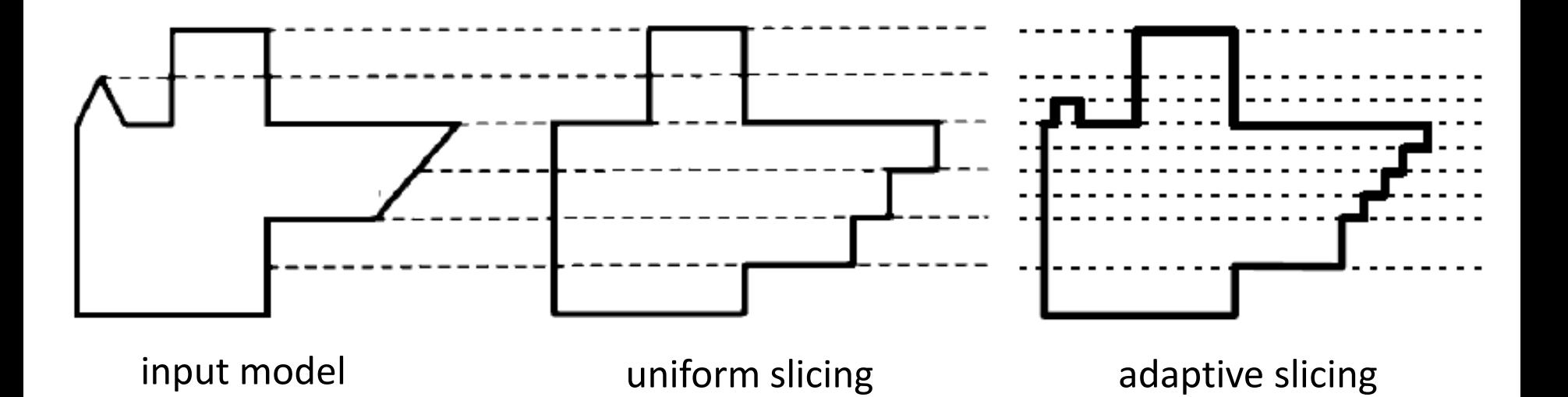

#### **3D Printing Software Pipeline**

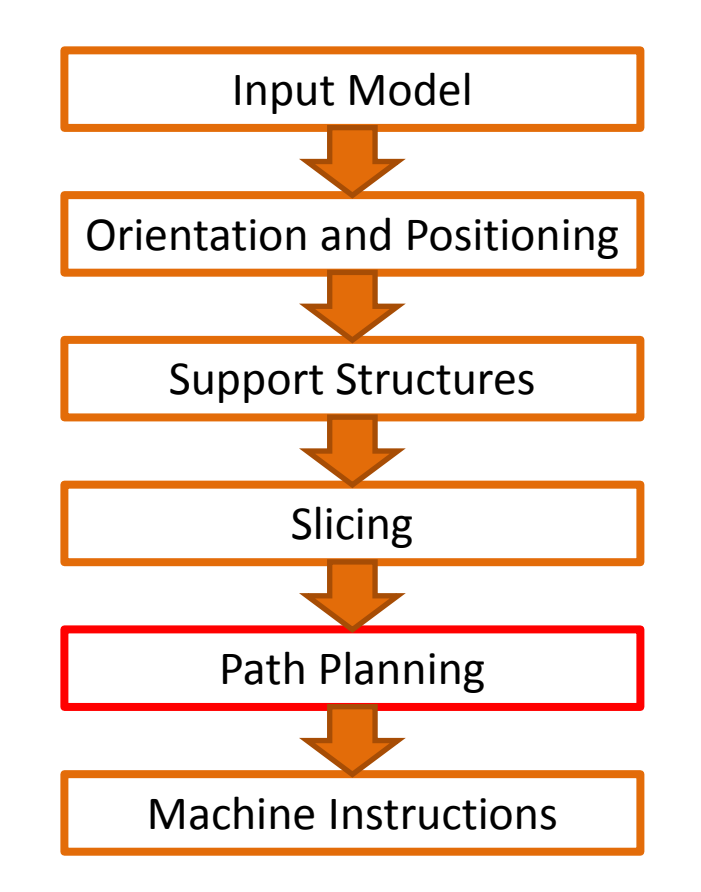

## **What Does Path Planning Influence?**

- Build time
	- repositioning the tool at the start of a new path
	- accelerating and decelerating for direction changes
- Surface accuracy
	- the filament size
- Distortion
	- materials with a high coefficient of thermal expansion
	- the top layer shrinks when it hardens and it distorts since it is tied to the bottom layer
- Stiffness and strength
	- fill pattern
	- the area and strength of bonds depends on spacing and the time interval between the tool traversal

## **Path Planning for Raster-based 3D Printing**

- Superimpose a voxel grid and test whether a voxel is inside/outside the model
- Trivial for DLP 3D printing
- For inkjet-based 3D printing requires computing print head movement (many nozzles, distances between nozzles)

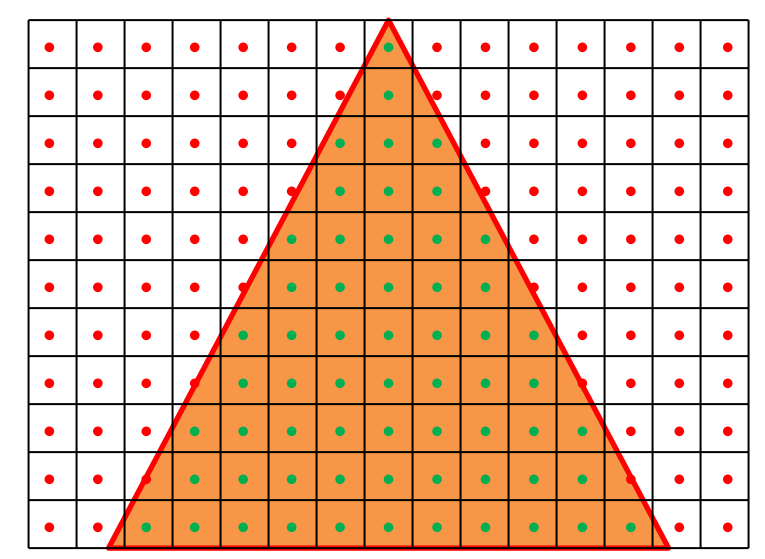

## **Path Planning for Vector-based 3D Printing**

- Contour
- Contour + solid interior
- Contour + interior fill pattern

## **Path Planning for Vector-based 3D Printing: Contour**

- Allows manufacturing hollow objects, some overhangs, some tilted surfaces
- Reduces frequency of tool repositioning
- Reduces support structures

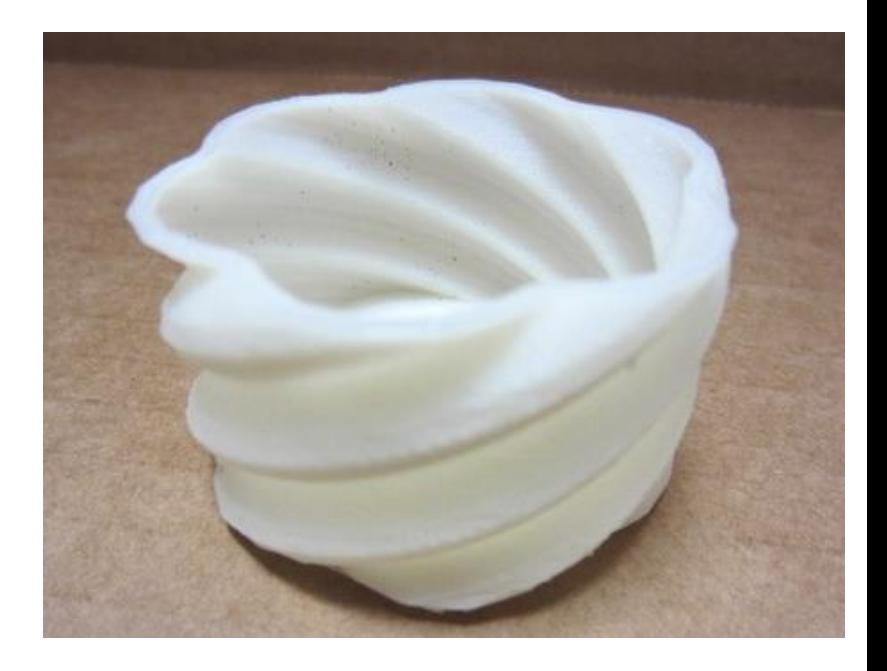

## **Path Planning for Vector-based 3D Printing: Contour**

• Offset inwards by distance equal to the filament radius

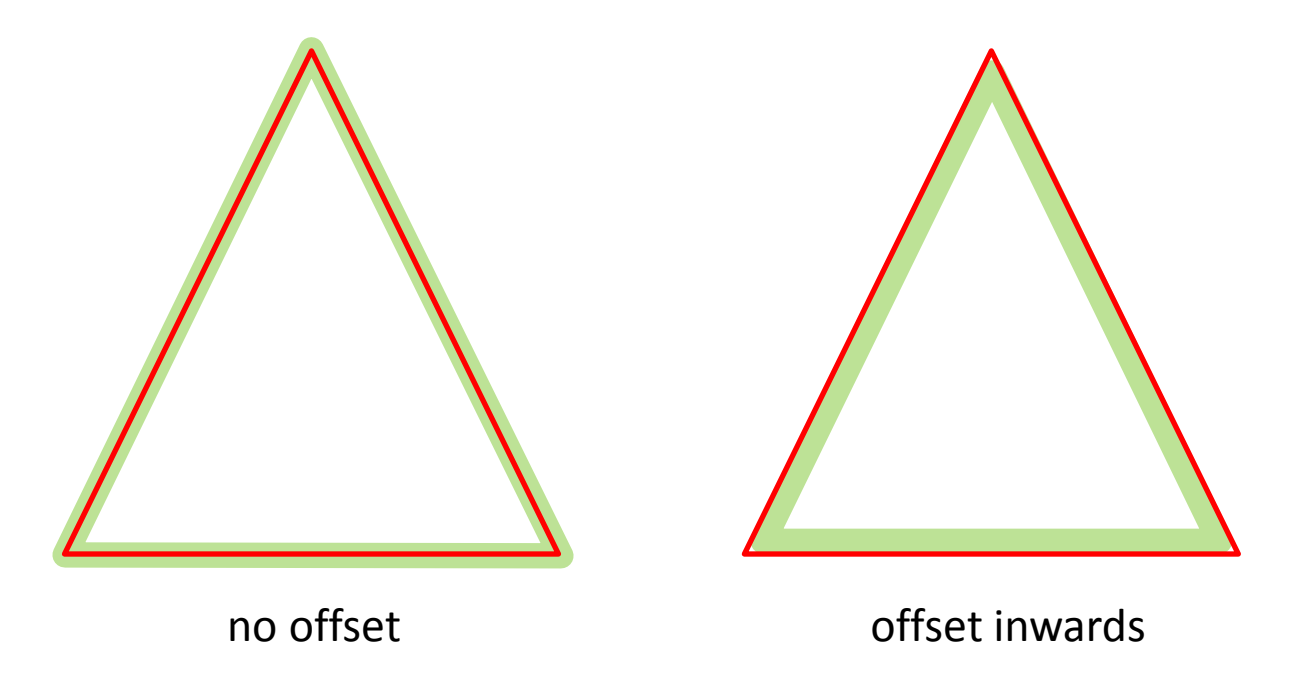

## **Path Planning for Vector-based 3D Printing: Interior**

- Tracing contours is combined with filling the interior
- The interior can be completely filled

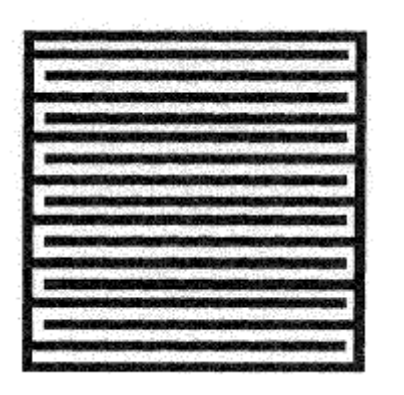

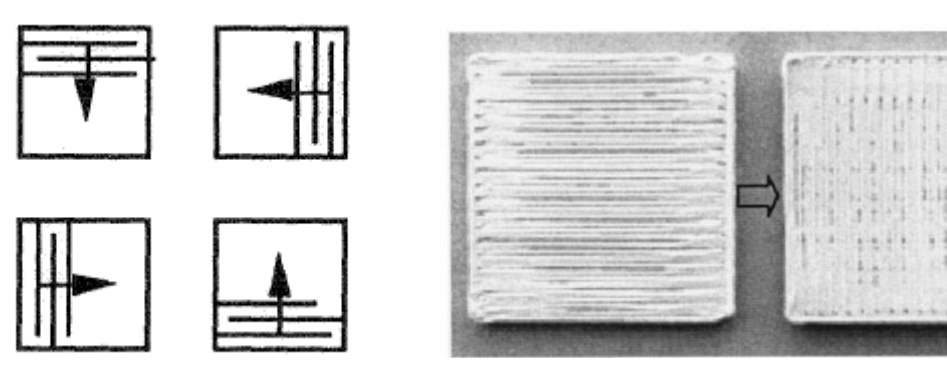

Horton et al 1993

Han et al 2002

## **Path Planning for Vector-based 3D Printing: Interior**

- Tracing contours is combined with filling the interior
- Many different fill patterns can be used

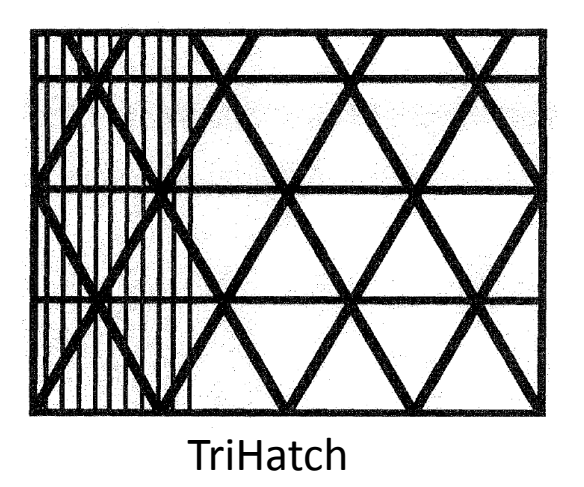

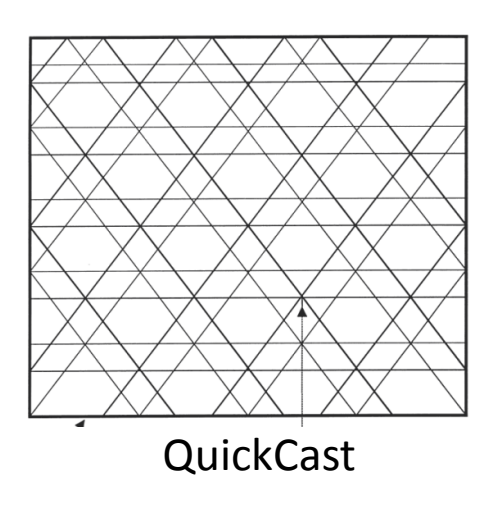

#### **Path Planning for Vector-based 3D Printing: Interior**

• A *honeycomb-cell structure* a good trade-off between overall weight and strength

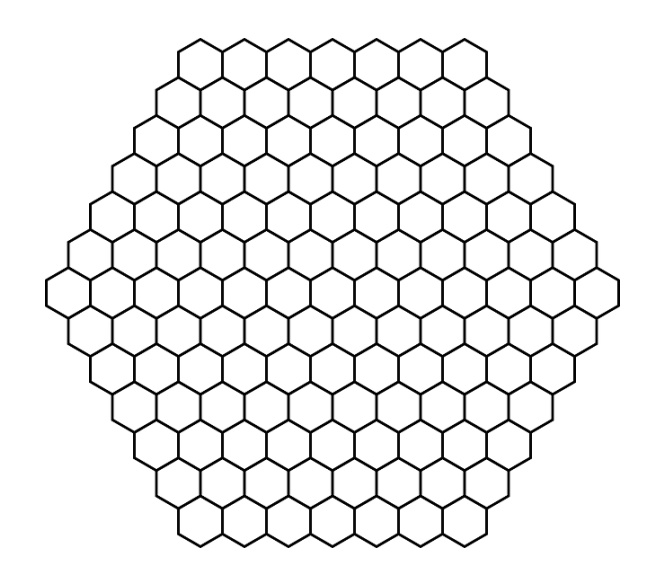

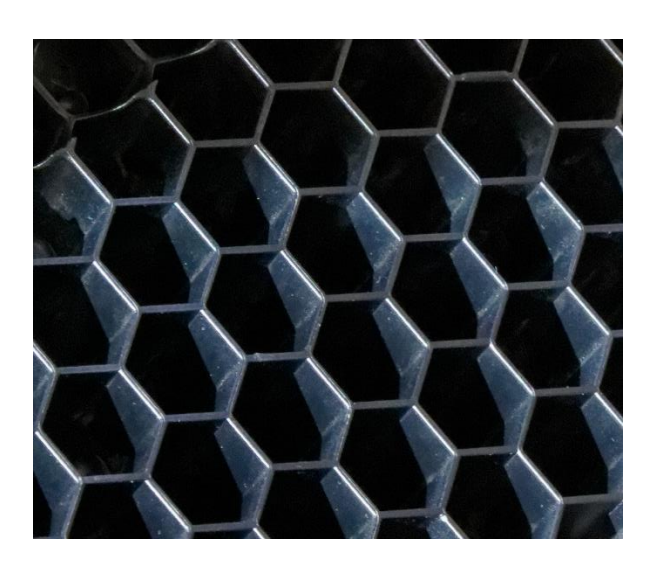

#### **3D Printing Software Pipeline**

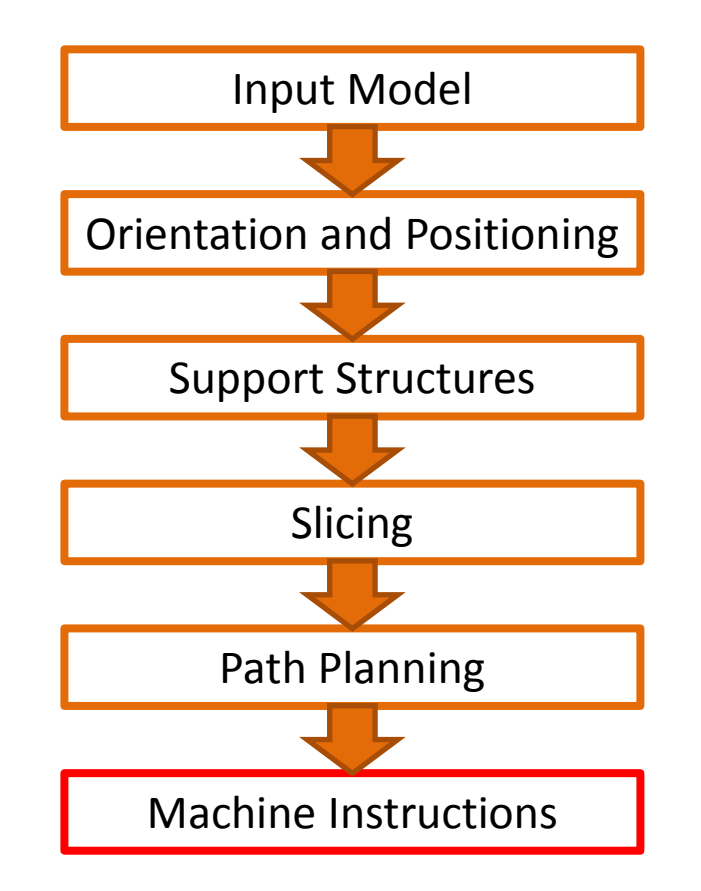

## **Machine Instructions**

- Raster file formats
	- DLP 3D printing, plaster-based 3D printing, phase-change inkjets
	- Proprietary, not exposed
	- Can be exported as image files (e.g., PNG, BMP)
- Vector file formats
	- G-Code
	- SLI by 3D Systems machine-specific 2D format for the vector commands that control the laser beam

#### **G-code**

- Numerical control (NC) programming language
- Developed at MIT in 1950s
- Used for CNC milling machines, now for many 3D printers
- Sample Instructions
	- **G00: Rapid move**
		- does not necessarily move in a single straight line between start point and end point. It moves each axis at its max speed until its vector is achieved.
	- **G01: Linear interpolation**
		- specify the start and end points, and the control automatically calculates the intermediate points to pass through that will yield a straight line
	- **G02: Circular interpolation, clockwise**

#### **G-code Example**

G17 G20 G90 G94 G54 G0 Z0.25  $X-0.5$  YO. Z0.1 G01 Z0. F5. G02 X0. Y0.5 I0.5 J0. F2.5 X0.5 Y0. I0. J-0.5 X0. Y-0.5 I-0.5 J0. X-0.5 Y0. I0. J0.5 G01 Z0.1 F5. G00 X0. Y0. Z0.25

This program draws a 1" diameter circle about the origin in the X-Y plane.

seek the Z-axis to 0.25" travel to  $X = -0.5$  and  $Y = 0.0$ 

lower back to Z=0.0. draw a clockwise circle at a slow feed rate.

lift the Z-axis up 0.1" seek back to X=0.0, Y=0.0, and Z=0.25

https://github.com/grbl/grbl/wiki/G-Code-Examples

#### **3D Printing Software Pipeline**

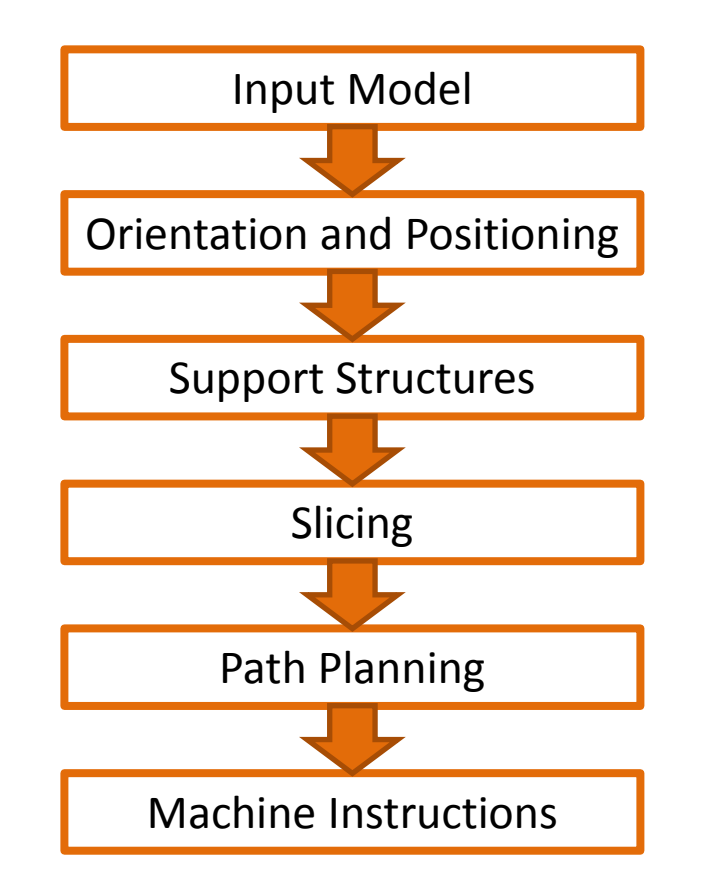
### **Representation of Multi-material Objects**

• Each point in the Build Space  $(x \in X)$  must map to a composition in the Material Space  $(m(x) \in M)$ 

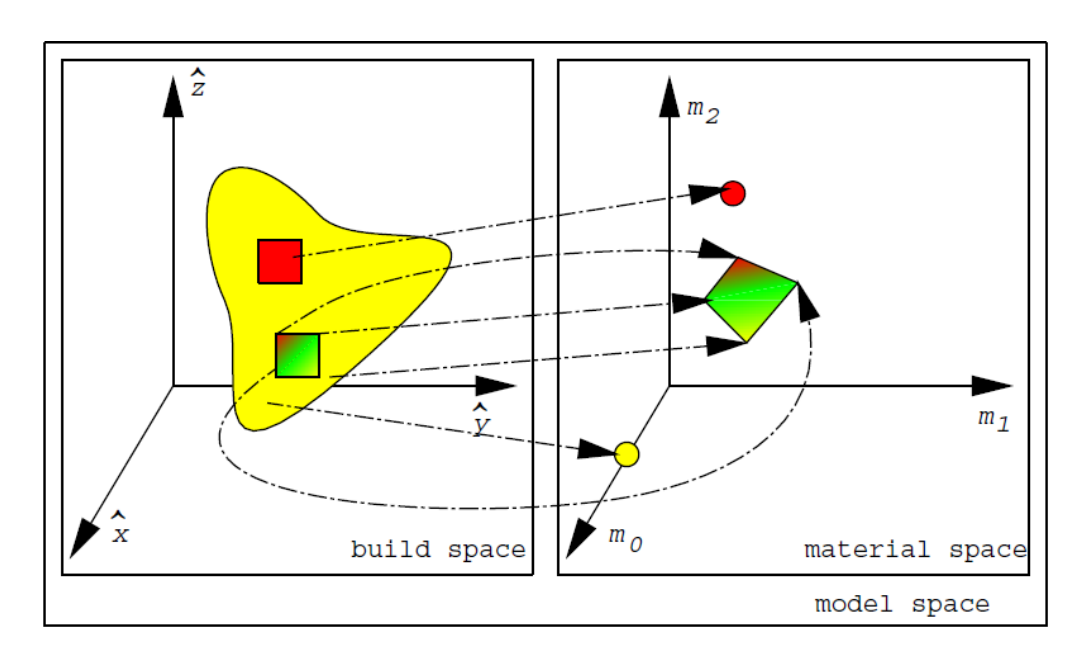

#### Source: Jackson 2000

## **Basic Multi-Material 3D Printing Software Pipeline**

- Input
	- A separate boundary representation for each material (e.g. an STL file)
- The rest of the pipeline is similar

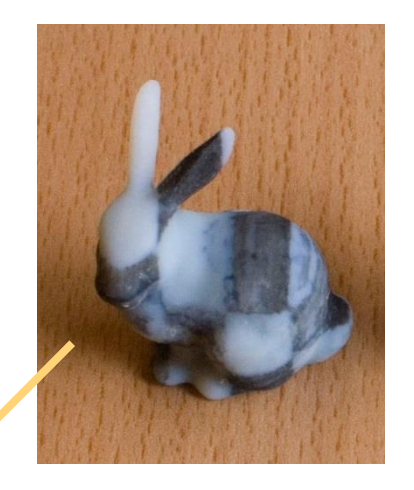

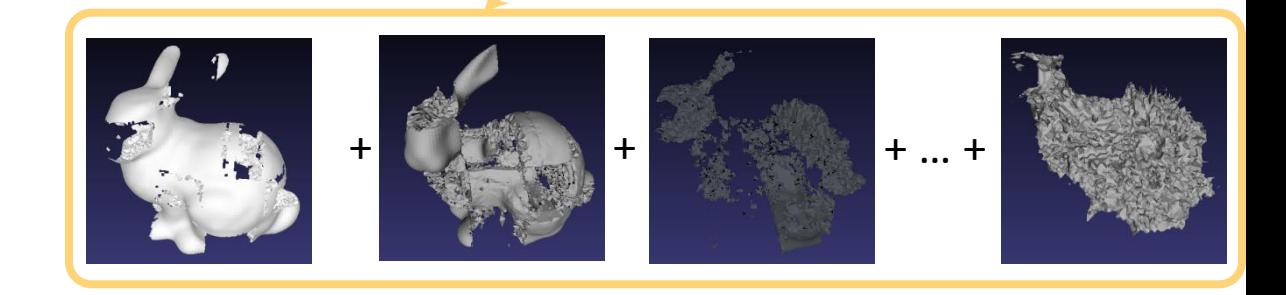

## **Voxel Representation of Multi-material Objects**

- Voxel-based modeling
	- Each voxel maintains information about its composition

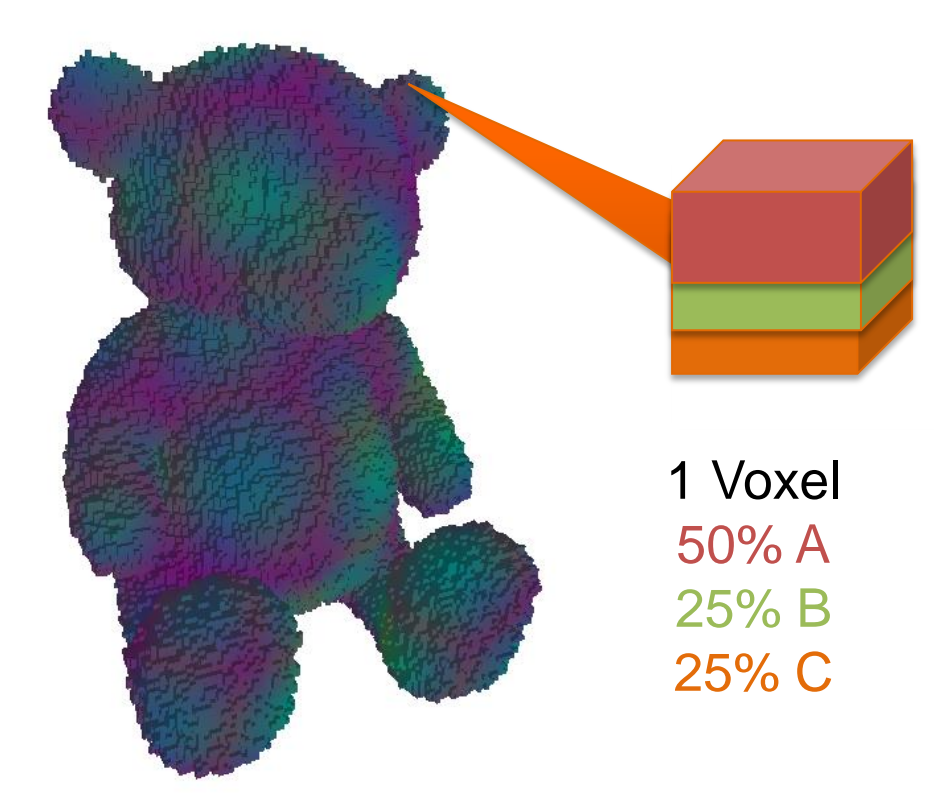

## **Voxel Representation of Multi-material Objects**

- Voxel-based modeling
	- Each voxel maintains information about its composition
	- When printing this volume is dithered to obtain a halftoned representation

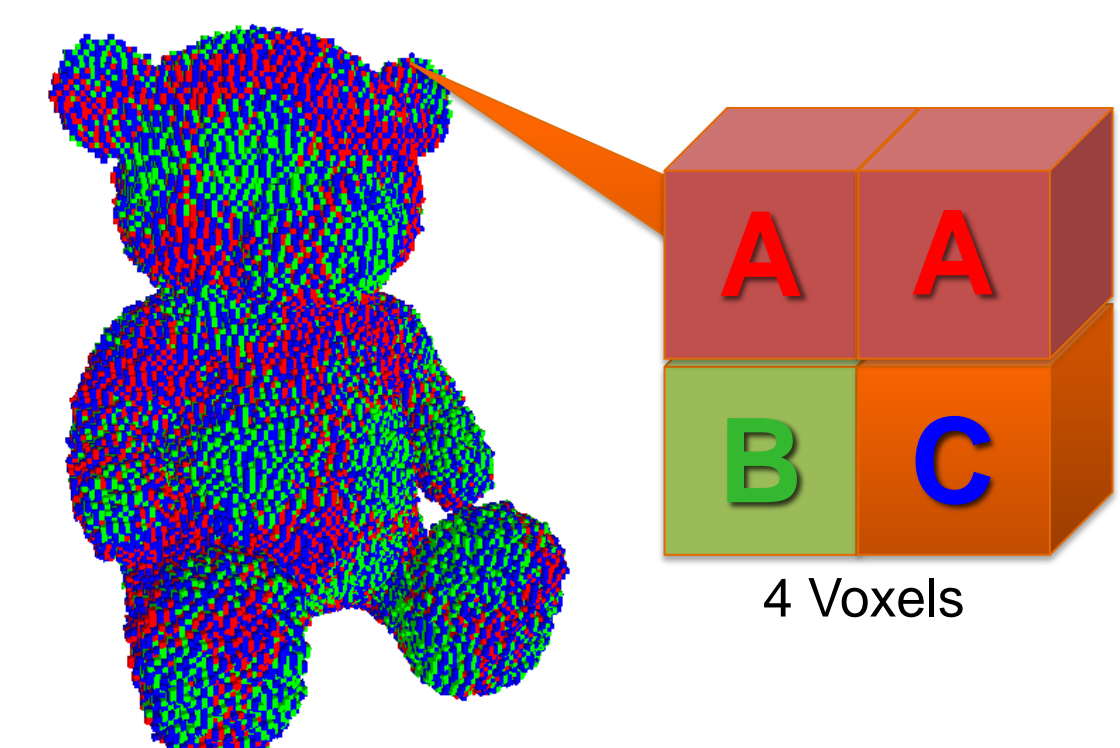

# **Software Architecture Challenges**

- Giga voxels/inch<sup>3</sup>, Tera voxels/foot<sup>3</sup>
- Continuous gradation between materials
- Reusable material definitions
- Resolution and printer independence

## **OpenFab [Vidimce 2013]**

- Inspired by rendering pipelines
- Fixed stages and programmable stages
- Procedural surface and material definitions
- Resolution independence
- Streaming architecture

# **OpenFab [Vidimce 2013]**

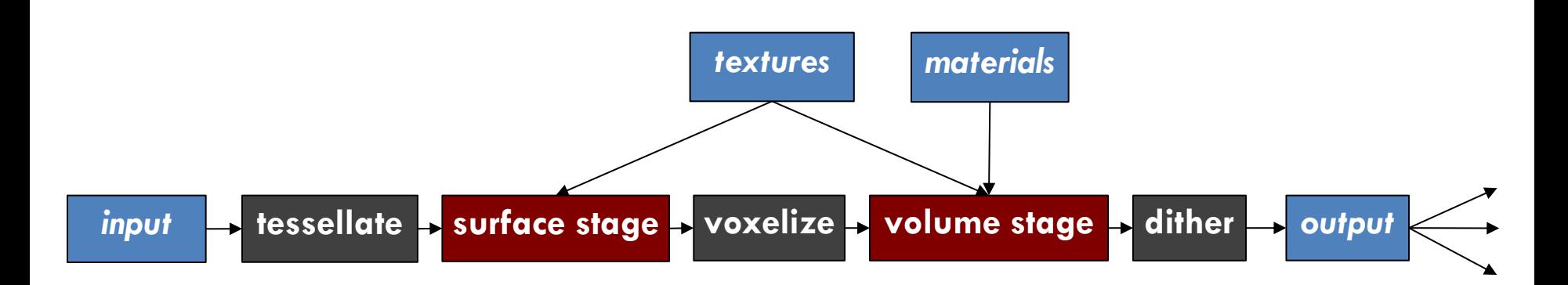

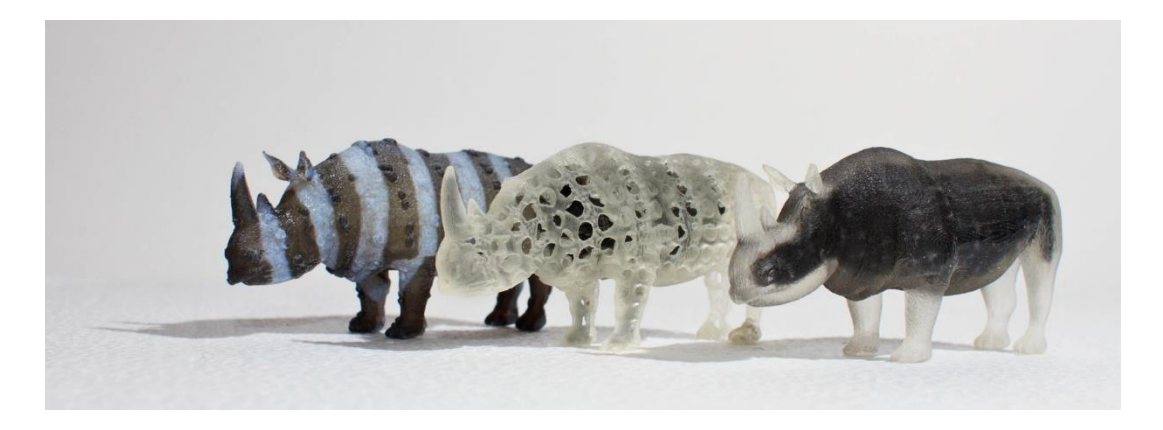

#### **Extended 3D Printing Pipeline**

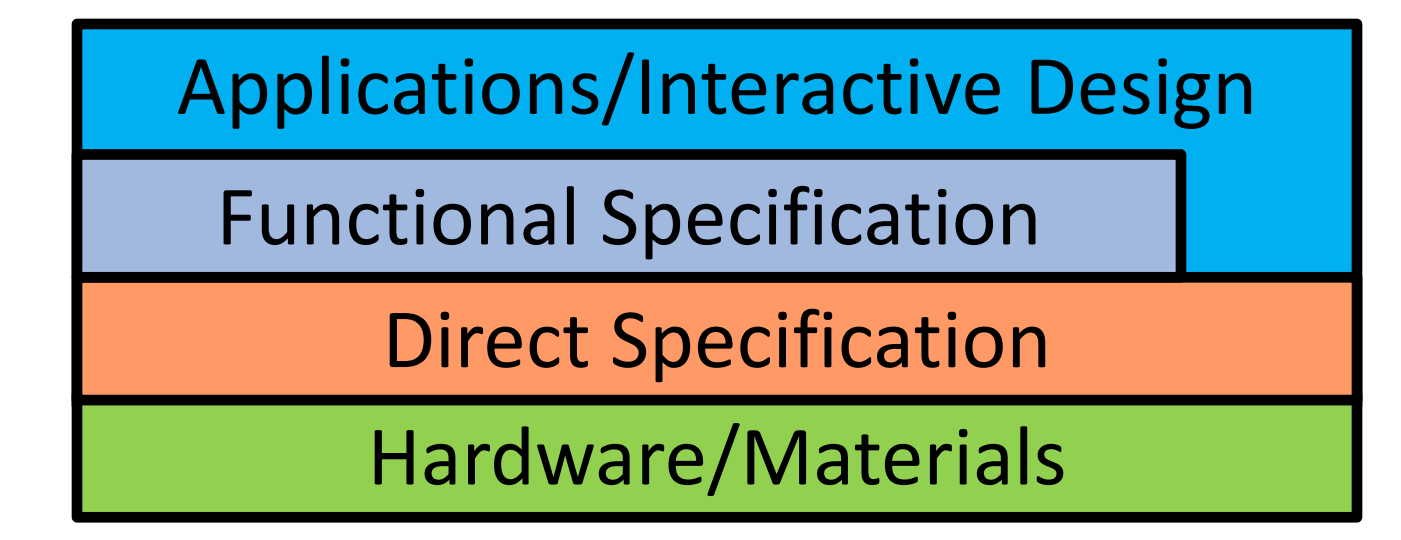

## **Questions?**

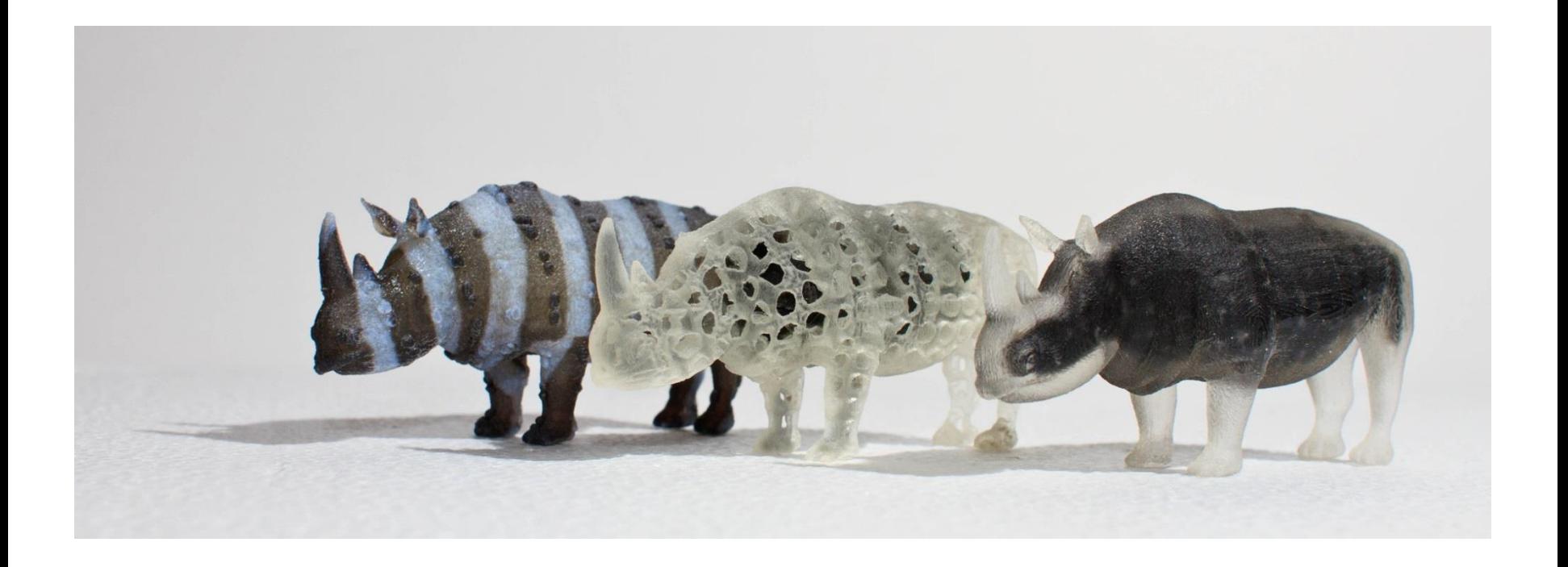